## **ESCUELA SUPERIOR POLITECNICA DEL LITORAL**

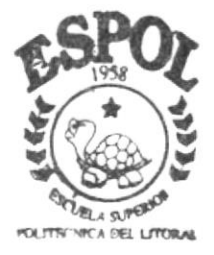

## PROGRAMA DE TECNOLOGIA EN COMPUTACION

## TESIS DE GRADO

Previo a la Obtención del Título de Programador de Sistemas

TEMA : WEB SITE DE CASITA DE VERANO

Manual de Diseño

AUTORES: Virginia Arias Otoya Ginger Troya Canales

DIRECTOR: Anl. Gabriel Buendia

 $2002$ 

**START AND COMMERCIAL COMMERCIAL COMMERCIAL COMMERCIAL COMMERCIAL COMMERCIAL COMMERCIAL COMMERCIAL COMMERCIAL COMMERCIAL COMMERCIAL COMMERCIAL COMMERCIAL COMMERCIAL COMMERCIAL COMMERCIAL COMMERCIAL COMMERCIAL COMMERCIAL CO** 

ESCUELA SUPERIOR POLITÉCNICA DEL LITORAL

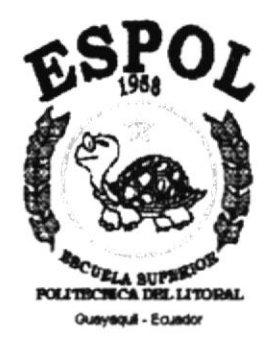

## PROGRAMA DE TECNOLOGÍA EN COMPUTACIÓN

### **TESIS DE GRADO**

## PREVIO A LA OBTENCIÓN DEL TÍTULO DE:

#### PROGRAMADOR DE SISTEMAS

TEMA: WEB SITE DE CASITA DE VERANO

**MANUAL DE DISEÑO** 

**AUTORES** VIRGINIA ARIAS OTOYA **GINGER TROYA CANALES** 

**DIRECTOR ANL. GABRIEL BUENDIA** 

AÑO

2002

#### **DEDICATORIA**

La Presente Tesis la dedico a Dios por ser una de las personas infallable en mi vida.

A mis Padres, quienes me ayudaron incondicionalmente en toda mi etapa universitaria.

A Las personas que me han ayudado en la elaboración de mi Tesis de Grado.

#### AGRADEZCO

A Dios por haberme dado la sabiduría, inteligencia para hacer posible la elaboración de mi Tesis.

A mis Padres y a mi hermana que con esfuerzo y sacrificio me han brindado su apoyo incondicional y la perseverancia en mis estudios.

A la ESPOL y Cotedráticos que han hecho posible un mejor conocimiento para el desanollo de mi vida profesional.

## **DECLARACIÓN EXPRESA**

La responsabilidad por los hechos, ideas y doctrinas expuestas en esta Tesis de Grado nos corresponden exclusivamente; y el patrimonio intelectual de la misma al PROTCOM (Programa de Tecnología en Computación) de la ESCUELA SUPERIOR POLITÉCNICA DEL LITORAL.

Reglamento de Exámenes y Títulos Profesionales de la ESPOL.

 $\alpha$  and  $\alpha$  .  $\alpha$ 

 $\mathbb{Z}_{\text{Lipole}}$  .  $\frac{1}{\sqrt{2}}$  ,  $\frac{1}{\sqrt{2}}$  $\zeta^{\rm{max}}$  $\tilde{\mathcal{P}}$  .  $\mathbb{P}^1$ 

## FIRMA DEL DIRECTOR DE TESIS

 $\Lambda$ Buendia atra

Anl. Gabriel Buendía

FIRMA DE LOS AUTORES DE TESIS

Virginia Arias d

 $6.6000000$ 

Ginger Troya C.

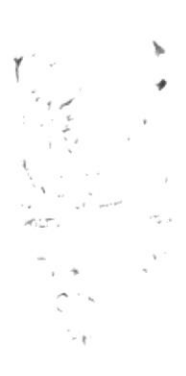

## **TABLA DE CONTENIDO**

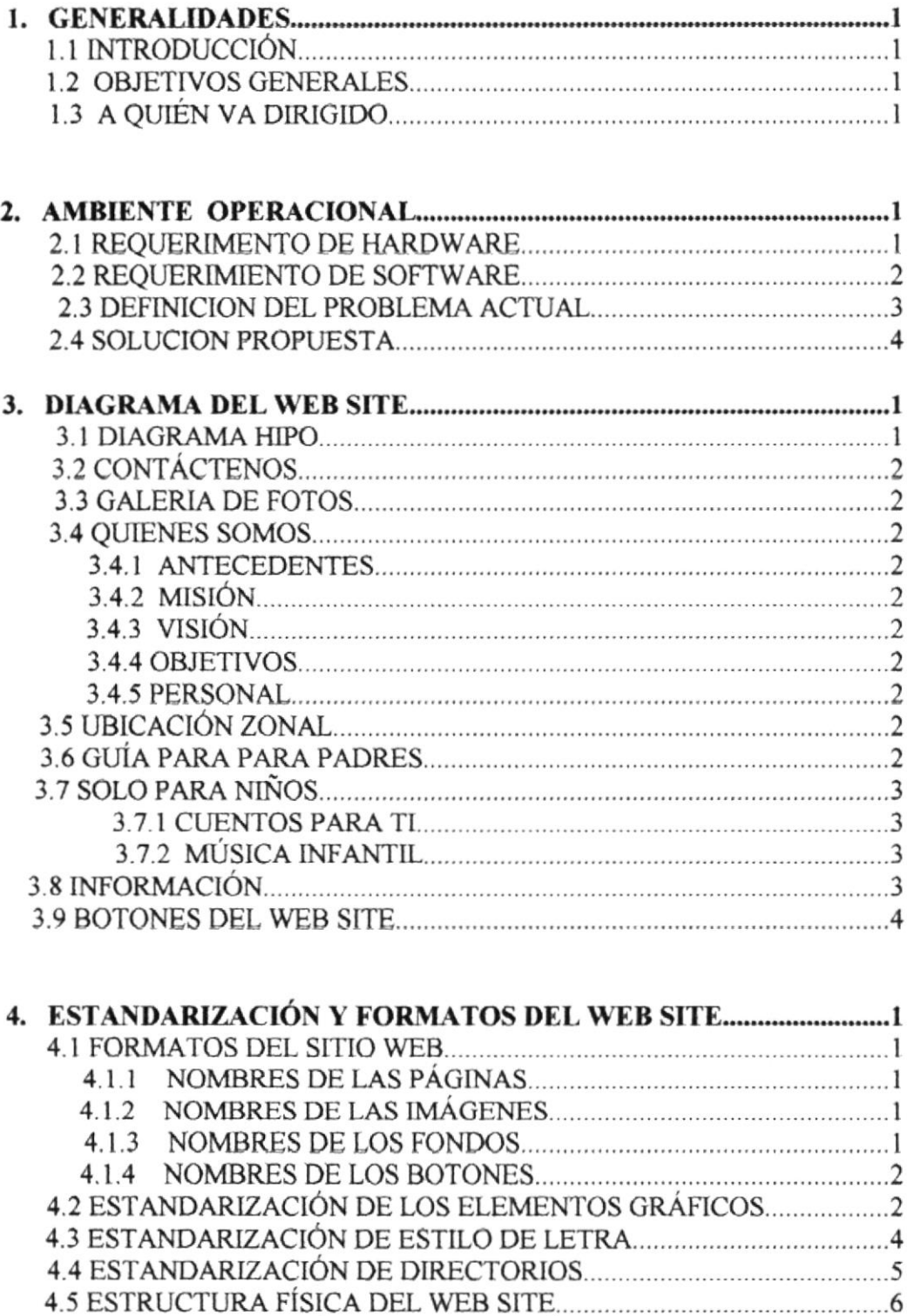

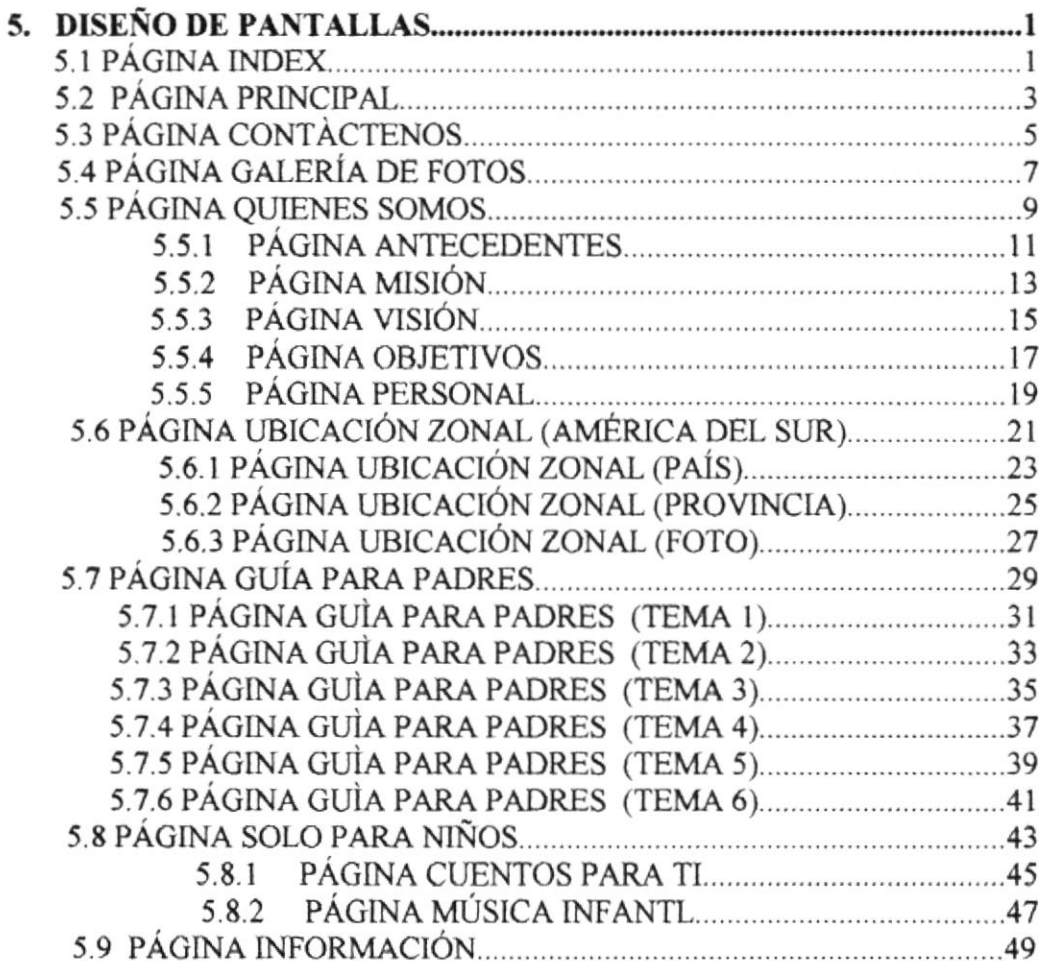

 $\sim 10^{-10}$ 

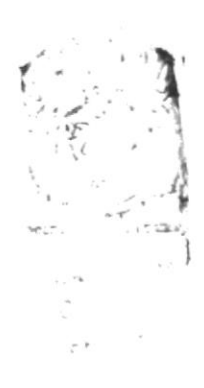

## **INDICE DE TABLAS**

## 2. AMBIENTE OPERACIONAL

 $\omega_{\rm c}$  and  $\omega_{\rm c}$ 

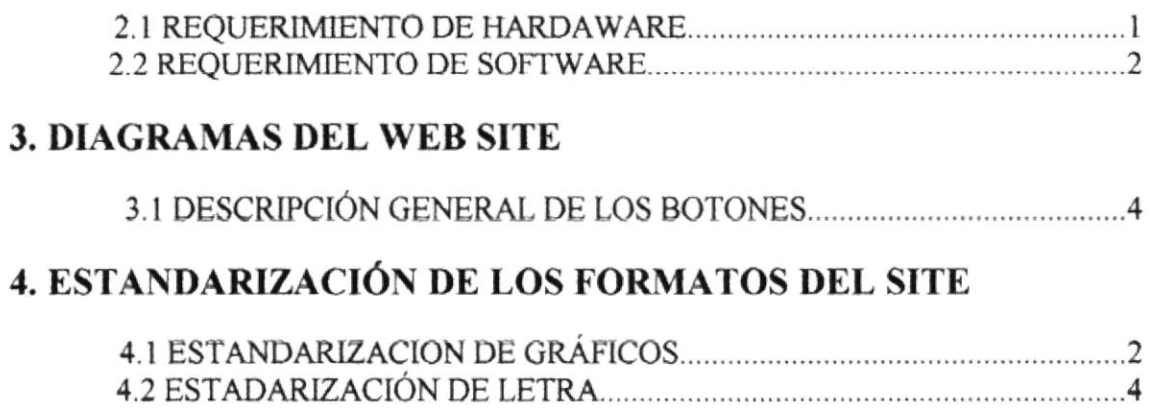

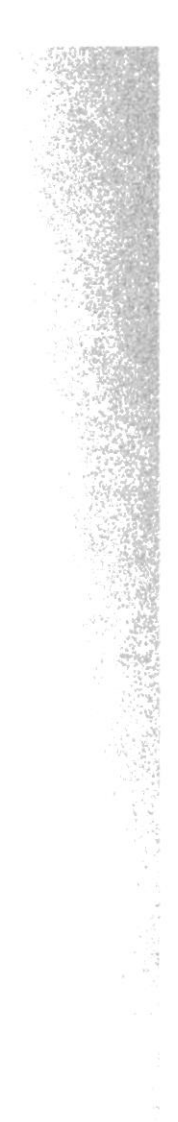

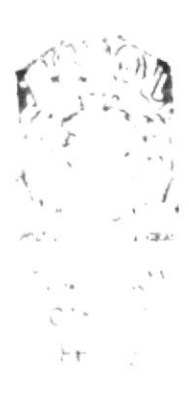

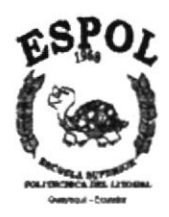

# CAPÍTULO No. 1 **GENERALIDADES**

## **1. GENERALIDADES**

## **1.1 INTRODUCCIÓN**

Este manual esta basado en la investigación y aplicaciones adecuadas para el diseño de Páginas Web. Con este manual el responsable del mantenimiento del Web Site estará en capacidad de conocer:

- Las normas y los estándares utilizados en el manual.
- El diseño utilizado en el desarrollo de la Página.
- Mantener cada página con los datos e información actualizada de manera oportuna.
- Mostrar información acerca del plantel y los servicios que ofrece.

El material que proporciona este manual contiene 5 capítulos que explicarán de manera detallada los procedimientos que se han tomado para el diseño del Web Site.

#### **1.2 OBJETIVOS GENERALES**

- Brindar al usuario la información necesaria para el acceso al sitio.
- Explicar en forma clara y Precisa los pasos previos para el desarrollo de las Páginas Web.  $D_F$ :  $C$
- Crear una guía para que cualquier Web Master que este capacitado haga las actualizaciones al Web Site
- Dar a conocer las herramientas que se utilizaron para el desarrollo del Web Site respectivo.

### **1.3 AQUIÉN VA DIRIGIDO?**

Este manual va dedicado a todo usuario que desee informarse sobre este Web Site el cual contiene información relevante de los recursos que se han utilizado para su elaboración y brindarle al usuario lo más eficiente. A los responsables del mantenimiento del Web Site para cumplir con el mantenimiento de las páginas web en su etapa de operación.

El objetivo de redactar este manual ha sido darles a conocer de manera clara la información necesaria que se han utilizado para la realización de este proyecto y dejar un soporte bajo la responsabilidad de un Web master.

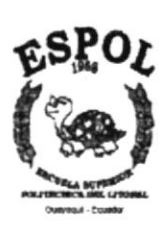

# CAPÍTULO No. 2 **AMBIENTE OPERACIONAL**

## 2. AMBIENTE OPERACIONAL

#### 2.1 REQUERIMIENTOS DE HARDWARE

El Web Site de "Casita de Verano" en su diálogo con el usuario necesita como mínimo los siguientes requerimientos para asegurar la ejecución óptima de la misma, los cuales mencionamos a continuación:

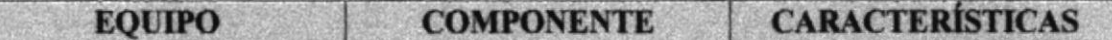

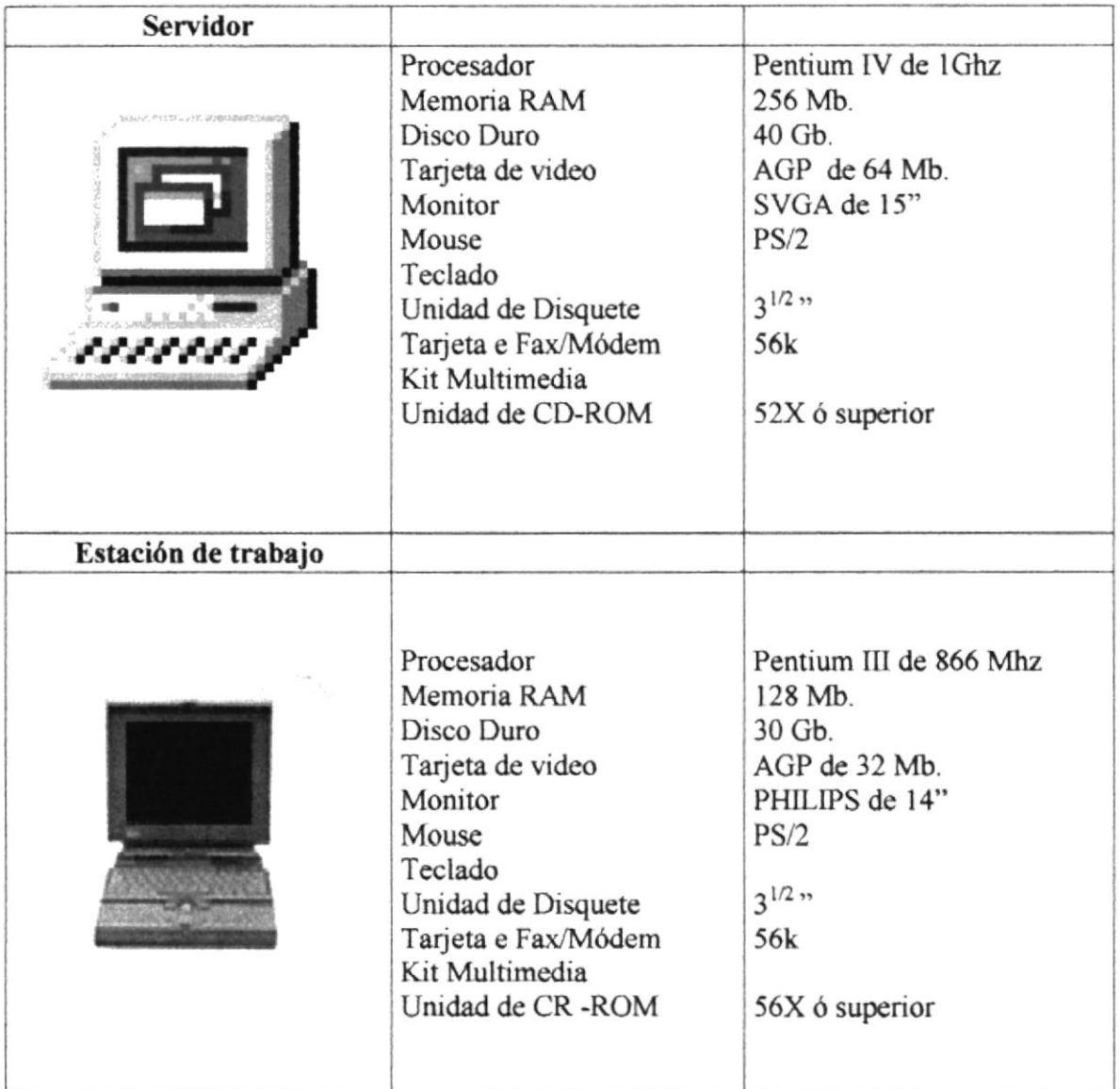

Nota: Las características mencionadas anteriormente son requisitos mínimos que deberá tener en su computadora en el ámbito del hardware, se pueden emplear también mayor capacidad para mejorar su desempeño.

#### 3.2 REQUERIMIENTOS DE SOFTWARE

Para un eficiente y efectivo funcionamiento al navegar en la Internet se requiere de un conjunto de productos que complementarán y darán facilidades al usuario. Los mismos que se detallan a continuación:

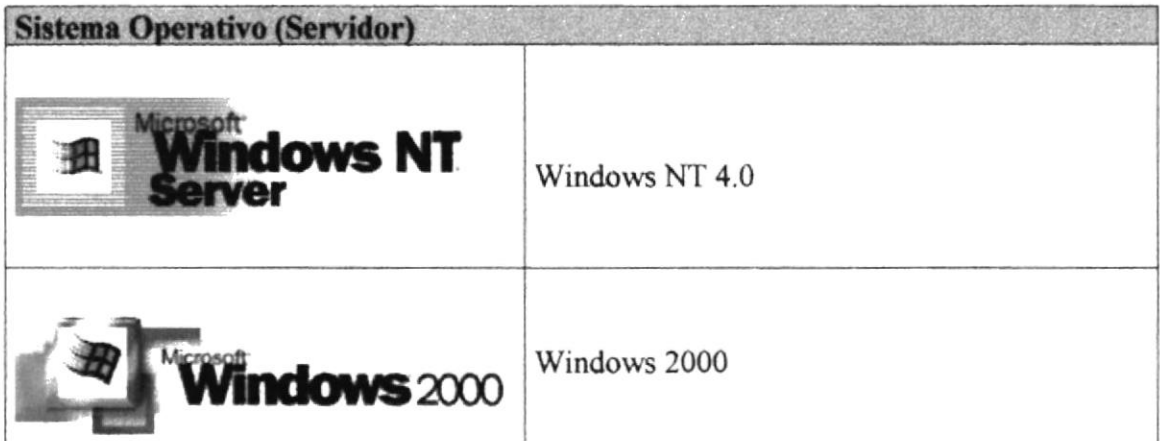

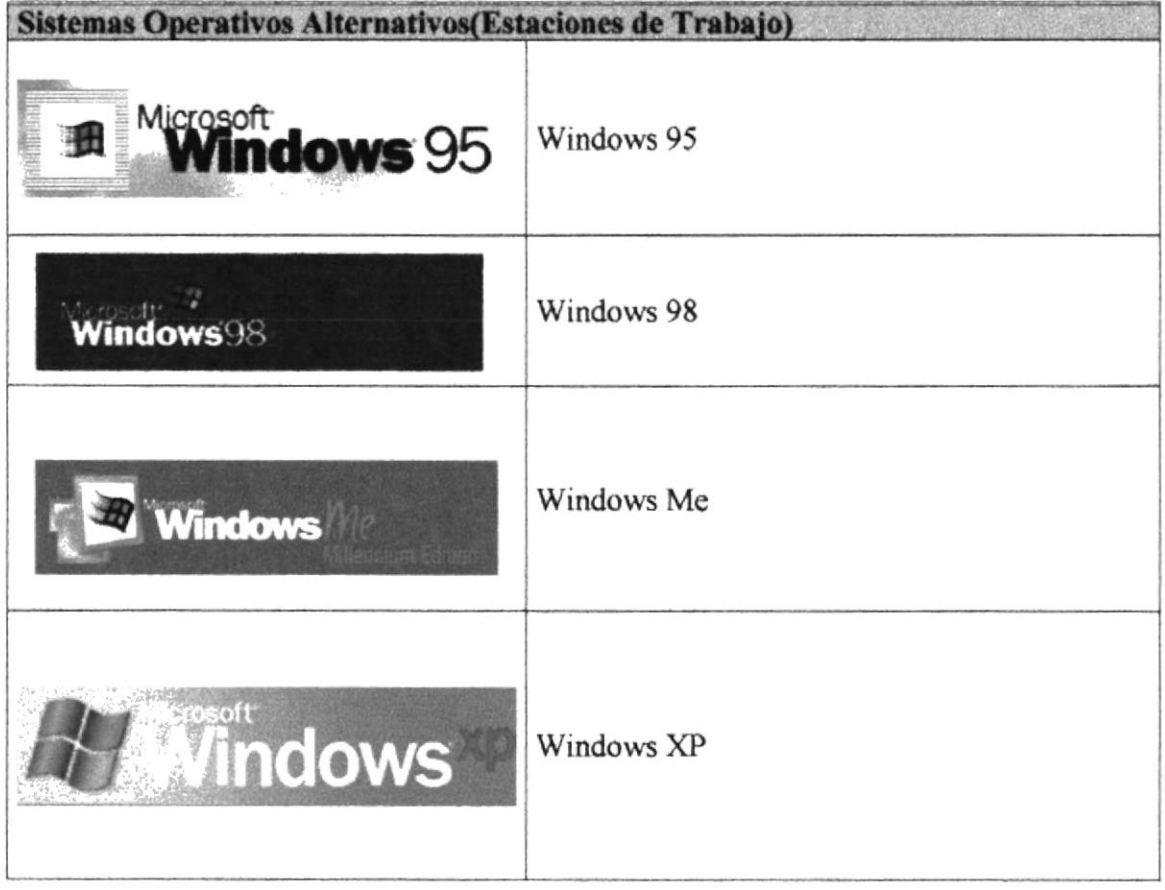

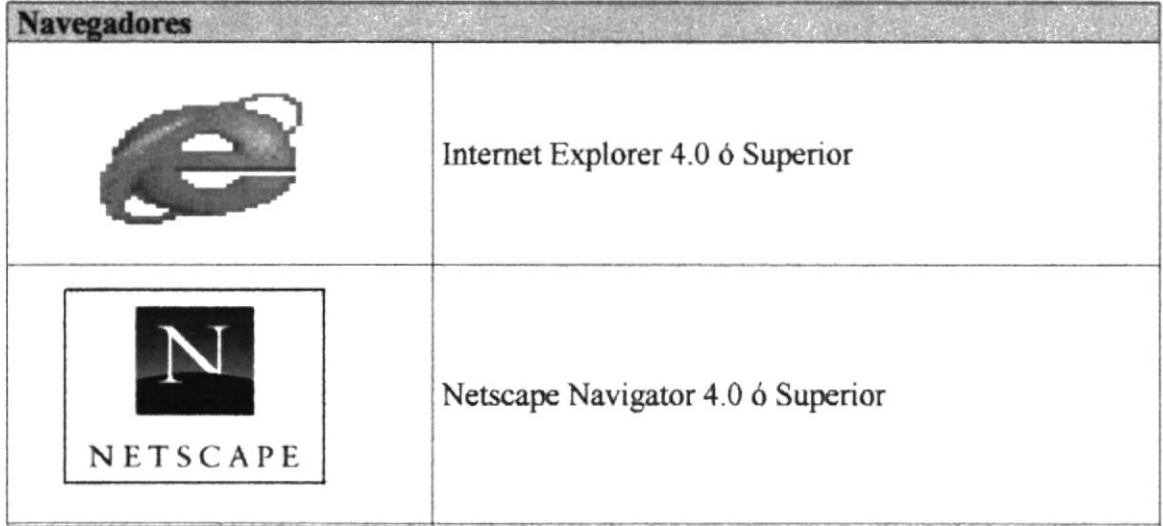

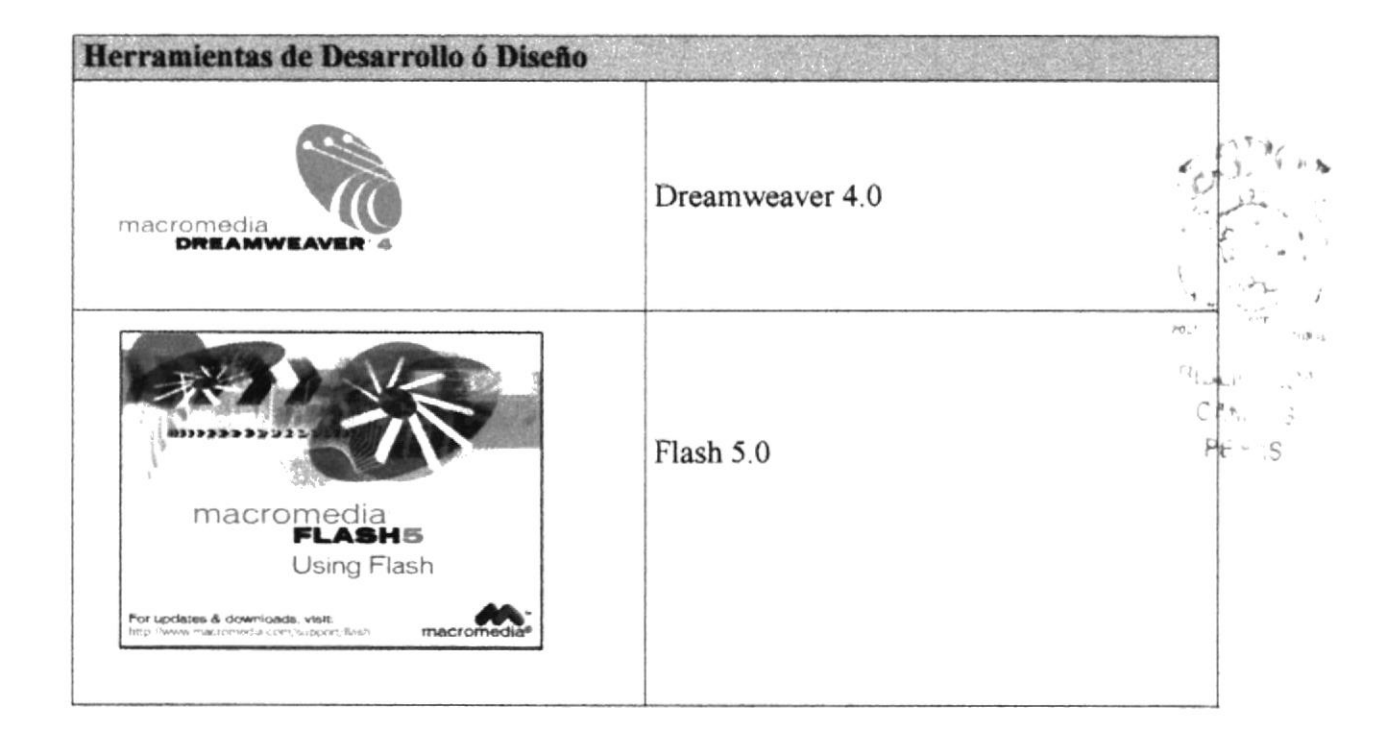

## 3.3 DEFINICIÓN DEL PROBLEMA ACTUAL

La Unidad Educativa Casita de Verano cuenta con su proveedor de servicios de Internet con la empresa Andinanet. No cuenta con Páginas Web desarrolladas para promocionarse en Internet. Para ello se aplica este proyecto el desarrollo de un Web Site para dar a conocer al plantel usando un avance tecnológico como es el Internet.

## **3.4 SOLUCIÓN PROPUESTA**

Al terminar este caso de estudio se decidió implantar la construcción de un Web Site que se detalla de la siguiente manera:

- Diseñar las páginas necesarias para la publicación de la información sobre la Unidad Educativa.
- Señalar al Proveedor de Servicios de Internet que el IP del Plantel pase de privado a público.
- Desarrollar una página que contenga un contador de visitas.
- Desarrollar páginas muy relevantes para los padres de familia y sus hijos
- Desarrollar páginas que indique donde se encuentra ubicado la Unidad Educativa.

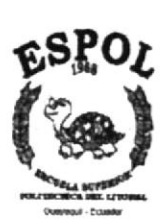

# CAPÍTULO No. 3 **DIAGRAMA DEL WEB SITE**

#### **3.1 DIAGRAMA HIPO**

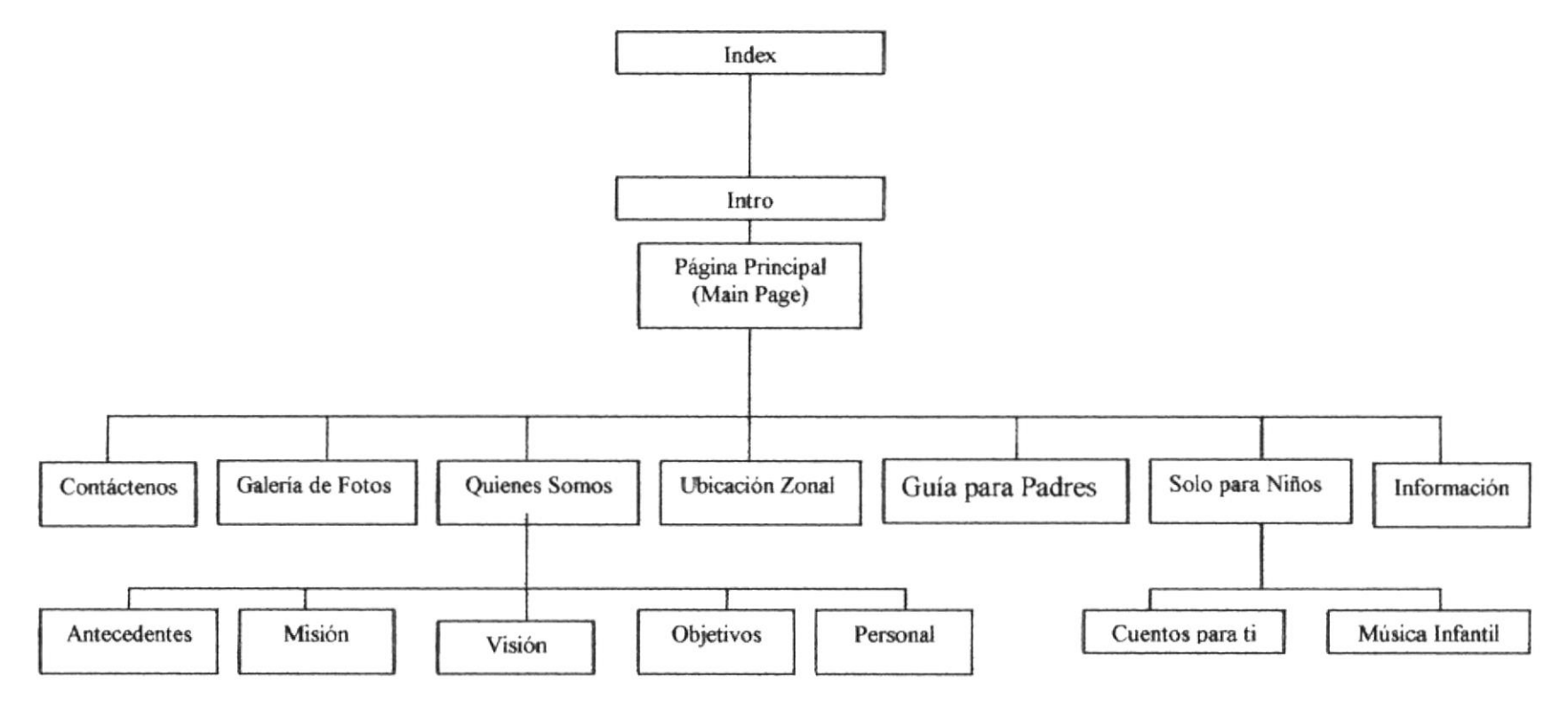

## 3.2 CONTÁCTENOS

Esta página nos permite comunicarnos por el correo electrónico y los teléfonos; dar alguna sugerencia, dudas o comentarios sobre la Institución.

#### 3.3 GALERÍA DE FOTOS

Esta página ha sido desarrollada para los diferentes eventos que se realicen en la Unidad Educativa en ella encontraremos las fotos de los niños.

#### **3.4 QUIENES SOMOS**

Aquí Encontraremos un breve detalle sobre ello y a su vez tendremos unos submenús que contendrán la misión, visión, antecedentes objetivo y el personal de la Unidad Educativa

#### 3.4.1 Antecedentes

Aquí encontraremos una reseña histórica de la Unidad Educativa.

#### 3.4.2 Misión

Describir cual es la misión de la escuela.

#### 3.4.3 Visión

Esta página contiene la visión de la unidad educativa como educadores de párvulos.

#### 3.4.4 Objetivos

En este espacio se mostrará los objetivos que motivaron a realizar este provecto.

#### 3.4.5 Personal

En está página encontraremos todo con respecto a el personal docente y administrativo de la Institución.

#### **3.5 UBICACIÓN ZONAL**

Esta página nos ayuda a ubicarnos exactamente en que Continente, País, Ciudad, y Provincia se encuentra ubicada la escuela y por ultimo nos muestra una foto de la escuela con la dirección donde esta ubicada la Institución.

## **3.6 GUÍA PARA PADRES**

En esta página encontrarás los respectivos links a los temas de interés para los padres de familia

#### 3.7 SOLO PARA NIÑOS

En está página encontrarás dos submenús detallados de la siguiente manera:

#### 3.7.1 Cuentos para ti

En esta página podrán escuchar los cuentos más conocidos por los niños.

#### 3.7.2 Música Infantil

En esta página podrán escuchar la música más conocidos por los niños.

## 3.8 INFORMACIÓN

En esta página encontraras información sobre los requisitos y los costos de la Institución.

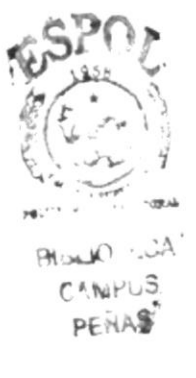

## 3.9 BOTONES DEL WEB SITE

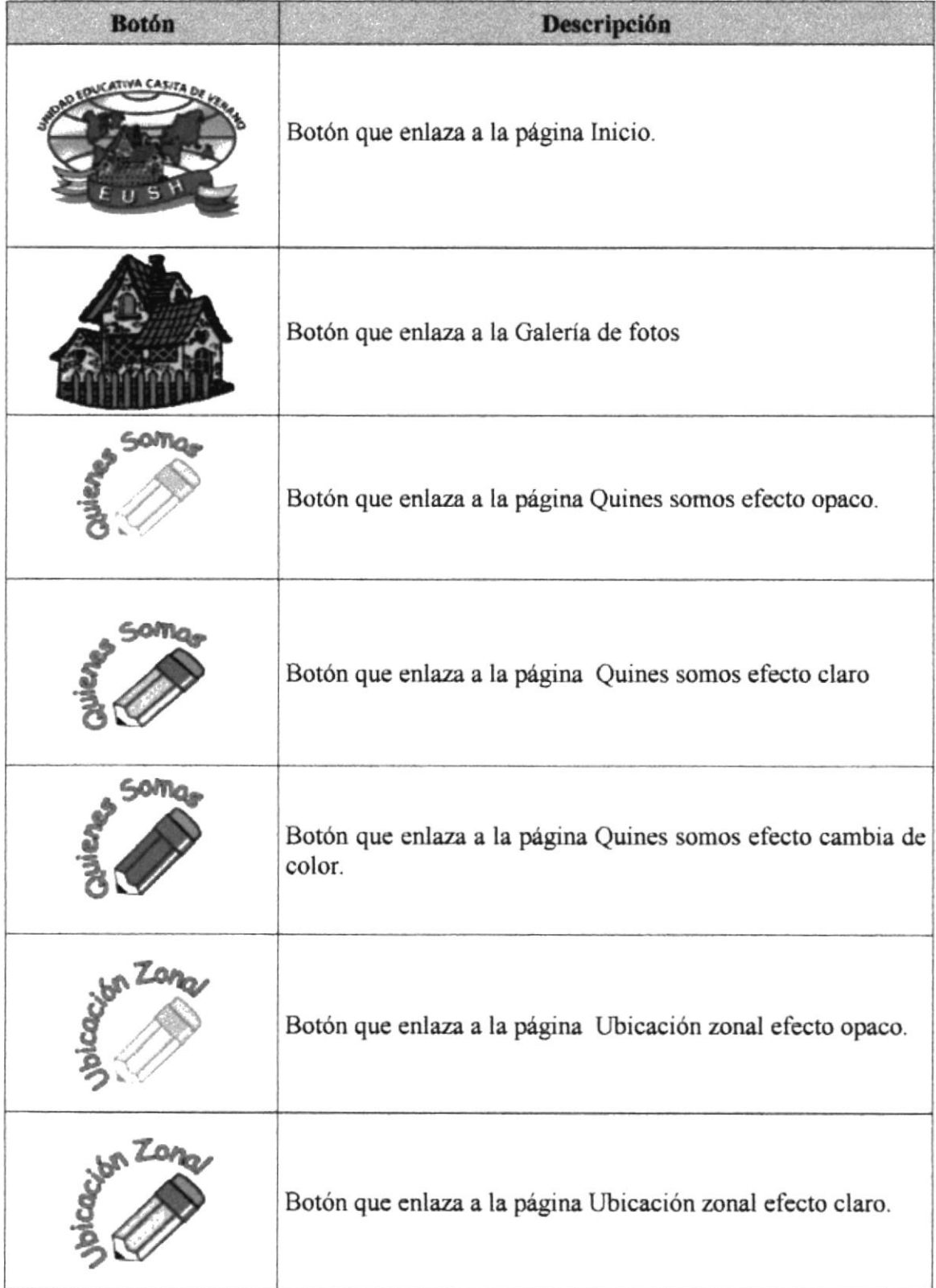

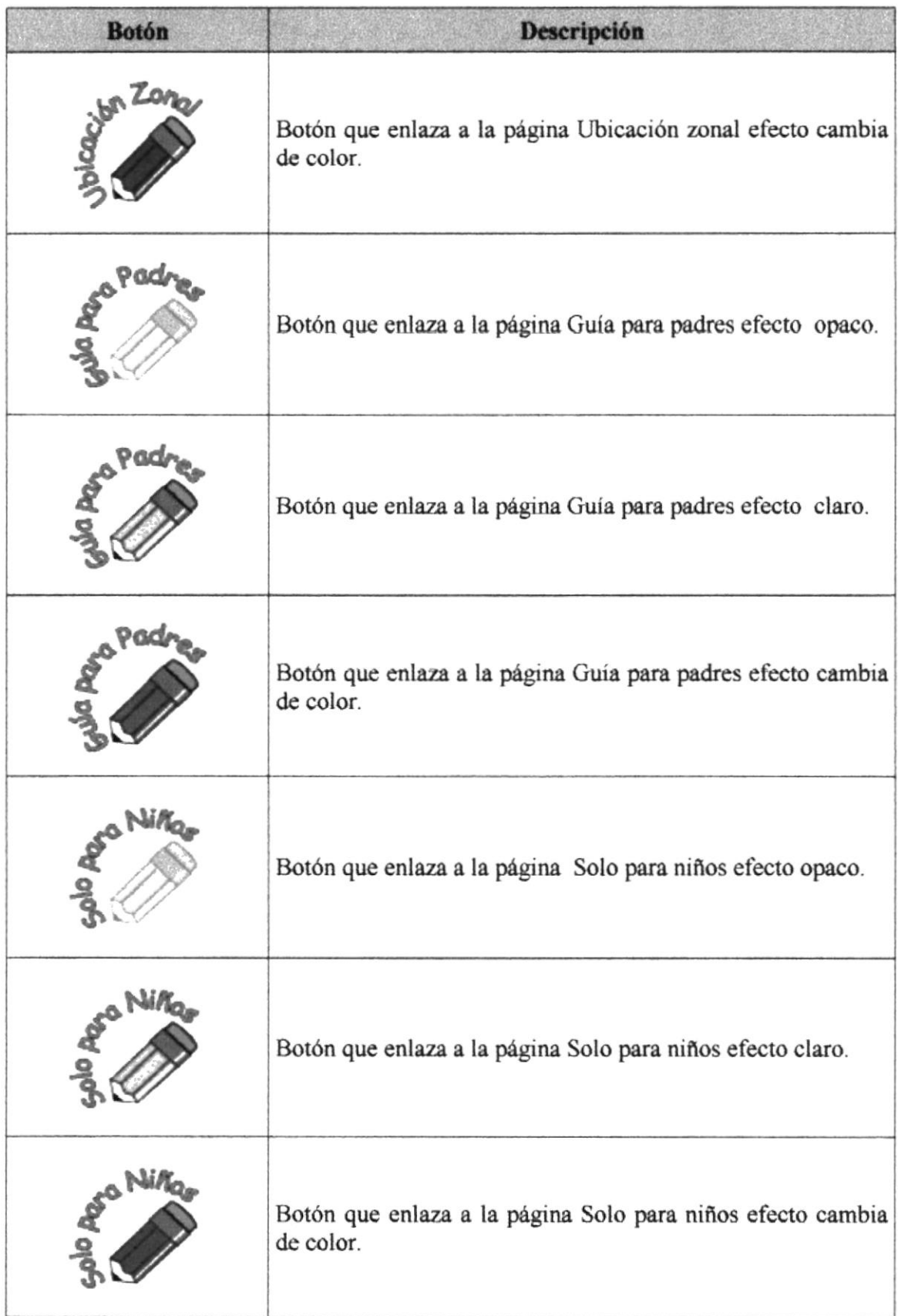

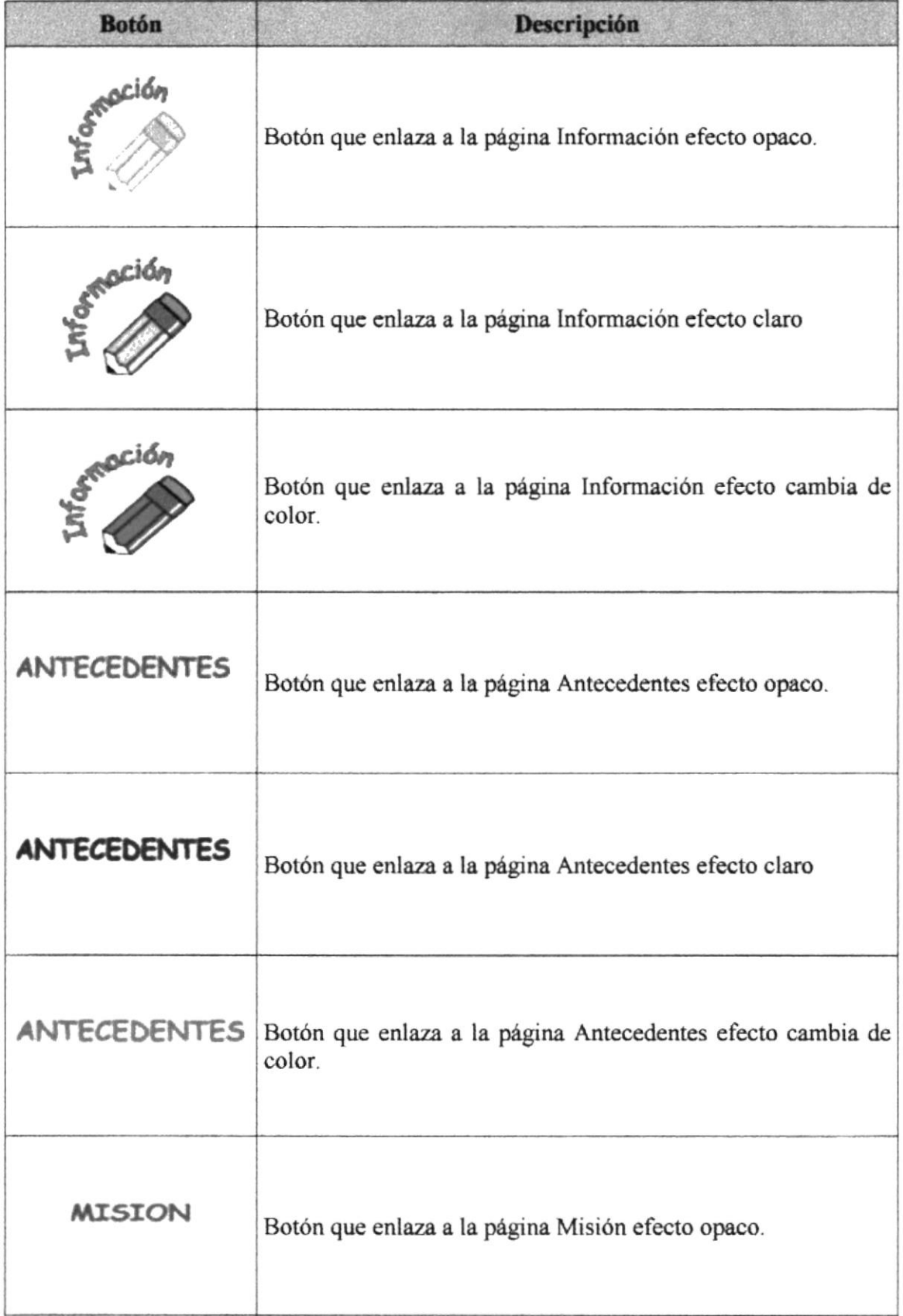

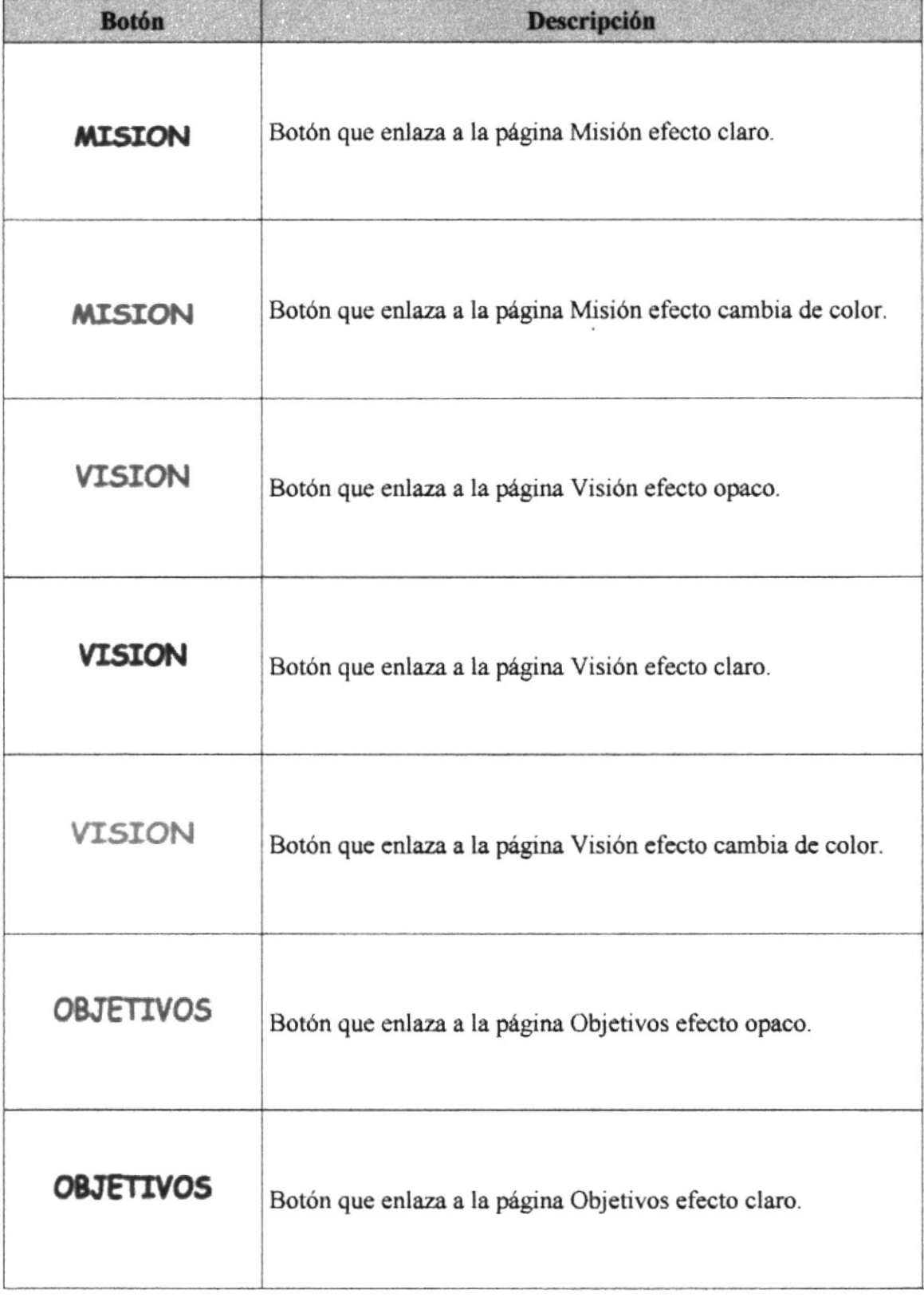

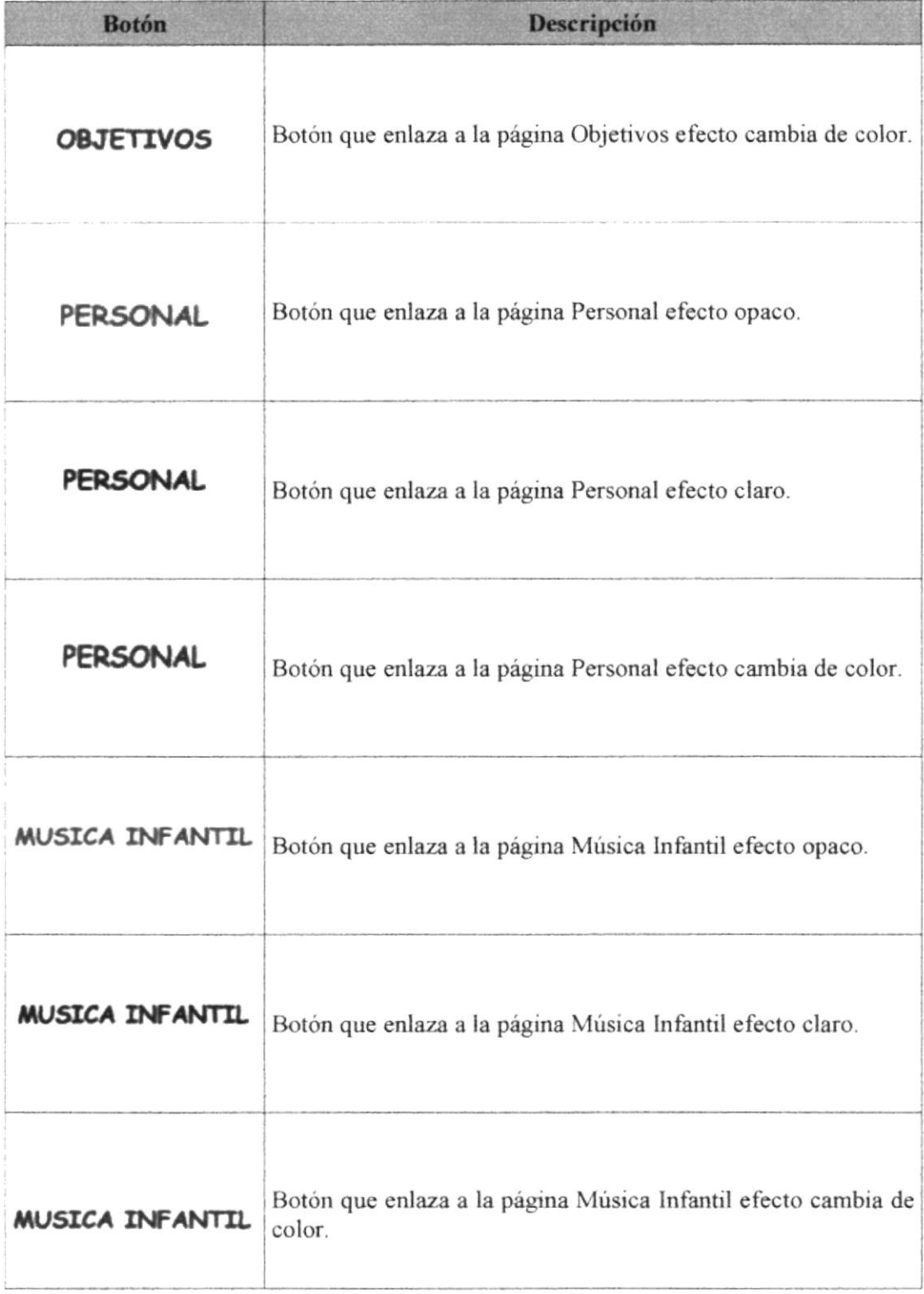

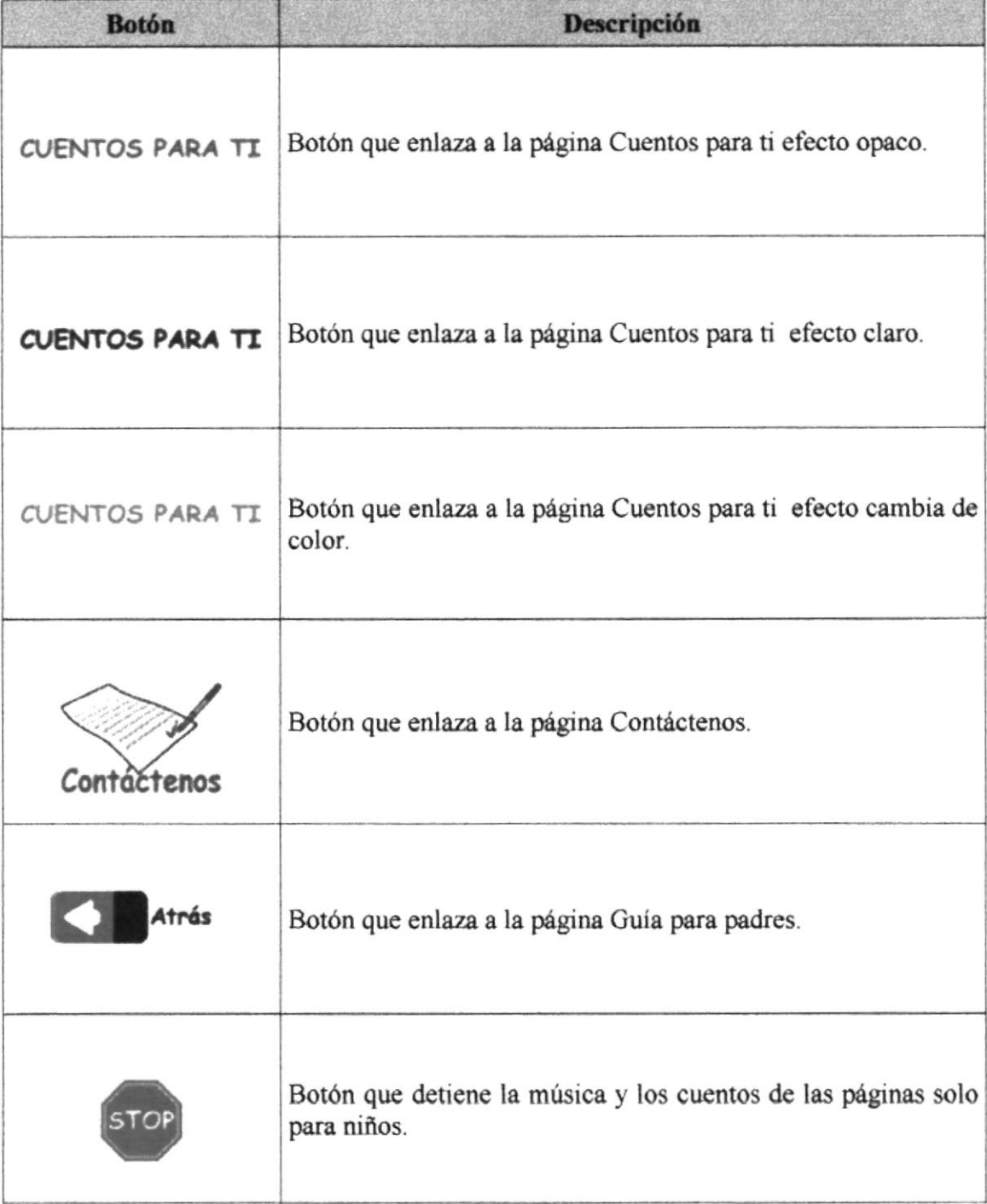

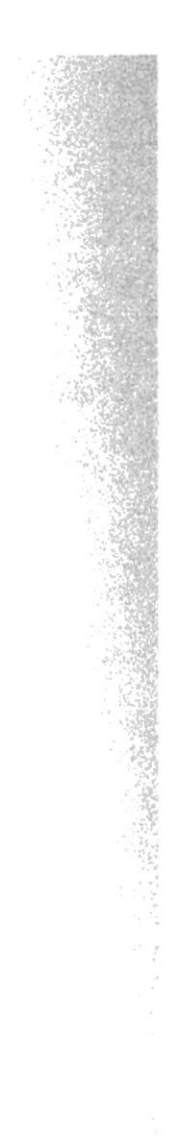

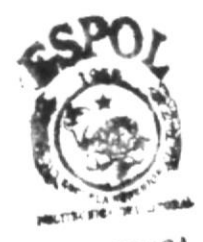

**IOTECA** rus CAM ENAS

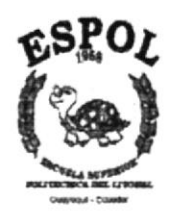

# CAPÍTULO No.4 **ESTANDARIZACION Y FORMATOS DEL WEB SITE**

# **4. ESTANDARIZACIÓN Y FORMATOS**

## **4.1 FORMATOS DEL SITIO WEB**

#### 4.1.1 NOMBRE DE LAS PÁGINAS

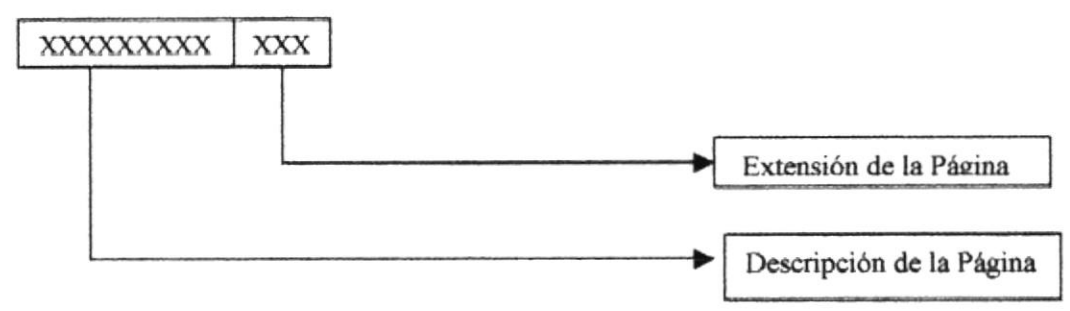

Ejemplo: Principal Quienes Somos.htm

#### 4.1.2 NOMBRE DE LAS IMÁGENES

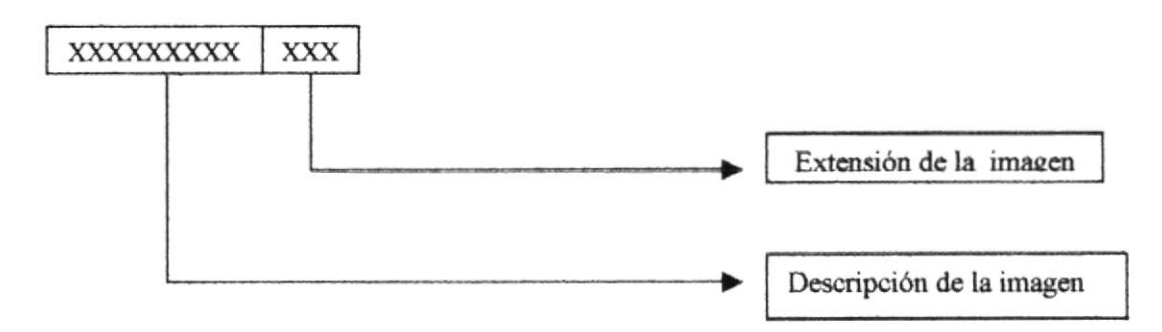

Ejemplo: Img\_mail.gif

#### 4.1.3 NOMBRE DE LOS FONDOS

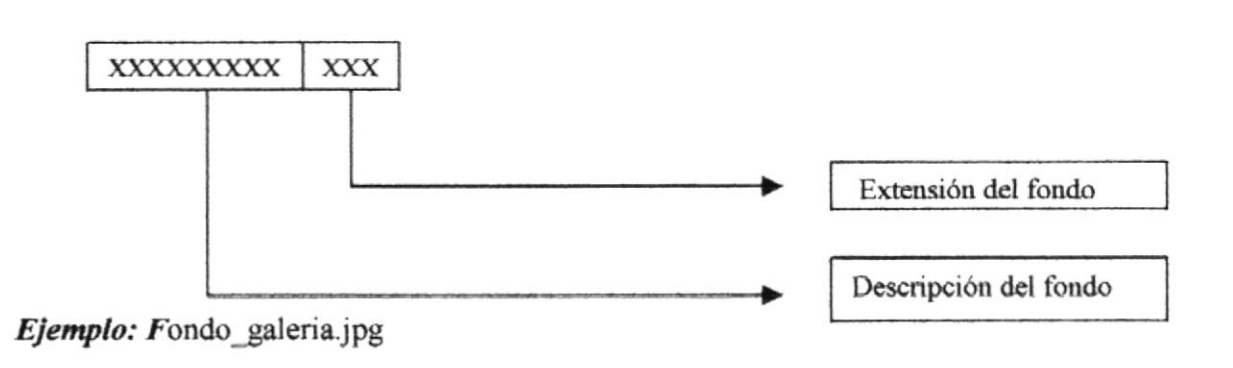

#### 4.1.4 NOMBRE DE LOS BOTONES

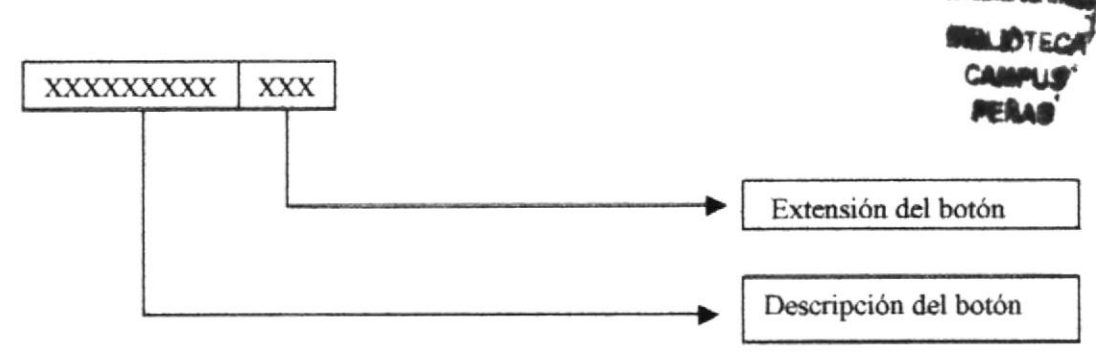

Ejemplos: boton A Informacion.gif

## 4.2 ESTANDARIZACIÓN DE LOS ELEMENTOS GRÁFICOS

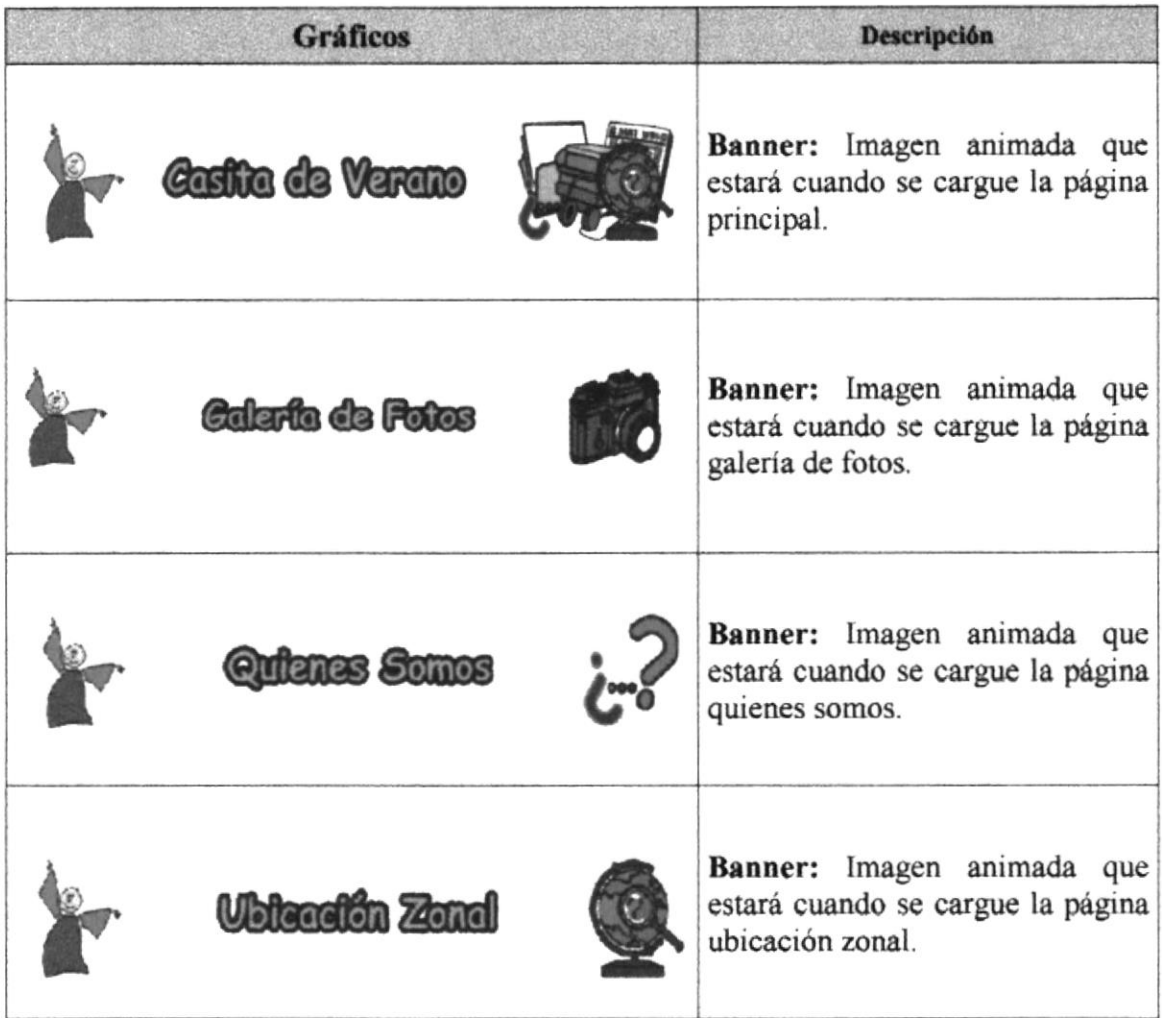

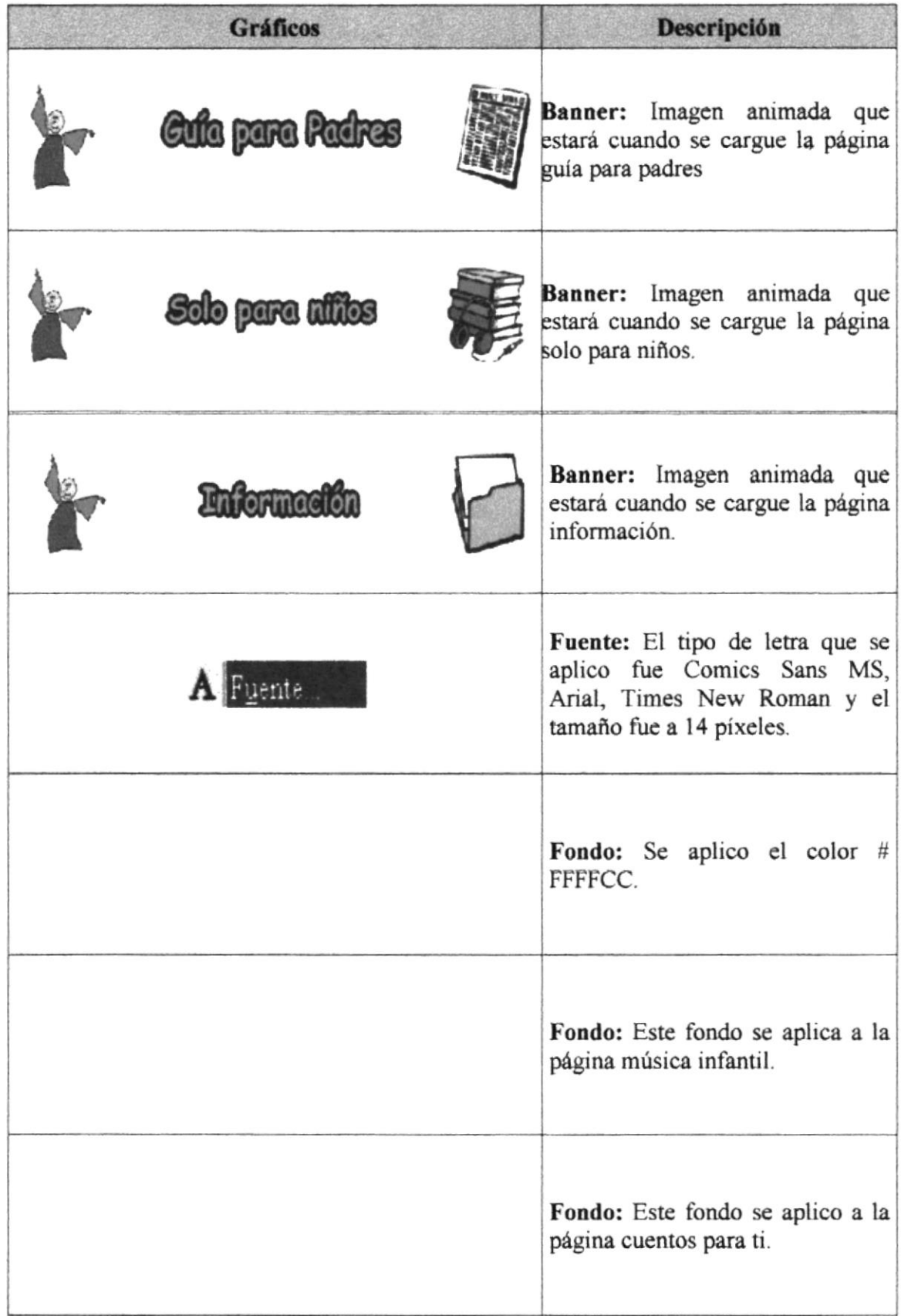

 $\sim$ 

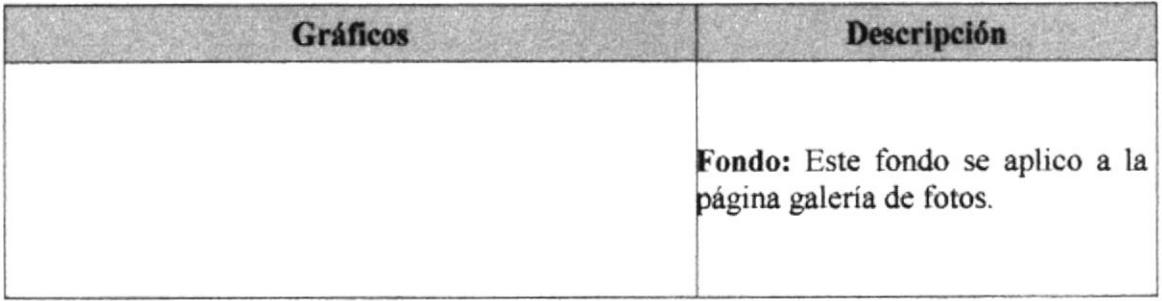

## **4.3 ESTANDARIZACIÓN DE ESTILO DE LETRA**

Se aplico un archivo CSS, que se utiliza para mantener en estilo de letra en todo el sitio, en nuestro archivo aplicamos los siguientes estilos:

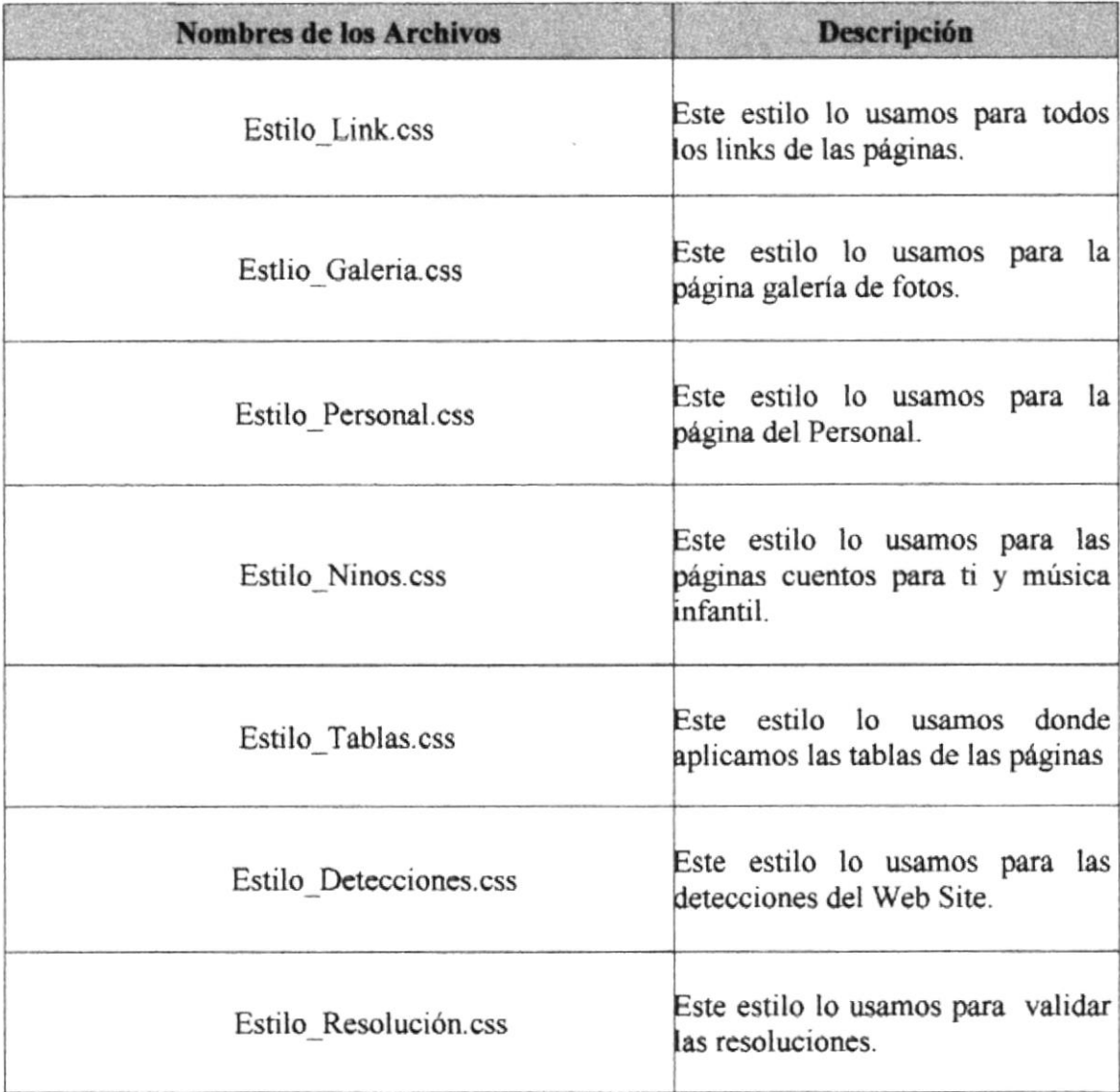

#### **4.4 ESTANDARIZACIÓN DE DIRECTORIOS**

#### **NOMBRE DEL DIRECTORIO:**

Casita de verano

#### **NOMBRE DE LOS SUBDIRECTORIOS:**

- ❖ FLASH
- MAGES
	- **BOTONES**  $\blacksquare$
	- **BANNER**  $\blacksquare$
	- CASA MENU PRINCIPAL
	- COLAGE .
	- **FOTOS** 
		- FONDO NIÑOS
		- · GALERIA
		- **PADRES**  $\bullet$
		- PERSONAL
	- **LOGO GRANDE**
- $\bullet$  SOUND
- STYLES
- ♦ WEB PAGES

FLASH: Carpeta que contiene las animaciones del Web Site con extensión swf.

IMÁGES: Carpeta que contiene las imágenes y las fotos que se utilizaron en el diseño de la página. Está subdividida en:

**BOTONES:** Aquí se encuentran todos los botones utilizados en las páginas.

**BANNER**: Aquí se encuentran todos las imágenes partidas de la página.

CASA\_MENU\_PRINCIPAL: En esta carpeta tenemos la casa de la pagina Principal partida.

COLAGE: Aquí se encuentran todos las imágenes partidas del frame izquierdo utilizados en las páginas.

FOTOS: Contiene todos las fotos de la página galería de fotos partidas.

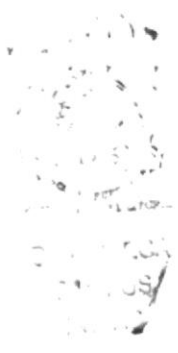

**FONDOS NIÑOS:** Está carpeta contiene las imágenes de las páginas de solo para niños partidas.

Esta carpeta contiene las fotos de los padres partidas. **PADRES:** 

**PERSONAL:** Esta carpeta contiene las fotos del personal partidas.

LOGO GRANDE: Esta carpeta la imagen del logo de la institución partida

SOUNDS: Esta carpeta contiene la música de las páginas cuento para ti y música Infantil con extensión mp3.

SYLES: Esta carpeta contiene los estilos que aplicamos en todos las páginas del sitio

WEBPAGES: Esta carpeta contiene las páginas del sitio con extensión htm.

#### **4.5 ESTRUCTURA FÍSICA DEL WEB SITE**

El Web site ha sido estructurado para entender mejor su construcción y se lo distribuyo de la siguiente manera:

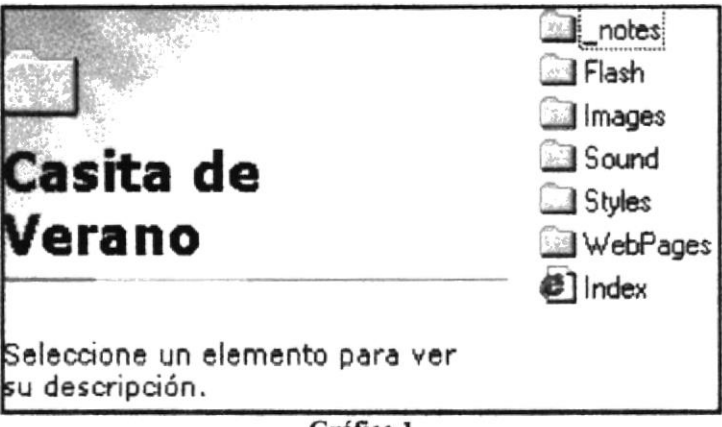

Gráfico 1

i.

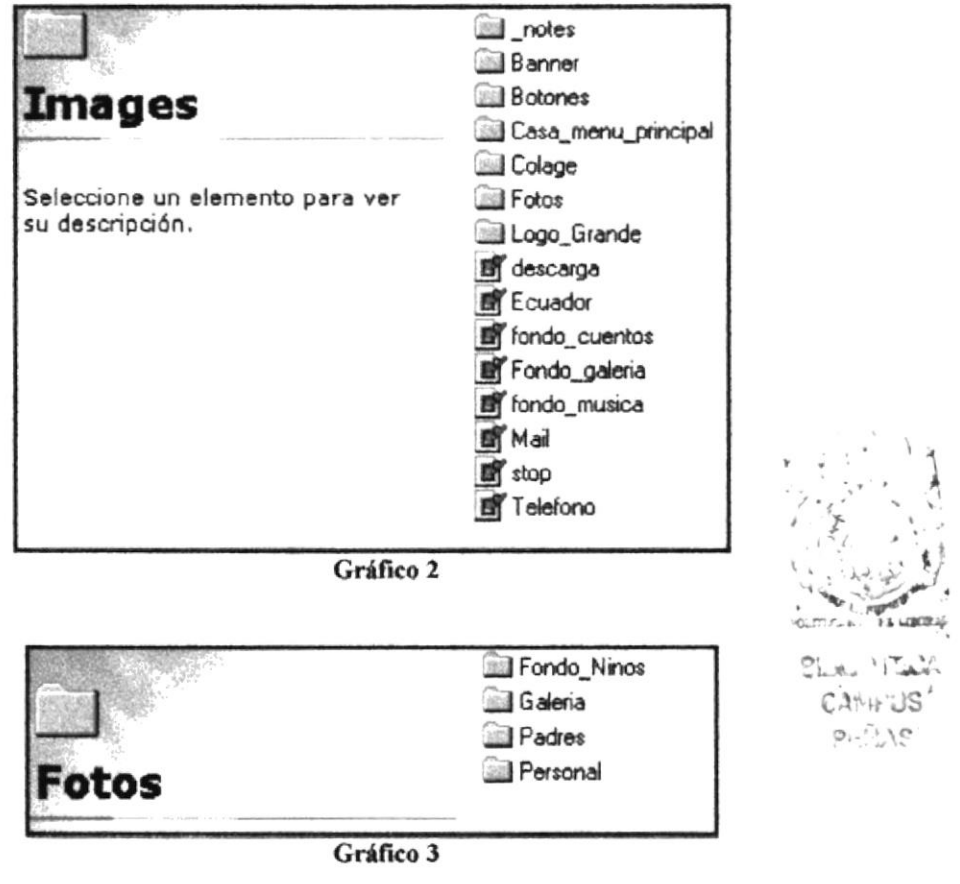

## **4.6 ESTANDARIZACIÓN DE RESOLUCIÓN**

El Sitio Web fue desarrollado en una resolución de monitor de 800x600, 1024x768 píxeles.

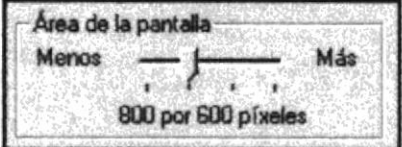

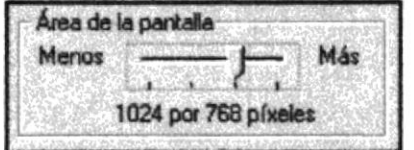

## **4.7 ESTANDARIZACIÓN DE LAS PÁGINAS**

El Web Site ha sido construido siguiendo el siguiente formato:

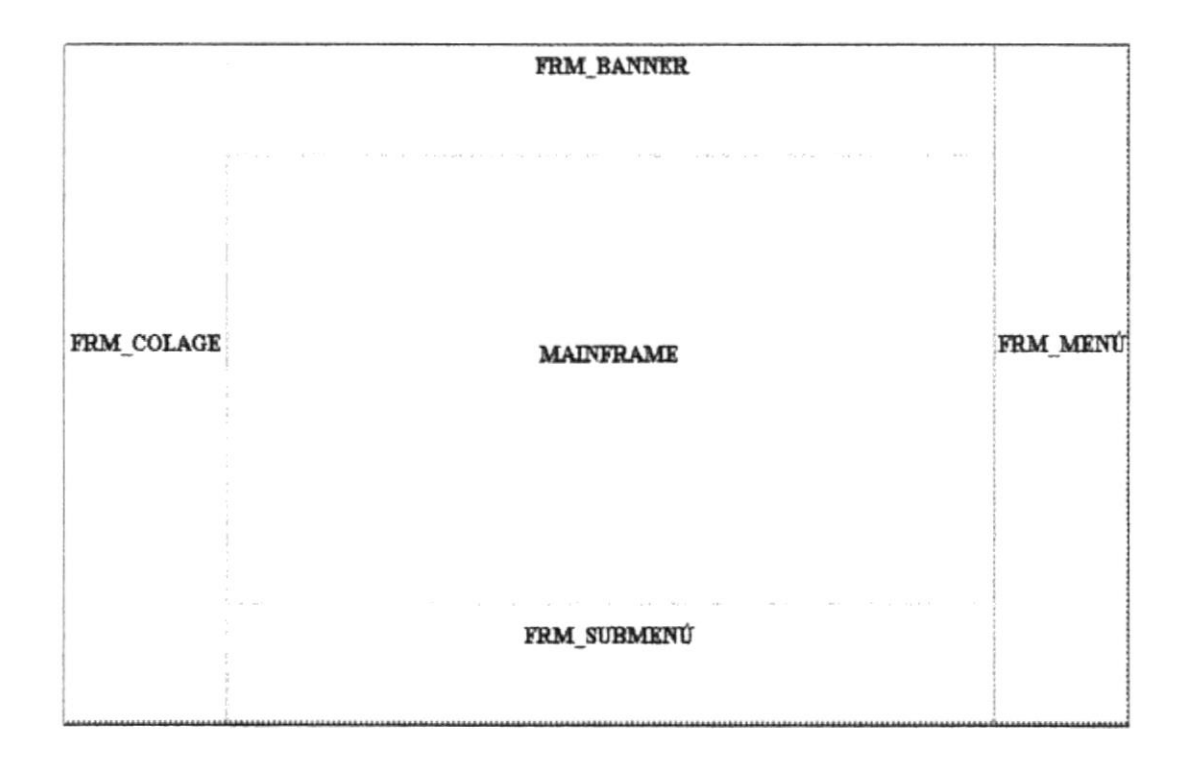

FRM\_BANNER: Contiene los banner que se cargan dependiendo de la página donde se encuentre navegando.

MAINFRAME: Muestra la página en la cual se está navegando.

FRM\_MENÚ: Dependiendo de la opción en que se encuentre en este frame se mostrará opciones de menú adicionales.

FRM\_SUBMENÚ: Los submenú se cargan dependiendo de la página que se encuentren navegando

FRM\_COLAGE: Los colage se mantiene en todo el Web Cite.
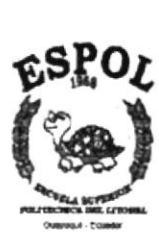

# CAPÍTULO No. 5 **DISEÑO DE PANTALLAS**

# 5. DISEÑO DE LAS PANTALLAS 5.1 PÁGINA INDEX

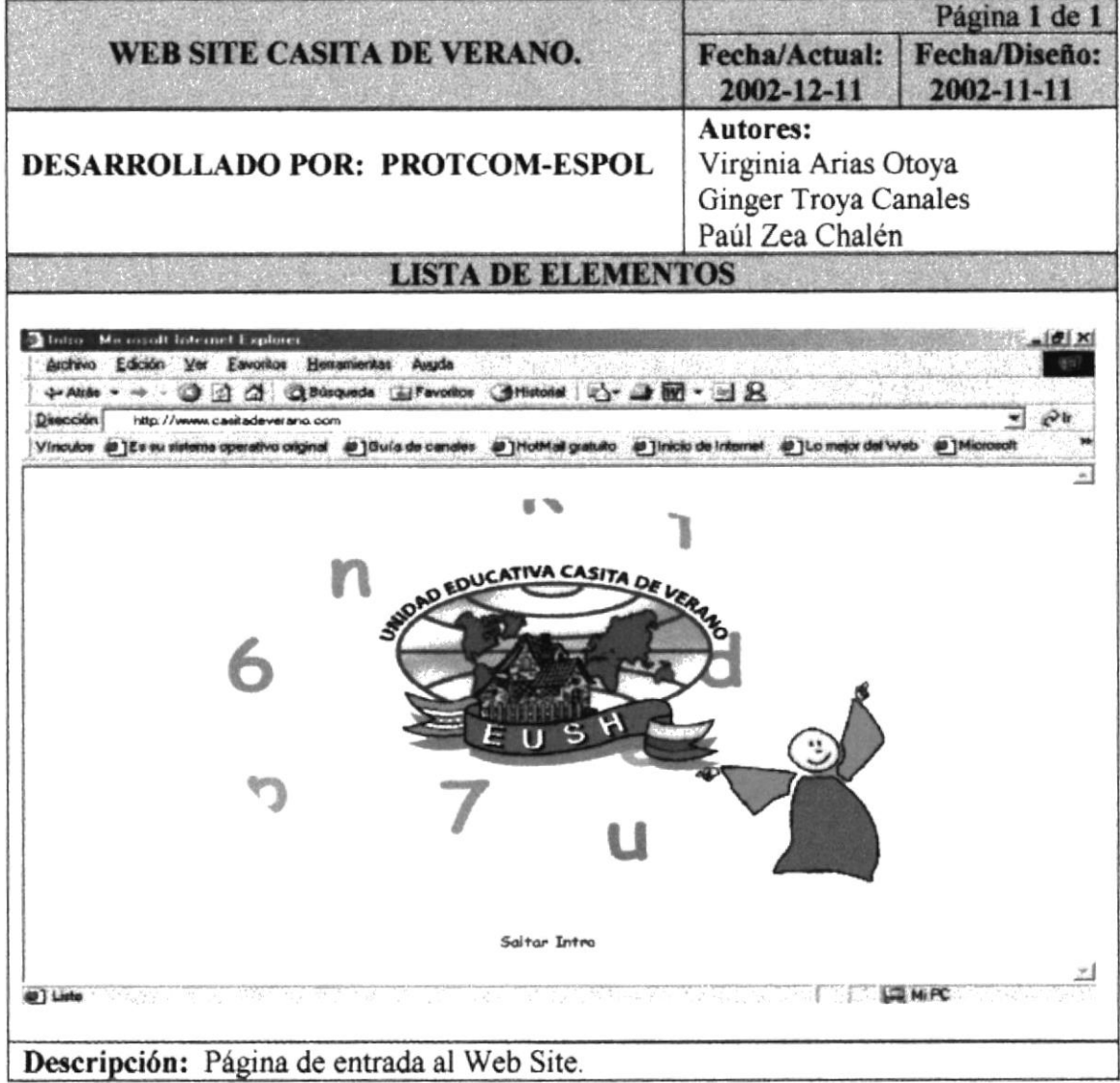

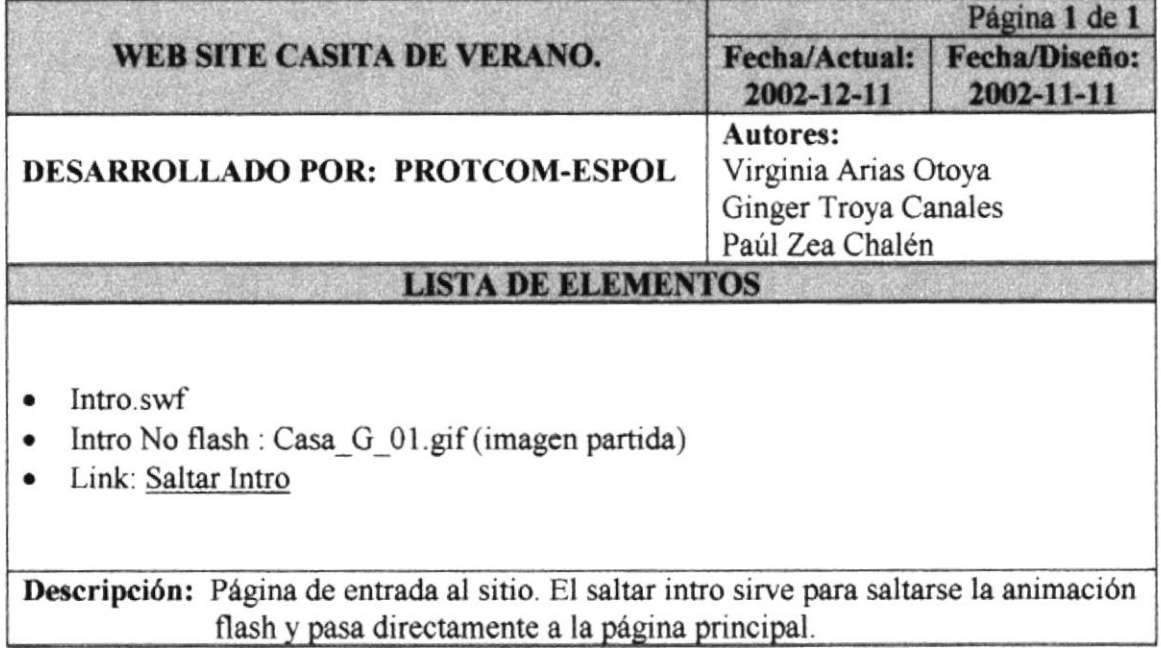

 $10 - 1$ no. .<br>Kabit Block Hain

**CAMM-US** PERAS"

# 5.2 PÁGINA PRINCIPAL

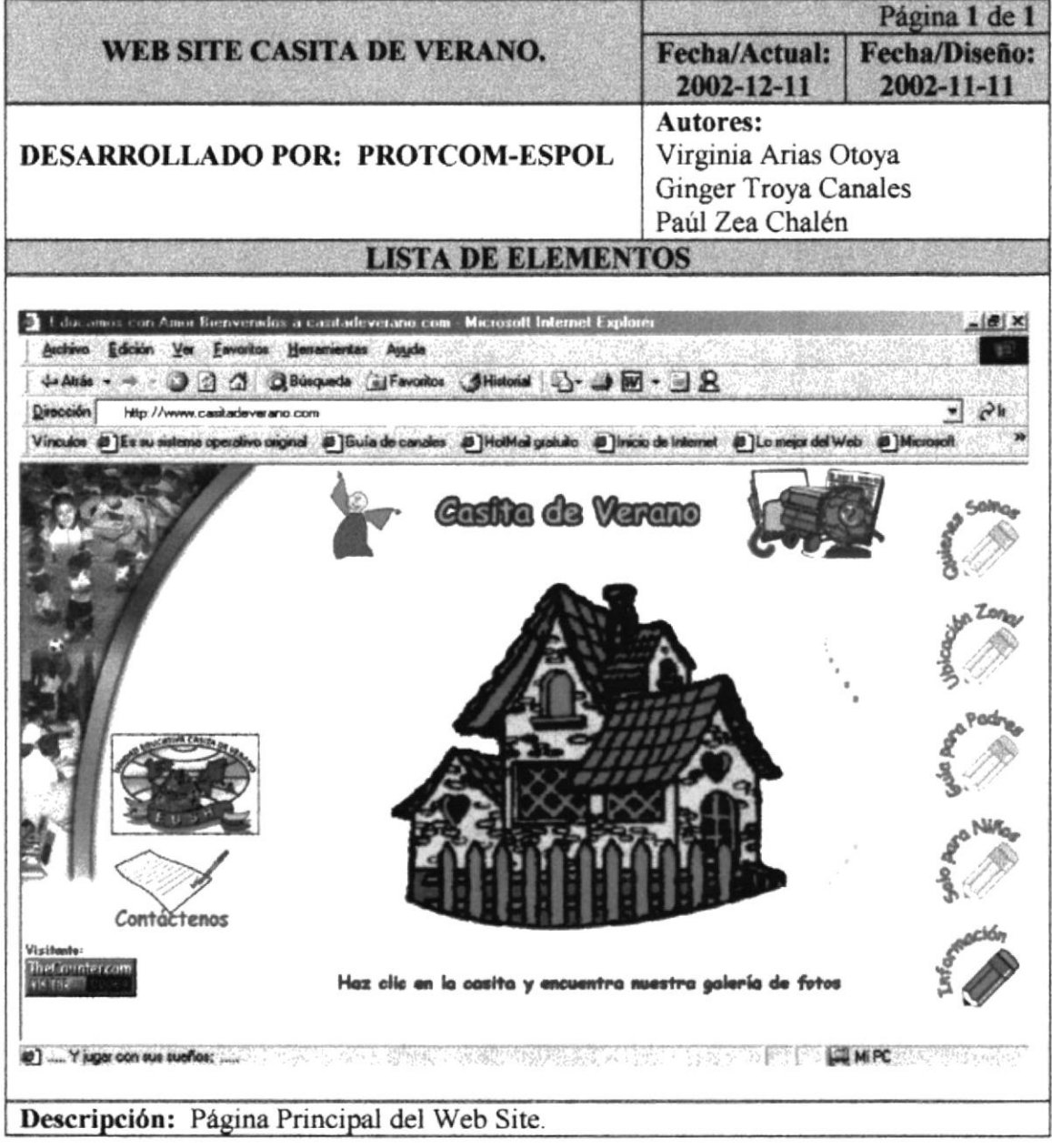

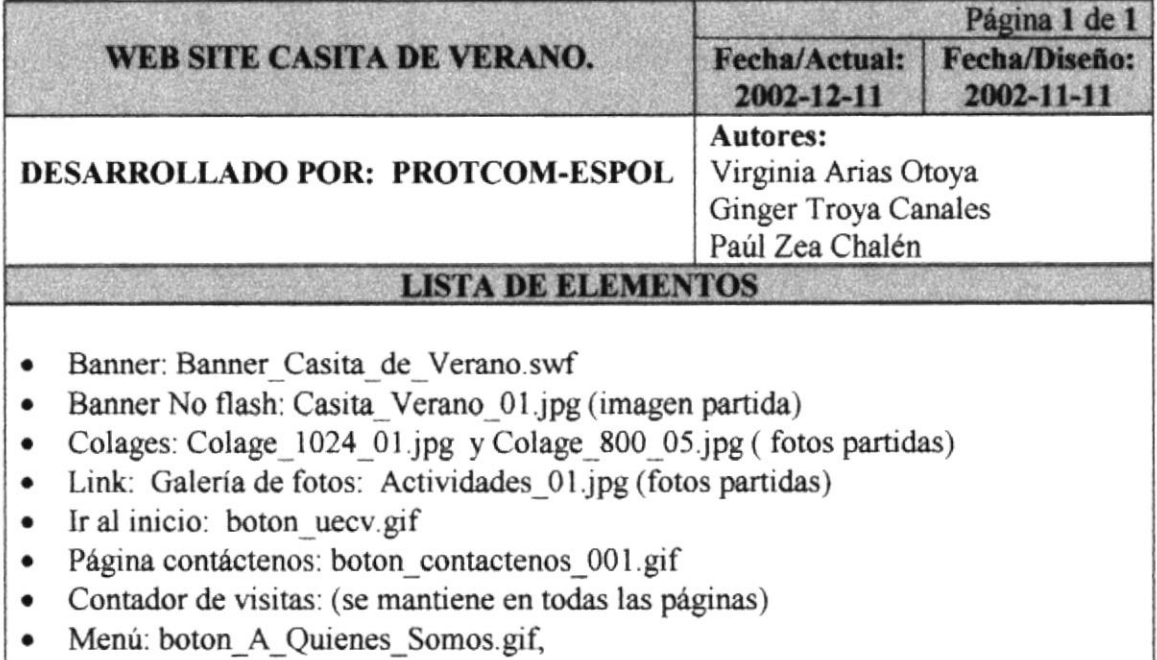

Descripción: Página Principal del web site.

# **5.3 PÁGINA CONTÁCTENOS**

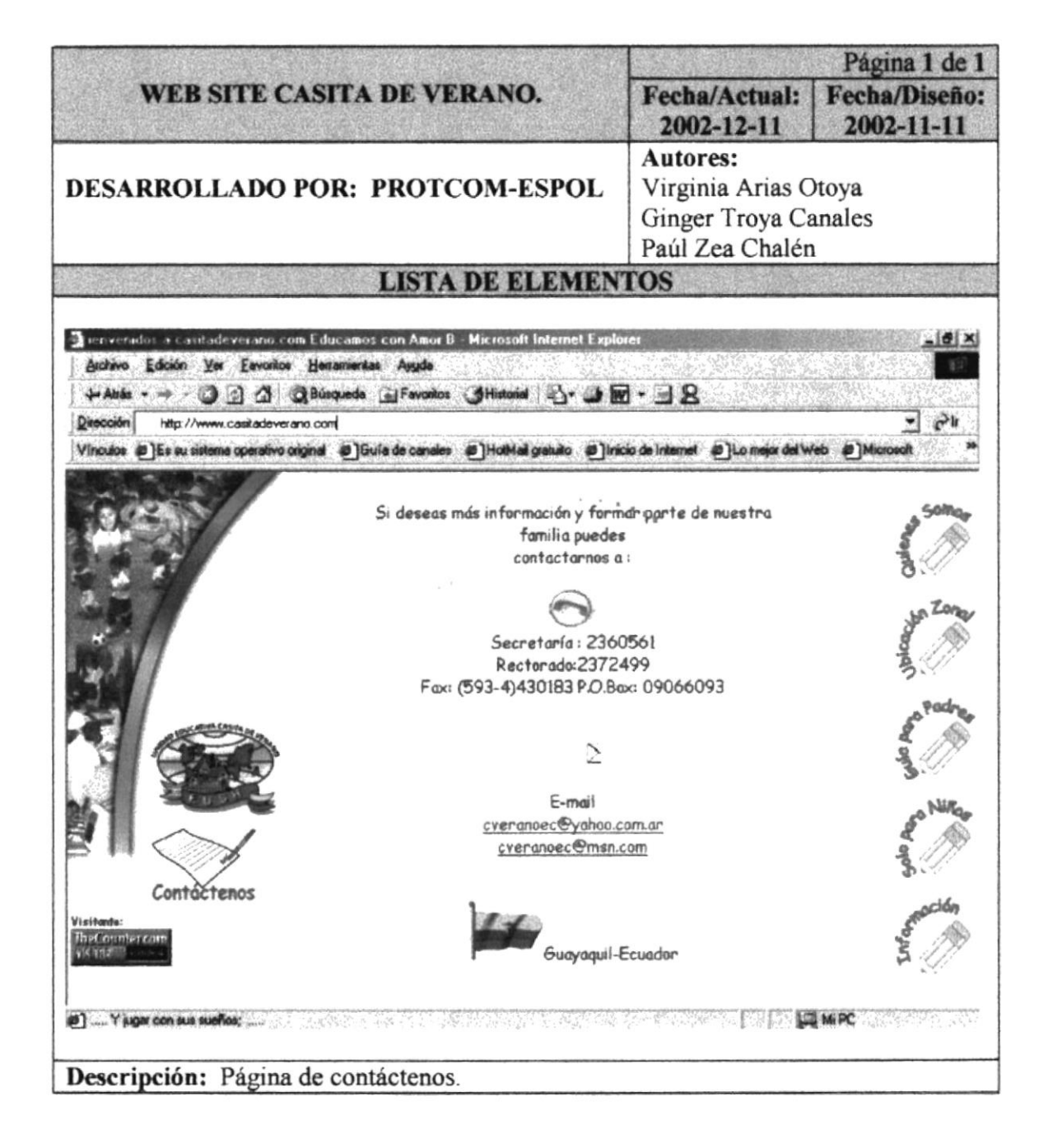

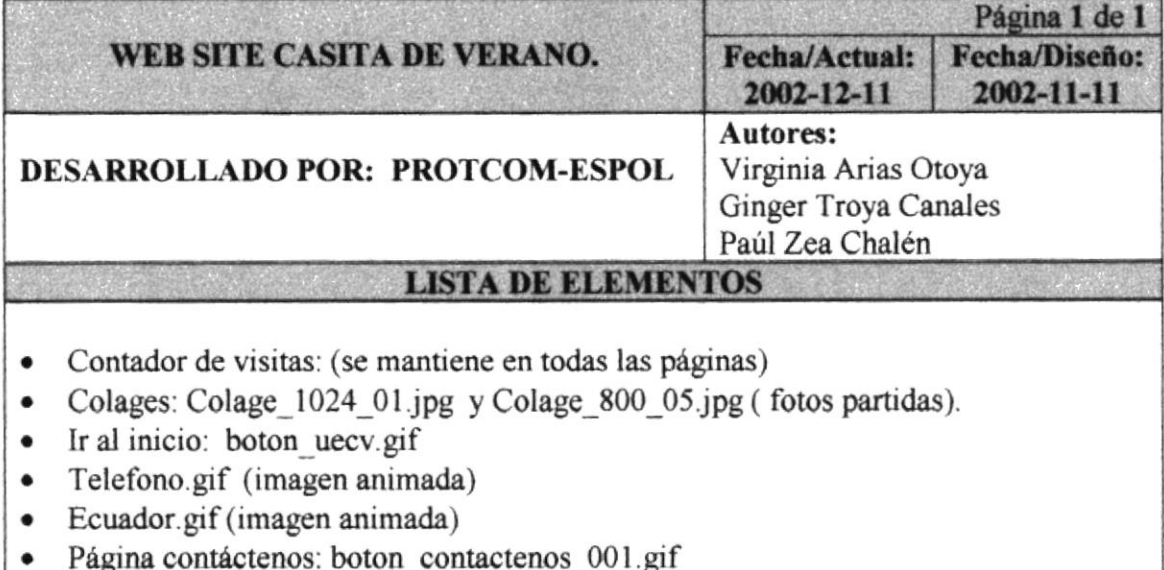

- · Menú: boton\_A\_Quienes\_Somos.gif,
- $\bullet$  Mail cverancec@yahoo.com cveranoec@msn.com

Descripción: Página que permite contactarse al usuario con la institución

#### 5.4 PÁGINA GALERÍA DE FOTOS

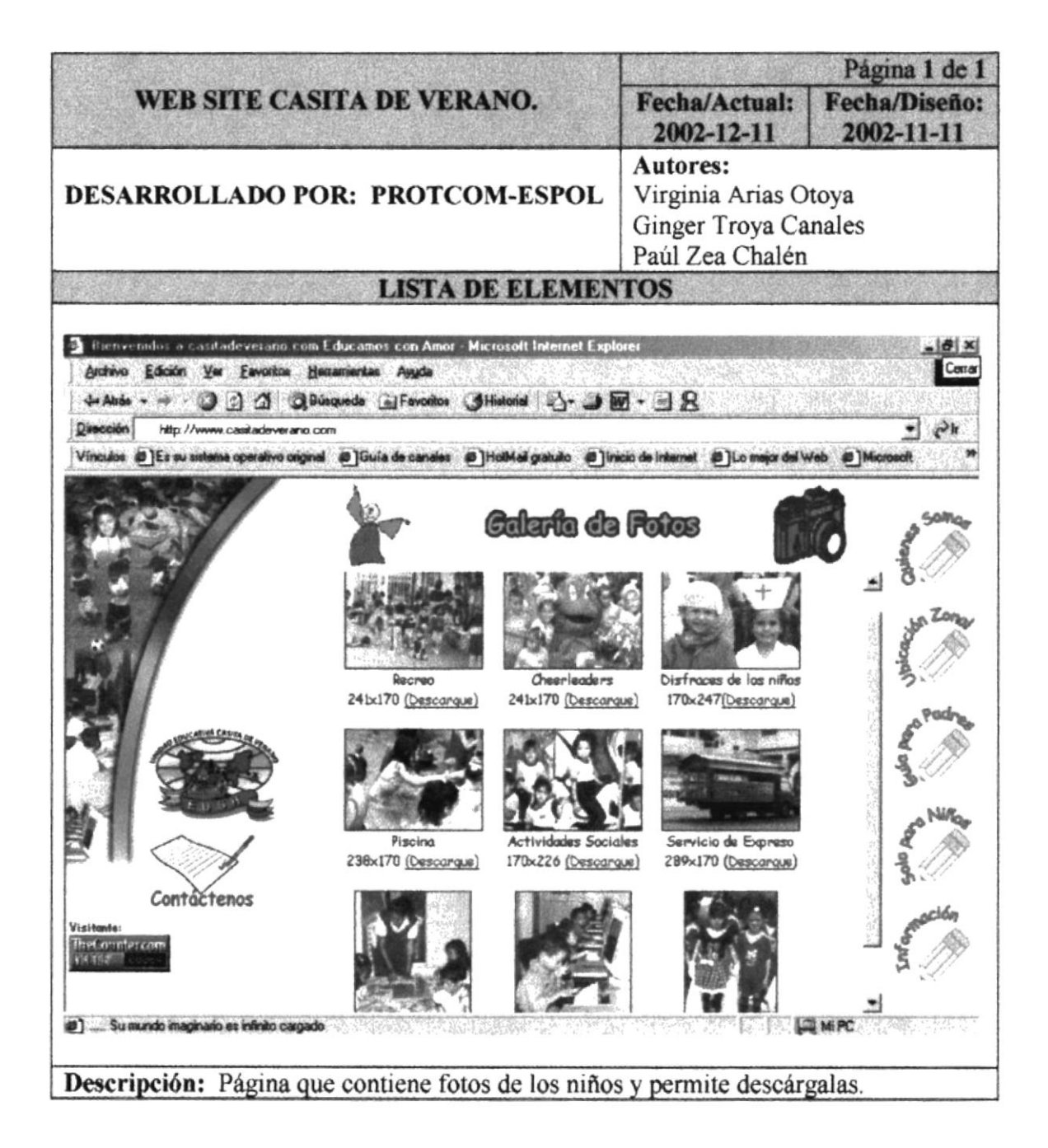

 $\omega$ 

 $\langle \omega \rangle = 10$ 

 $\sim$ 

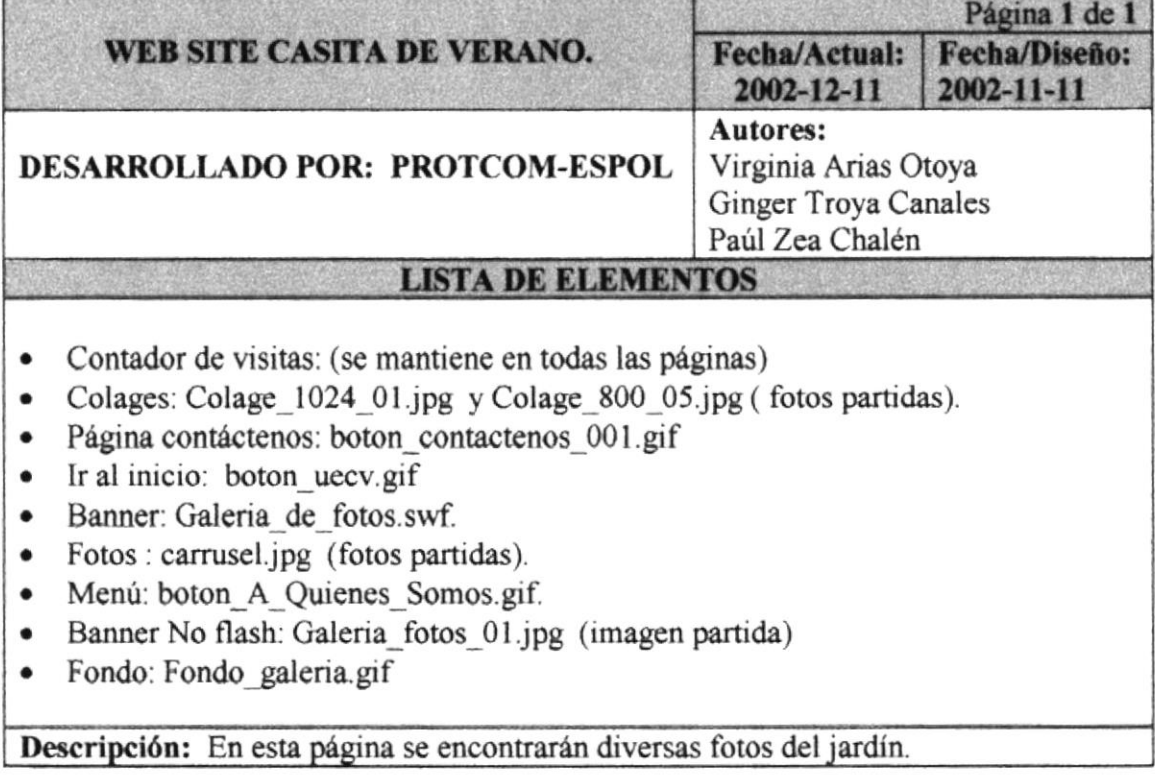

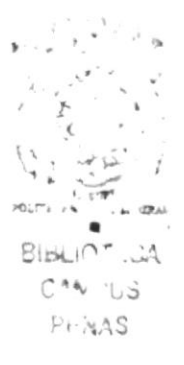

## **5.5 PÁGINA QUIENES SOMOS**

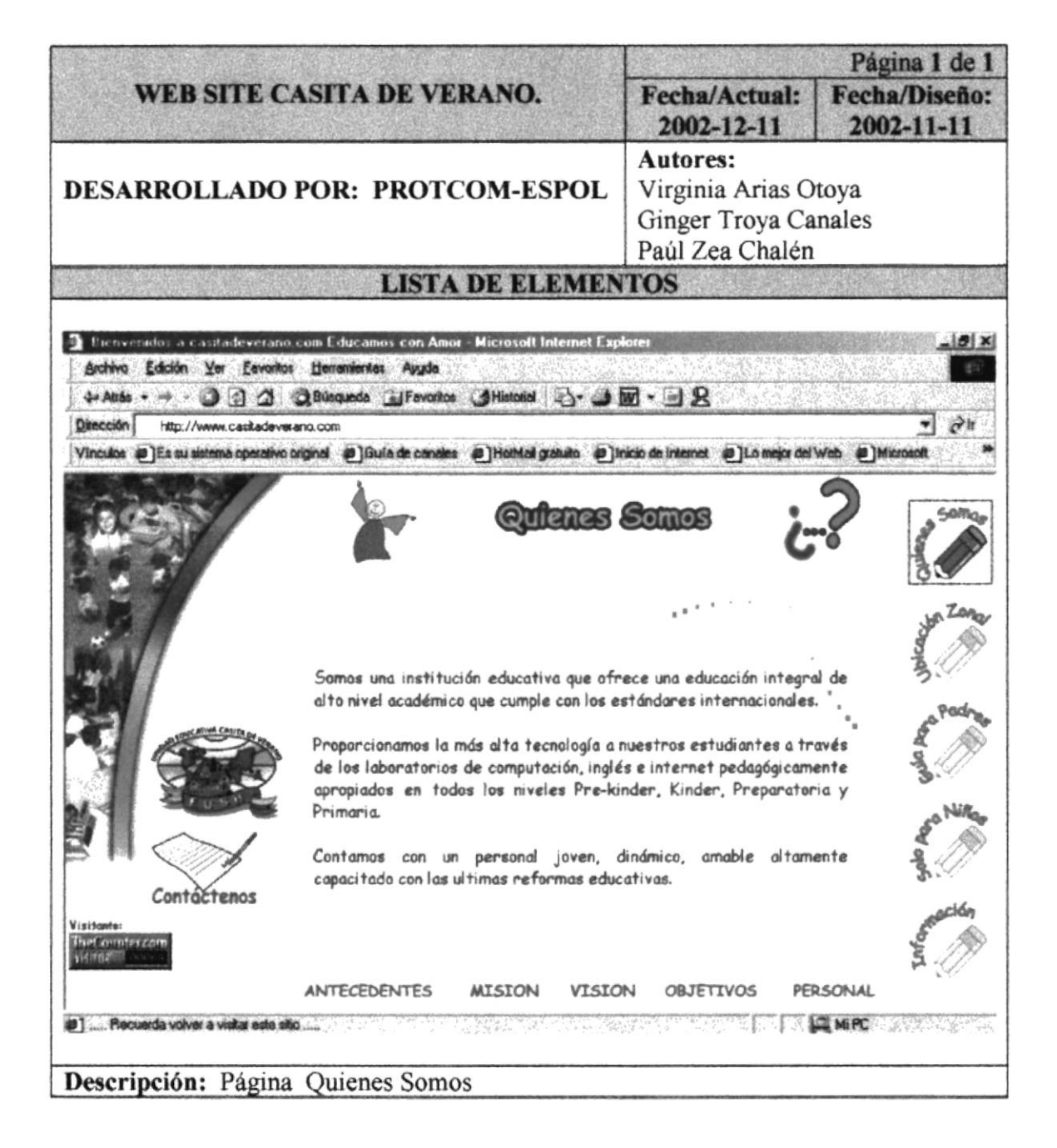

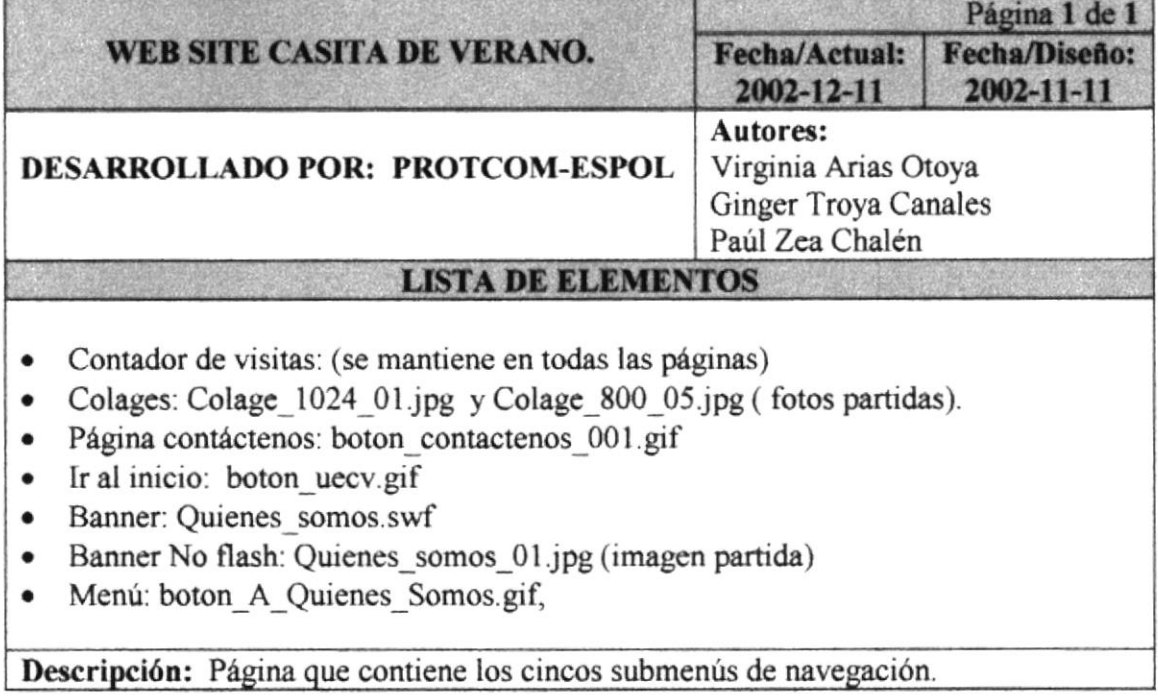

## **5.5.1 PÁGINA ANTECEDENTES**

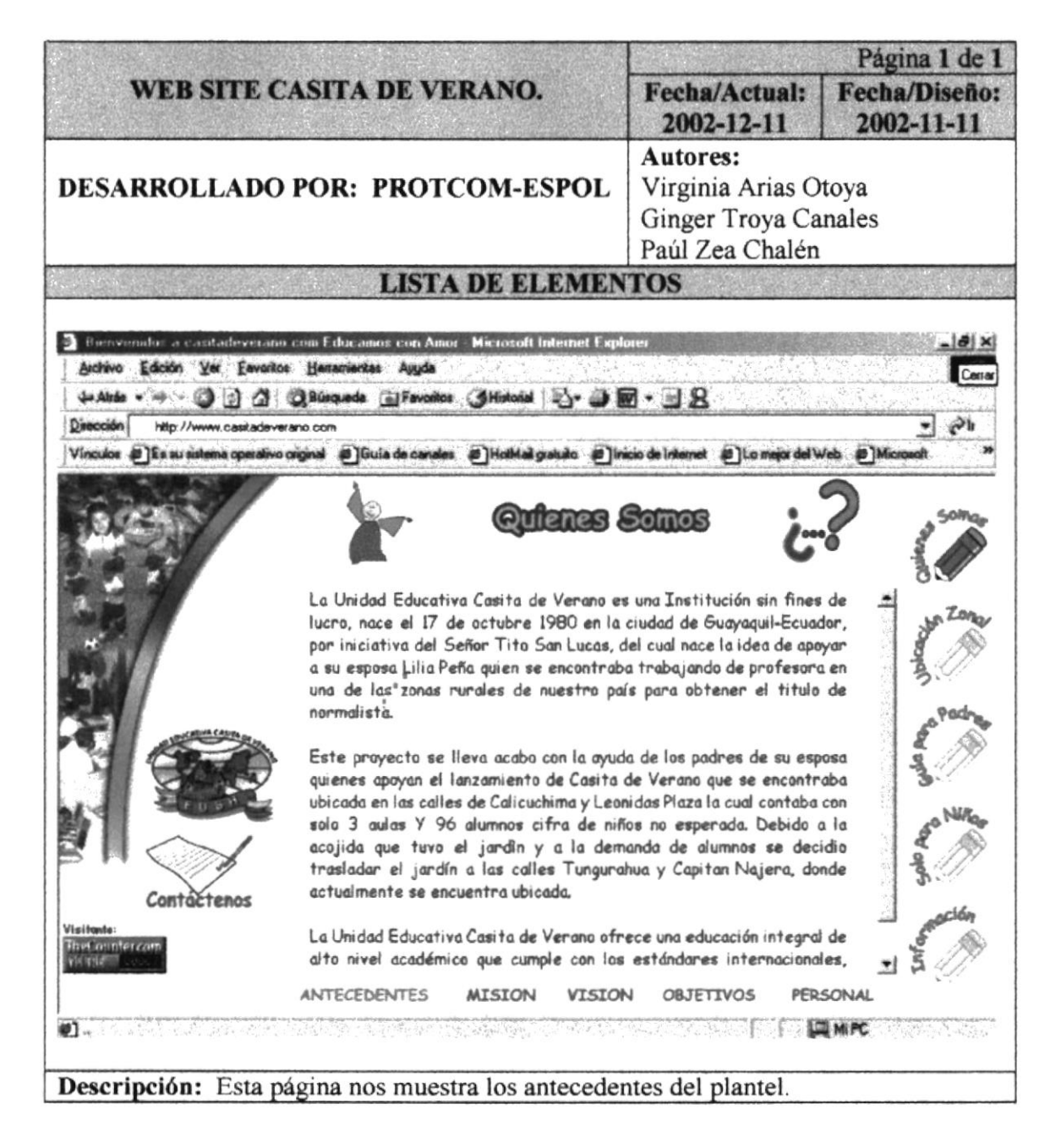

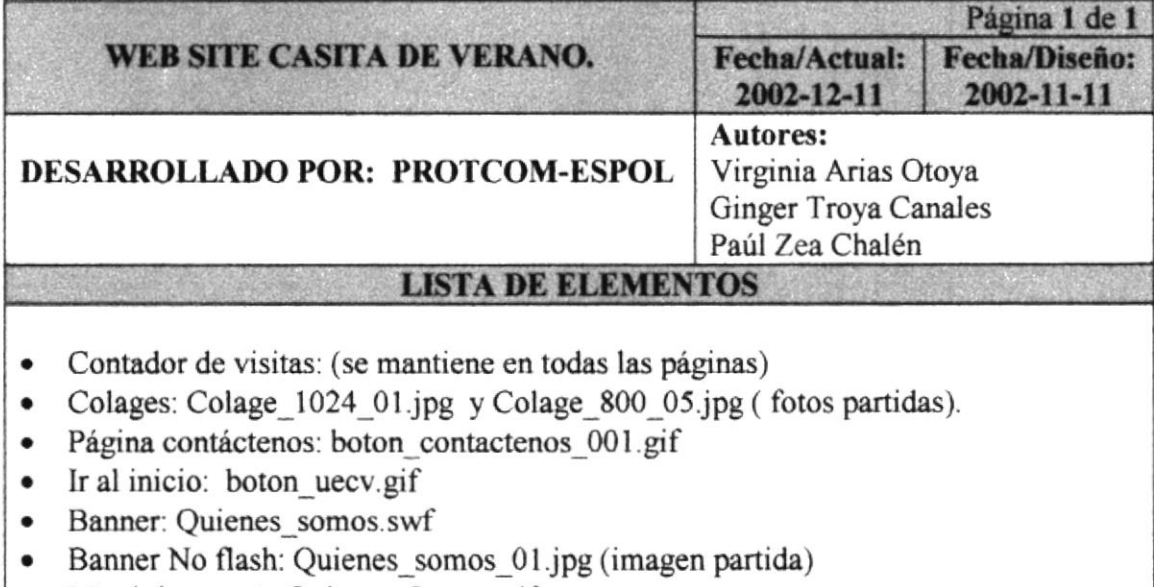

- Menú: boton\_A\_Quienes\_Somos.gif,  $\bullet$
- SubMenús: boton\_antecedentes\_01.gif.  $\bullet$

Descripción: Página que contiene los antecedentes del plantel.

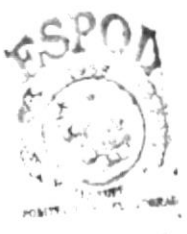

BIBLIOTT.CA CAMPUS PENAS

# 5.5.2 PÁGINA MISIÓN

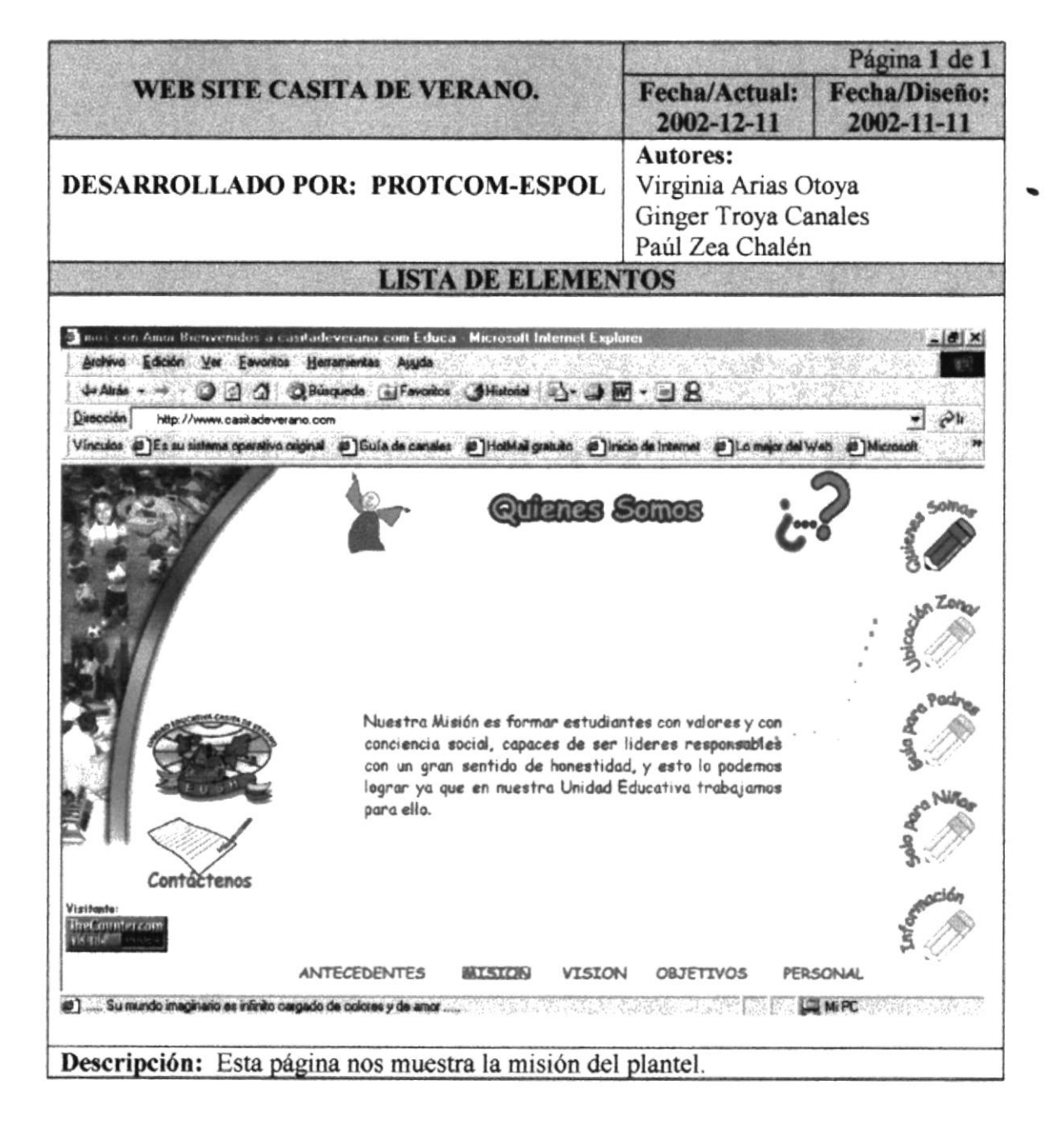

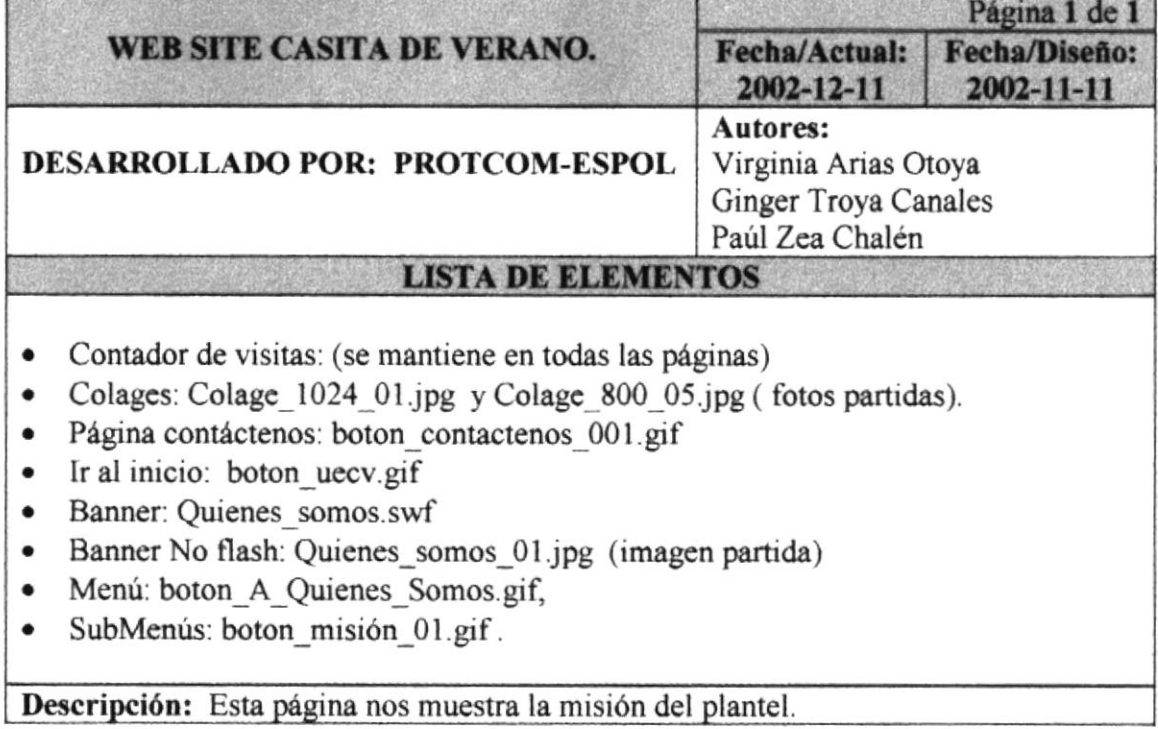

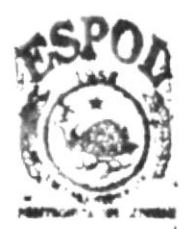

**BIBLICTE.CA** CAMPUS PENAS

## 5.5.3 PÁGINA VISIÓN

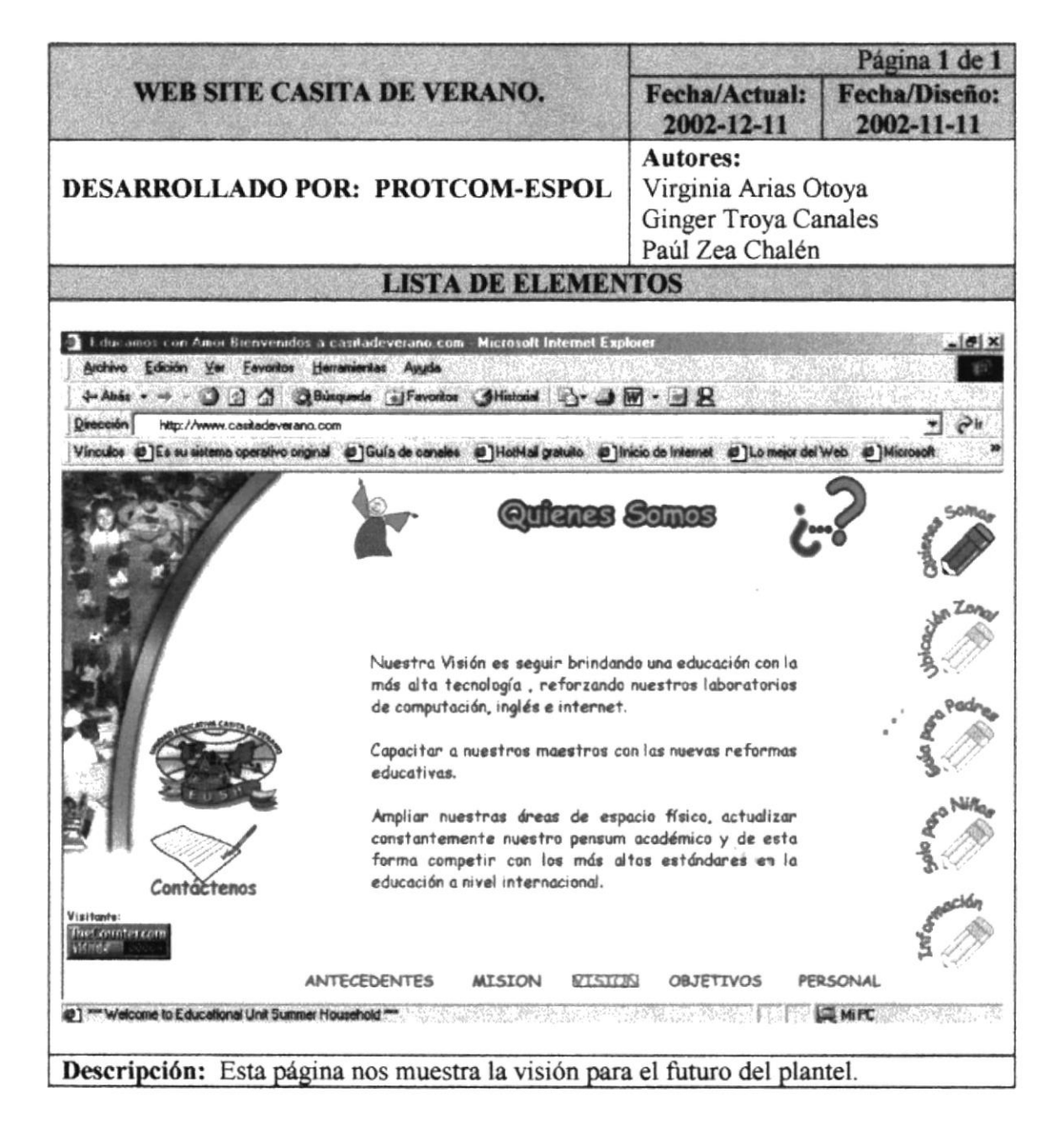

 $\frac{1}{2}$  .

 $\frac{1}{\sqrt{2}}$ 

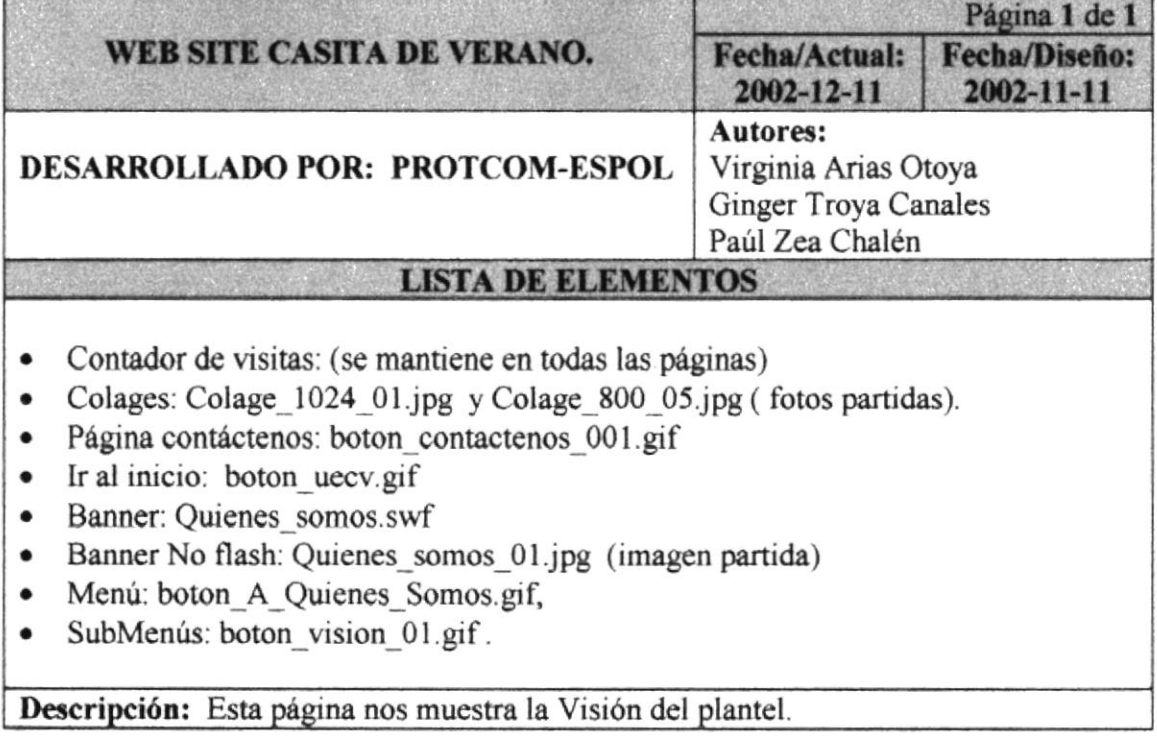

#### 5.5.4 PÁGINA ORIETIVOS

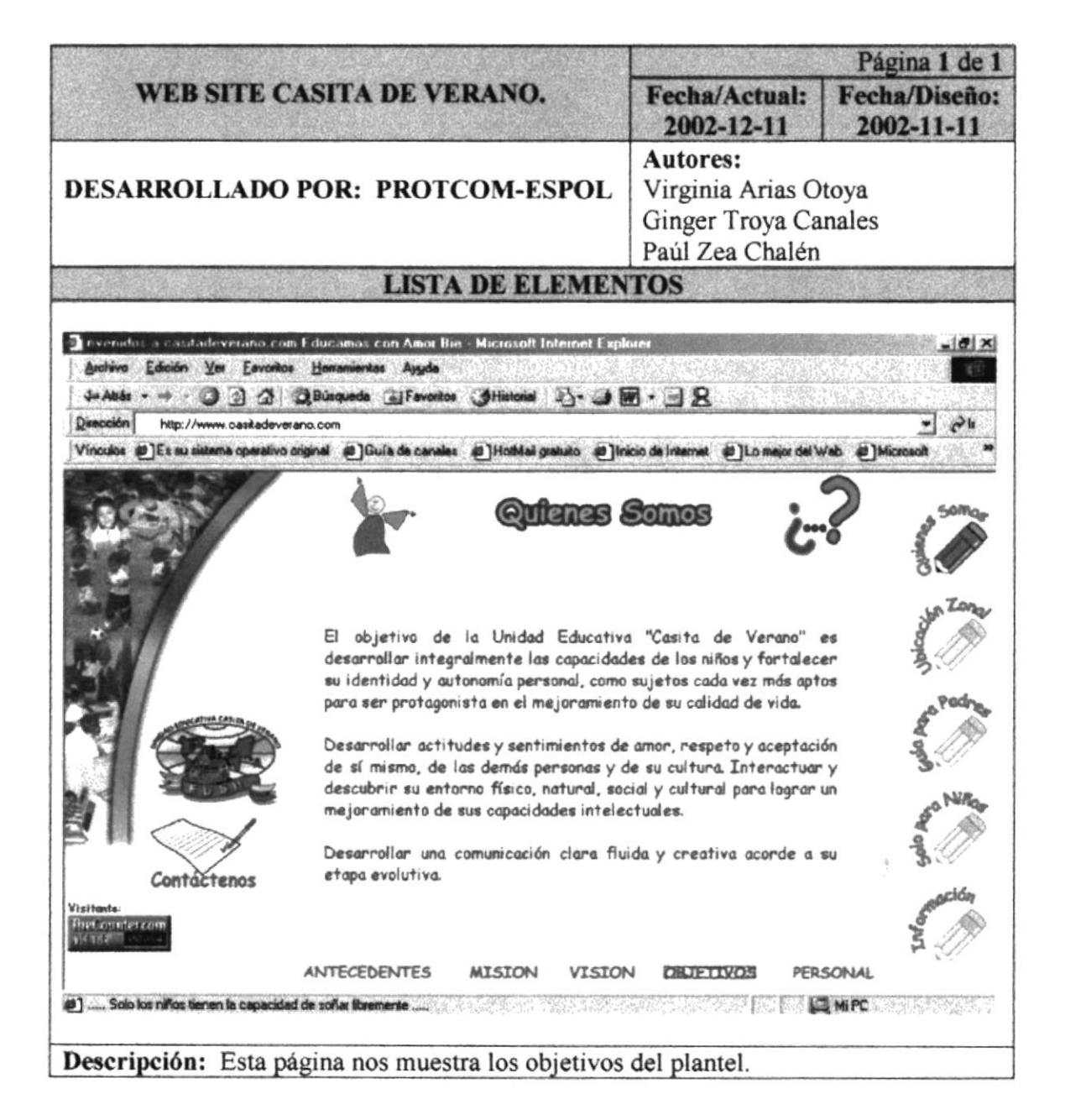

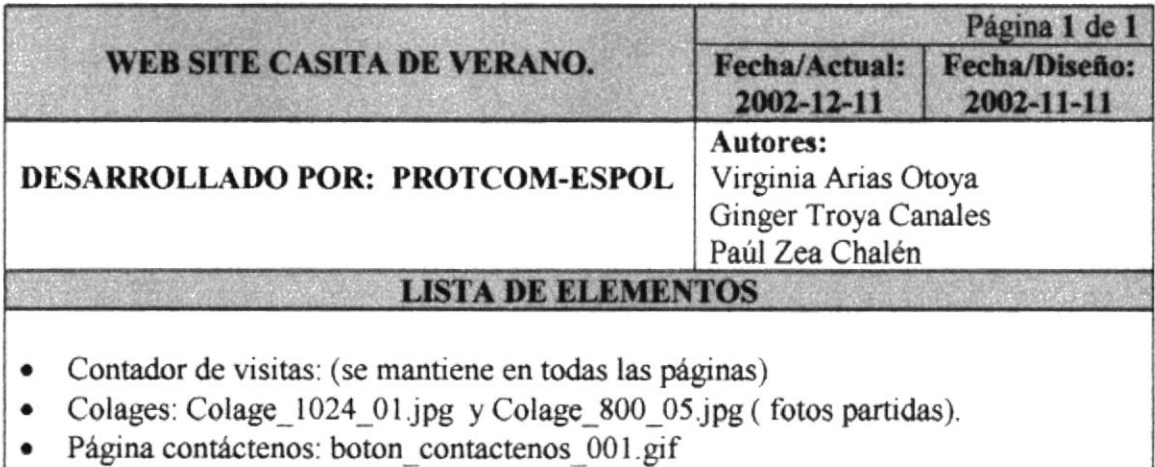

- Ir al inicio: boton\_uecv.gif
- · Banner: Quienes somos.swf
- · Banner No flash: Quienes\_somos\_01.jpg (imagen partida)
- · Menú: boton\_A\_Quienes\_Somos.gif,
- SubMenús: boton\_objetivos\_01.gif. ٠

Descripción: Esta página nos muestra los objetivos del plantel.

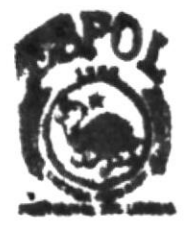

**CAMPUS PERAS** 

#### 5.5.5 PÁGINA PERSONAL

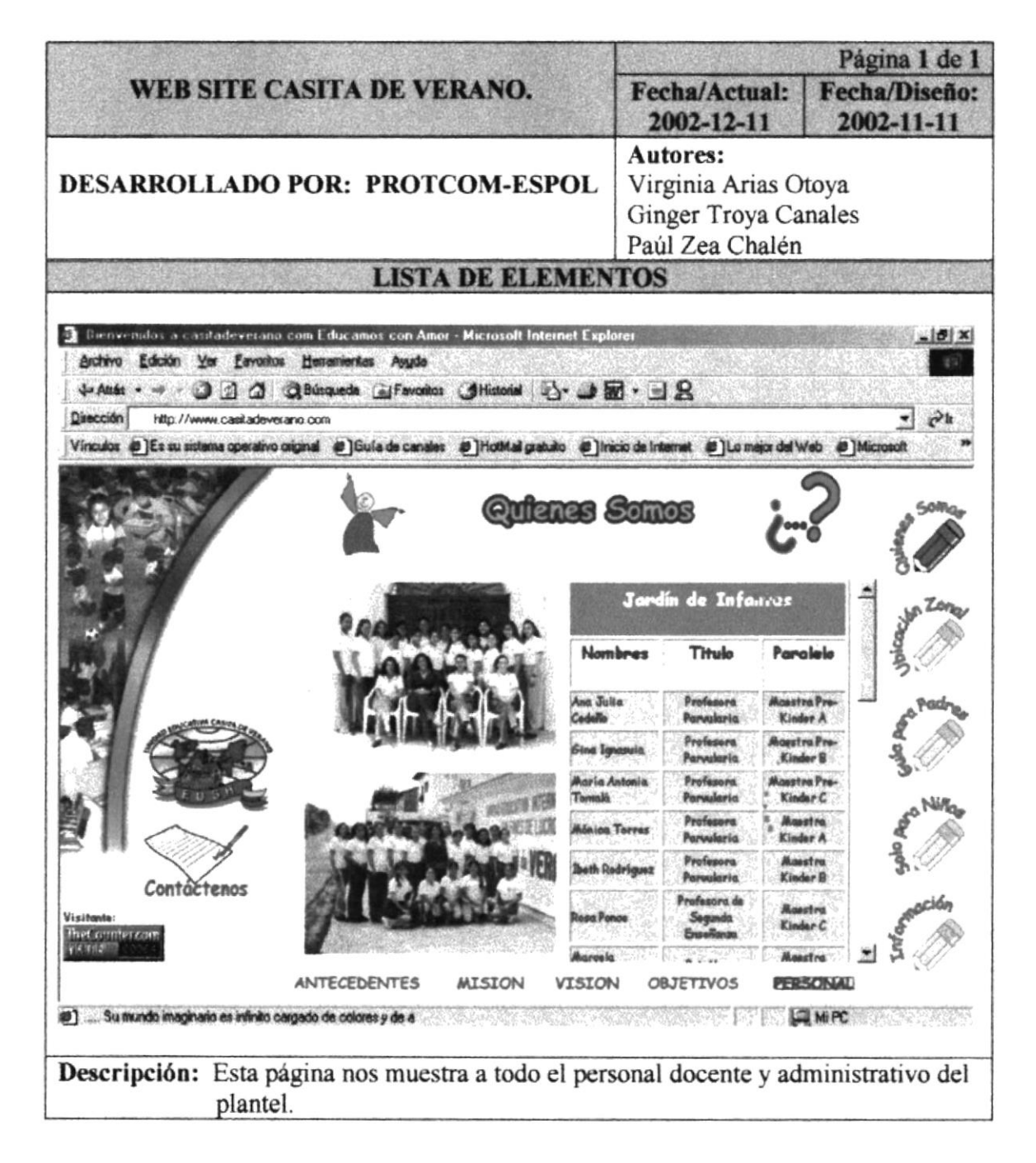

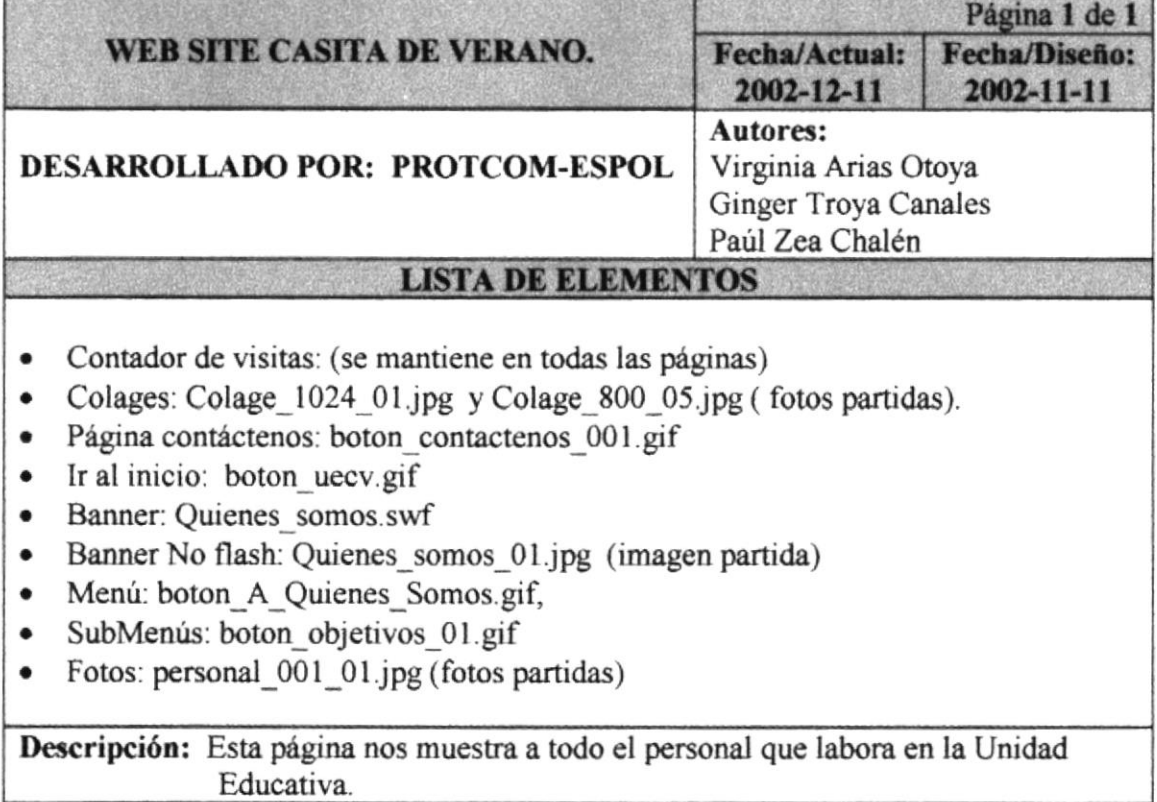

I

#### 5.6 PÁGINA UBICACIÓN ZONAL (AMÉRICA DEL SUR)

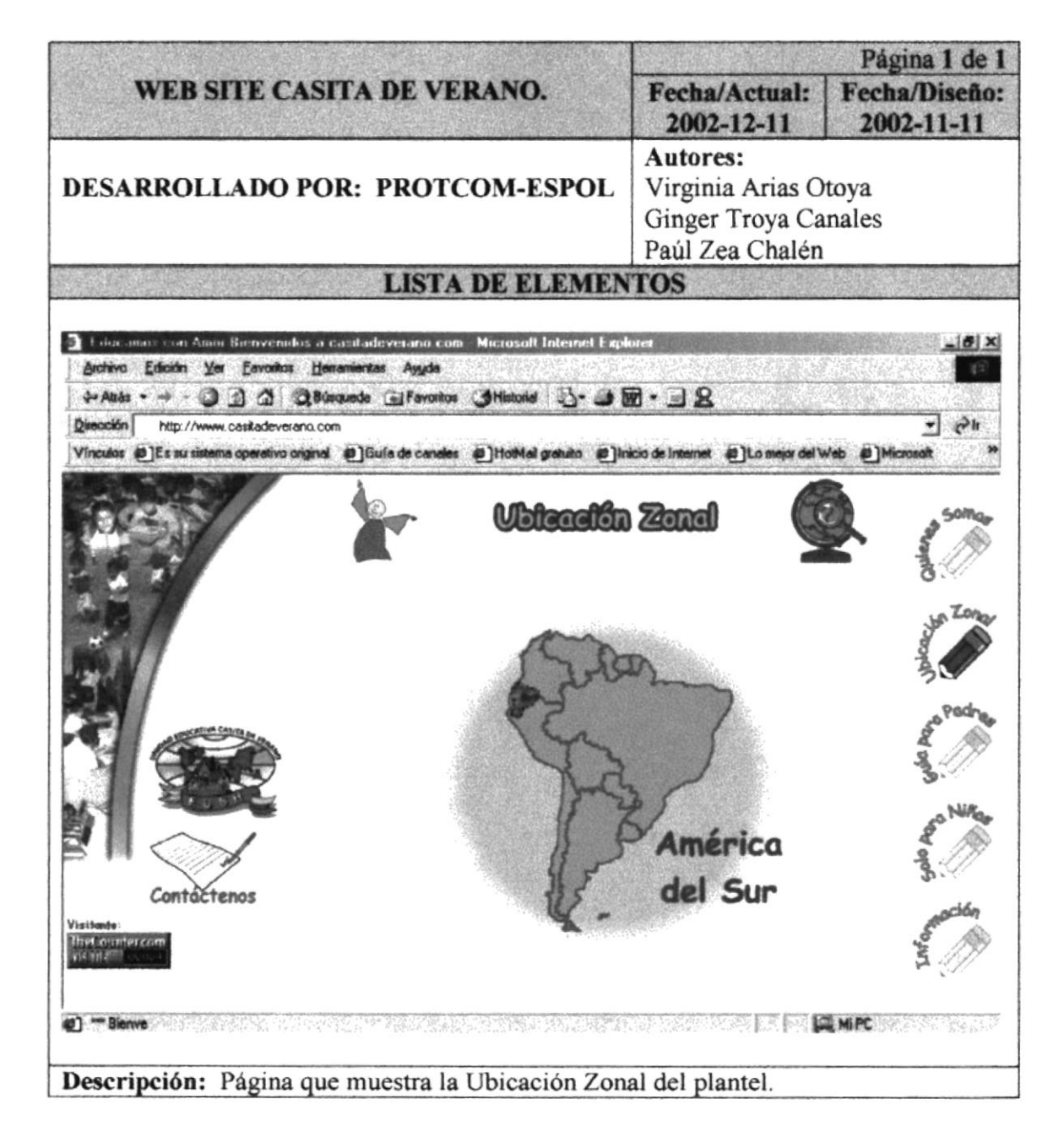

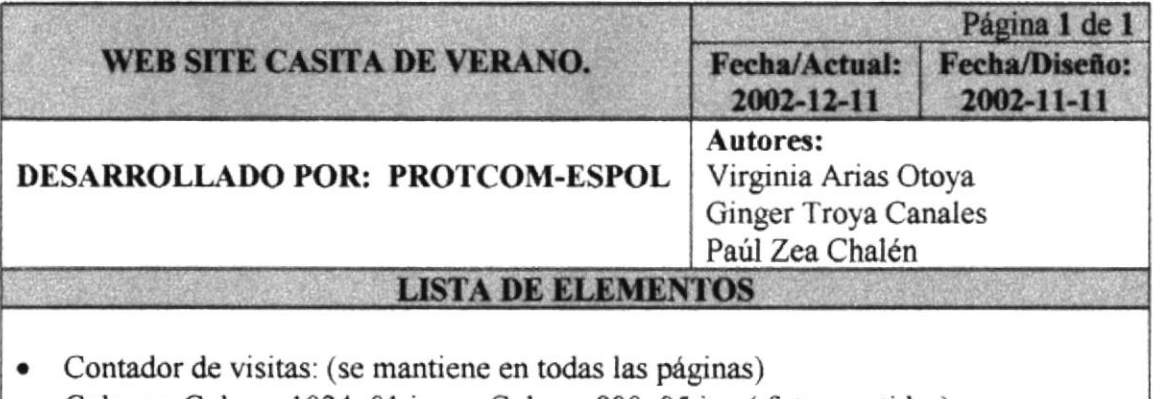

- Colages: Colage 1024 01.jpg y Colage 800 05.jpg (fotos partidas).
- · Página contáctenos: boton contactenos 001 gif
- Ir al inicio: boton uecv.gif
- · Pelicula: ubicación zonal swf
- · Banner: Banner ubicación zonal.swf
- · Banner No flash: Ubicacion\_zonal\_01.jpg (imagen partida)
- Menú: boton\_A\_ubicación\_zonal.gif.  $\bullet$

Descripción: Película de flash que muestra la ubicación zonal del plantel. Primero muestra América del Sur.

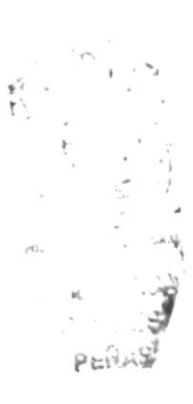

 $\overline{\phantom{0}}$ 

# 5.6.1 PÁGINA UBICACIÓN ZONAL (PAÍS)

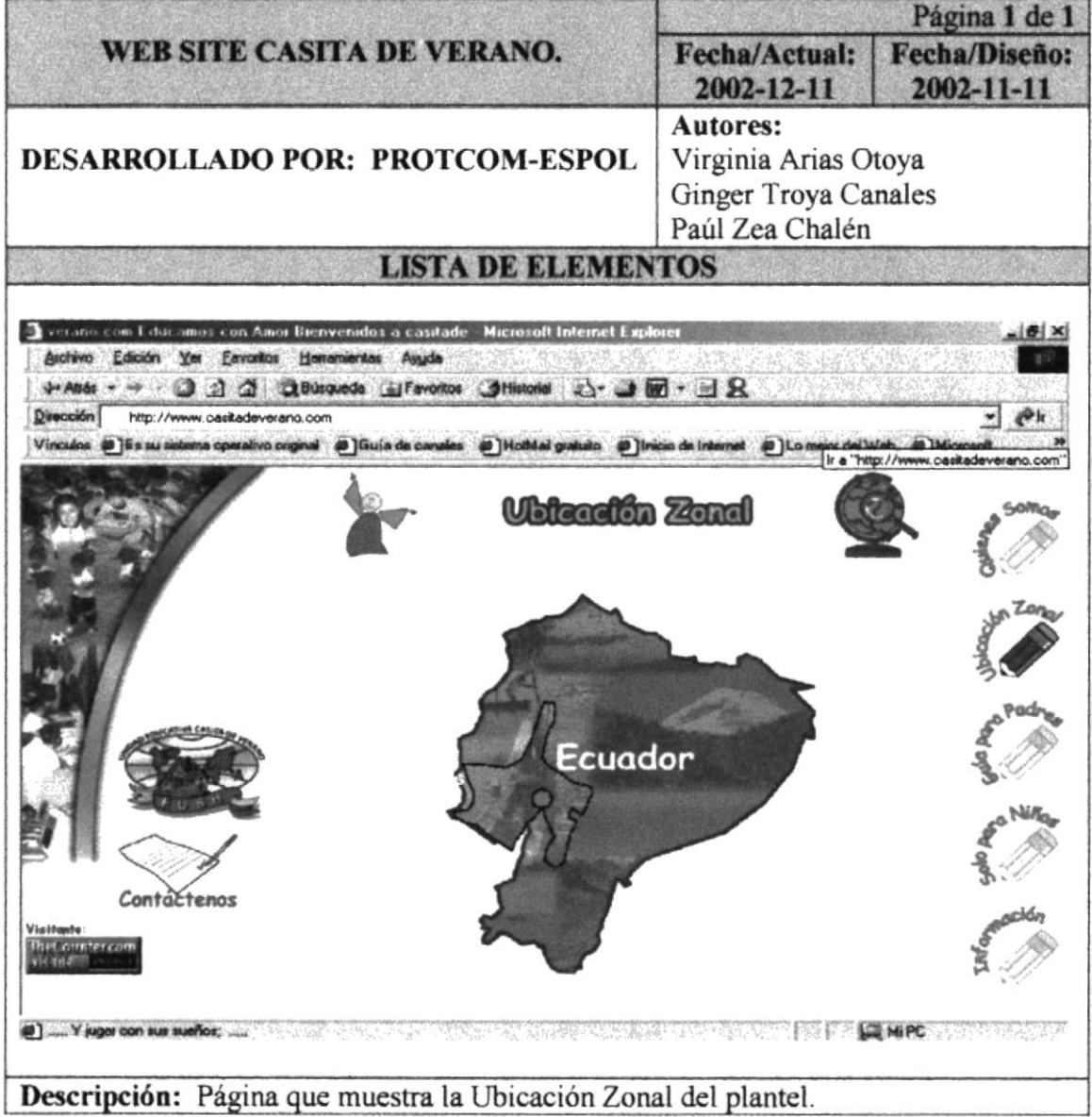

 $\overline{\phantom{a}}$  $\sim$   $\sim$   $-$ 

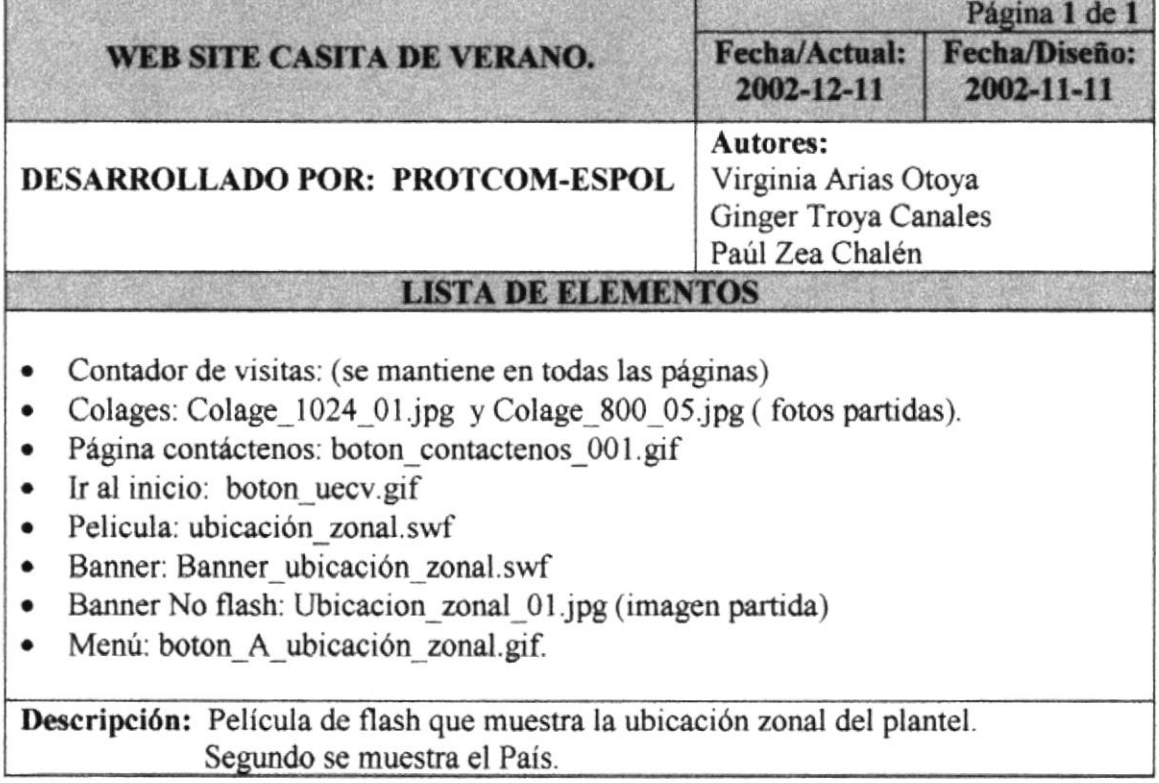

## 5.6.2 PÁGINA UBICACIÓN ZONAL (PROVINCIA)

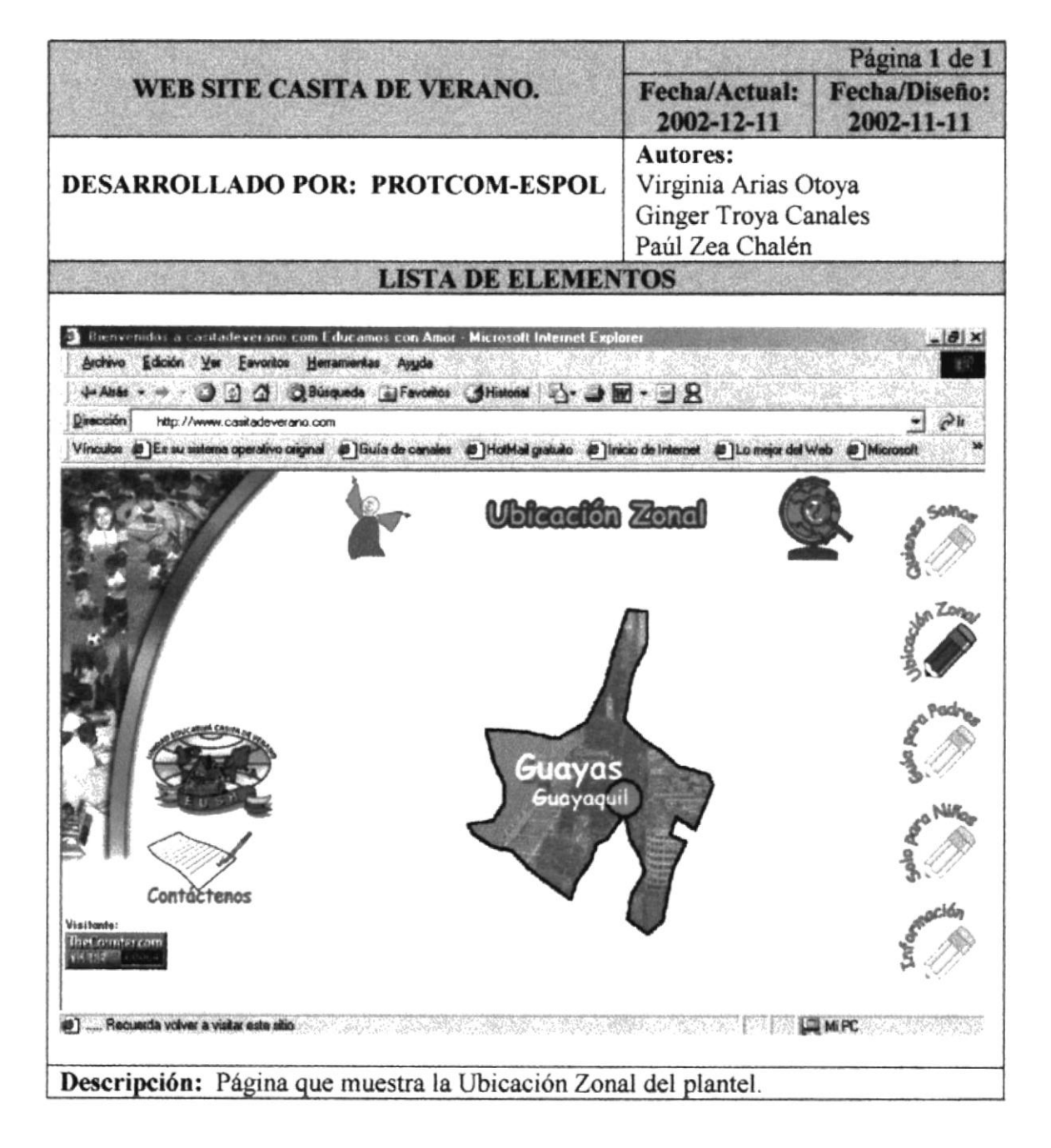

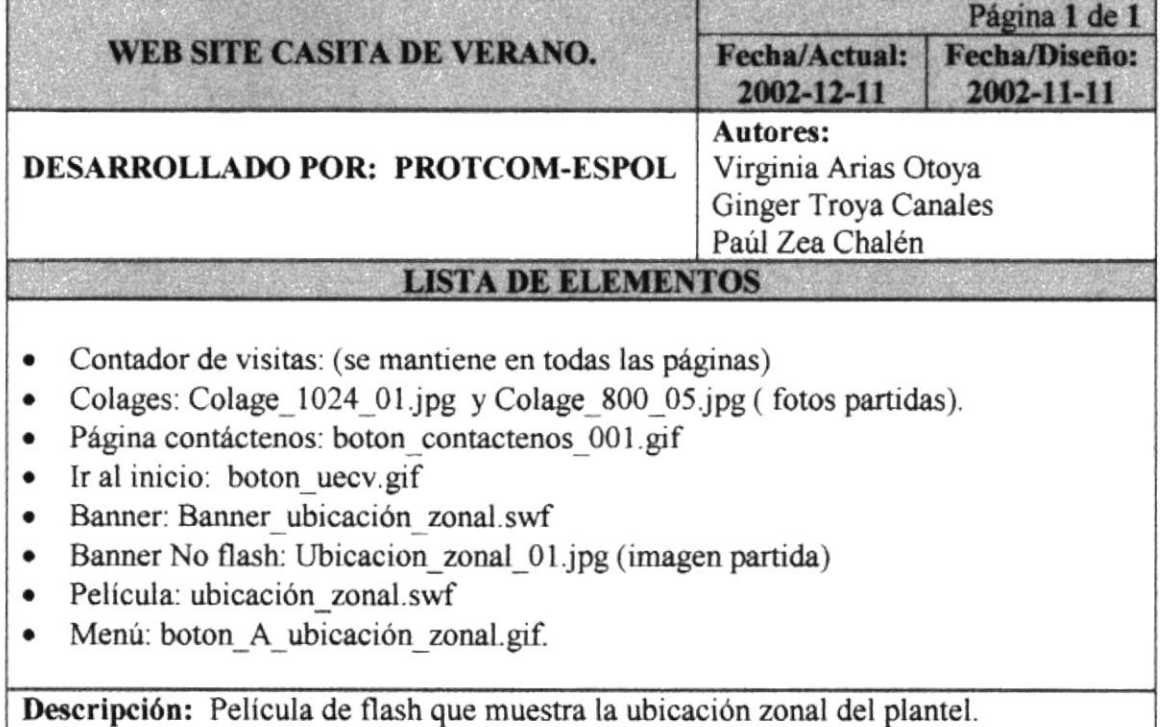

Tercero se muestra la Provincia.

 $\sigma_{(j)}$  $\tilde{\mathcal{C}}$ ど  $\widetilde{\mathcal{C}}$  $\overline{\mathbb{M}}$  .  $\sim$   $\sim$   $\sim$  $\rtimes$  $\rightarrow$   $\rightarrow$   $\,$  S PEIVAS

# 5.6.3 PÁGINA UBICACIÓN ZONAL (FOTO)

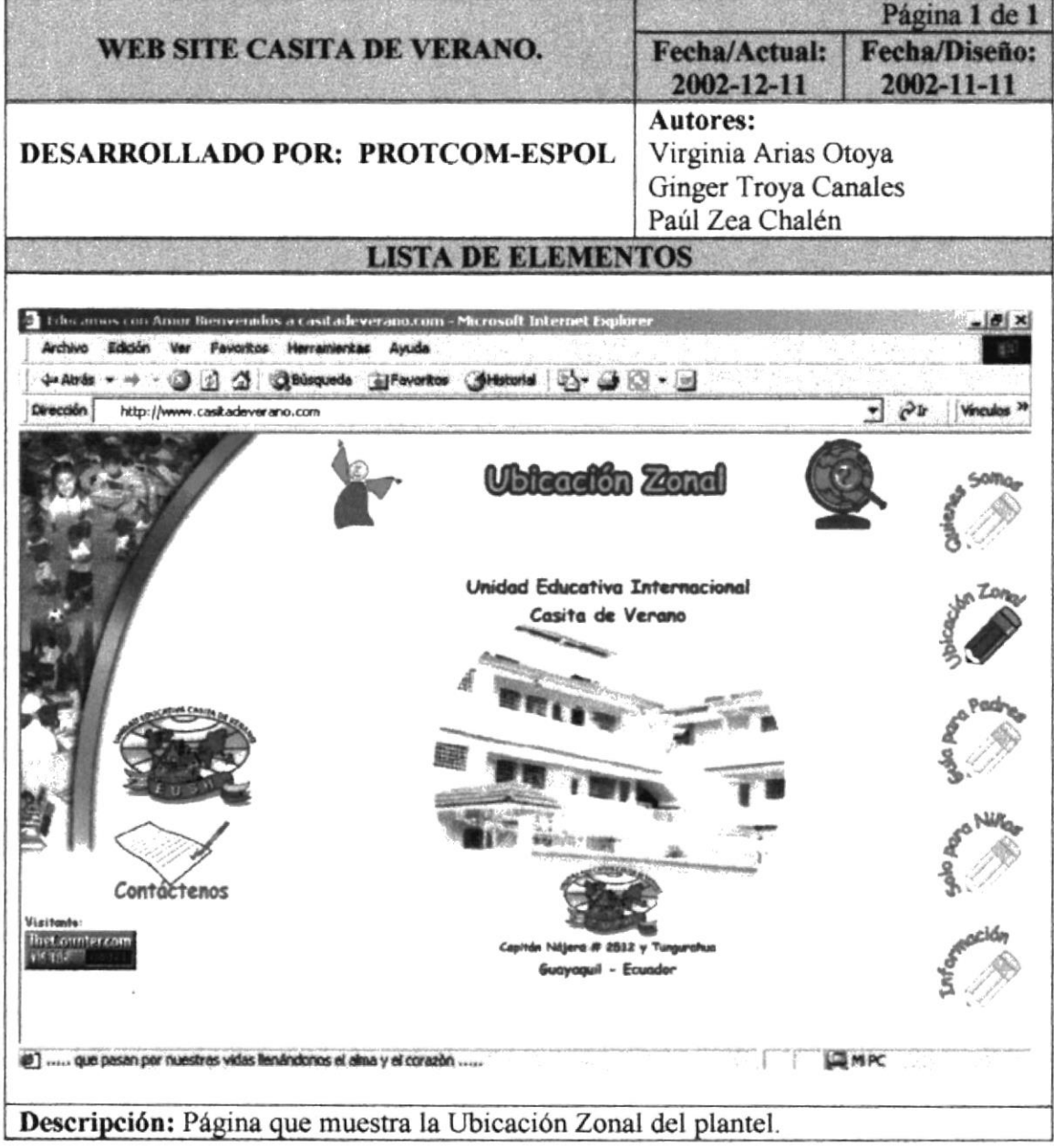

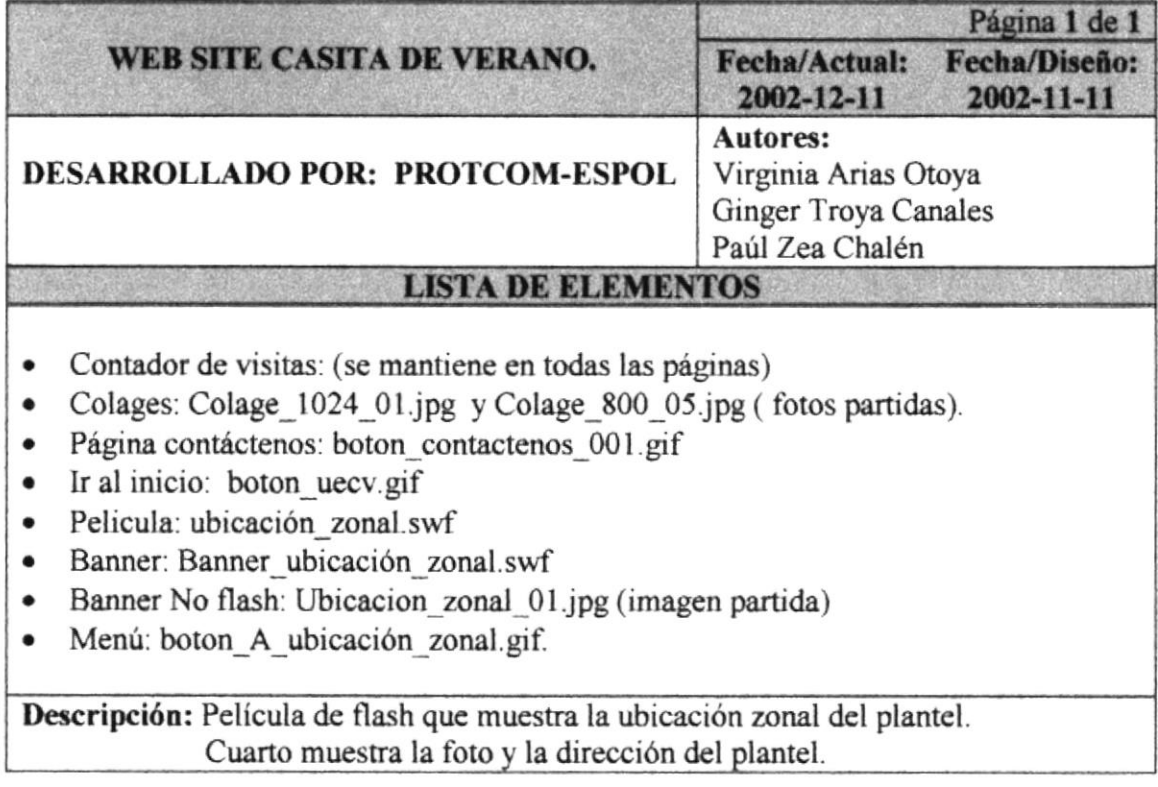

# 5.7 PÁGINA GUÍA PARA PADRES

 $\overline{\phantom{a}}$ 

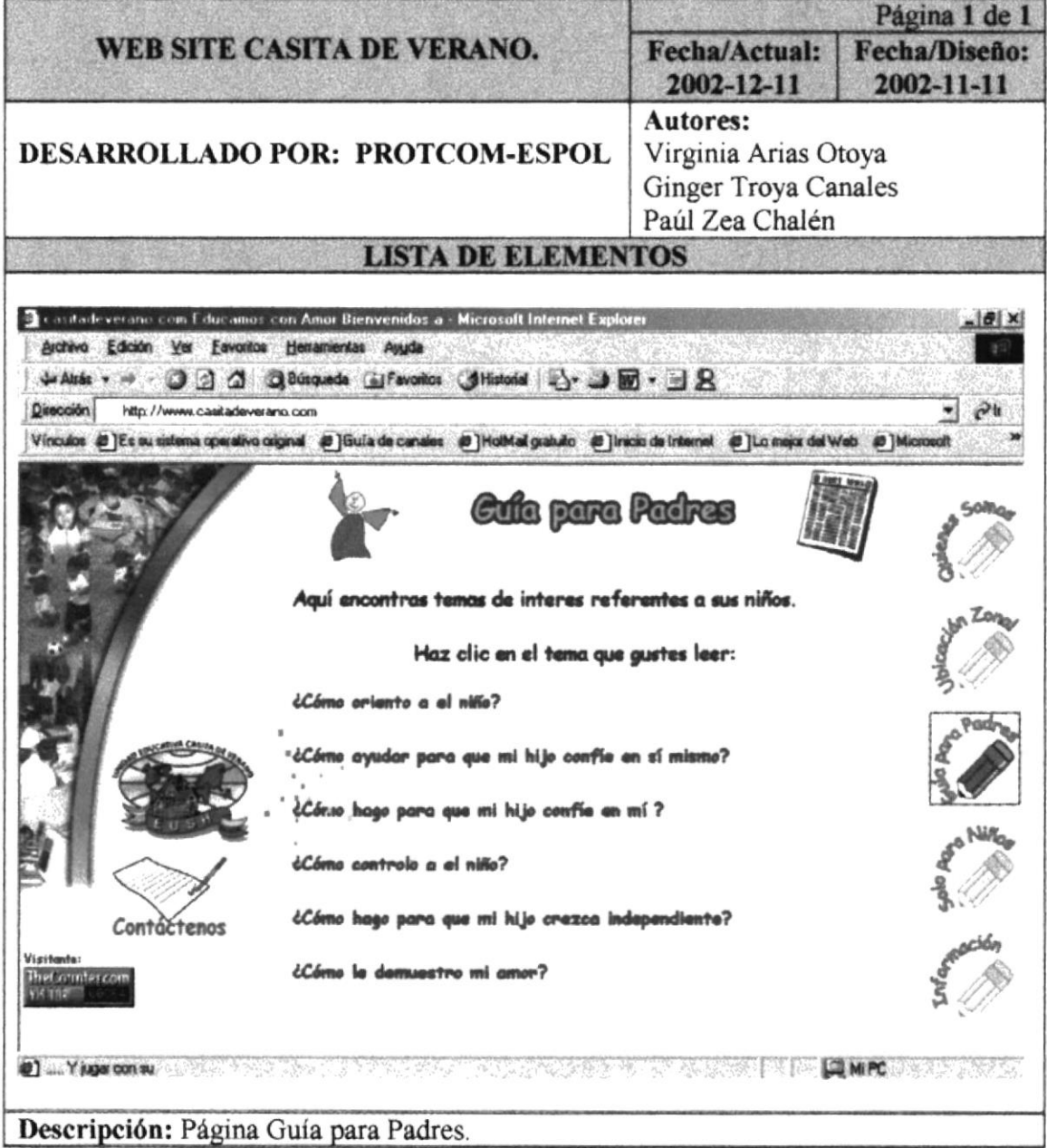

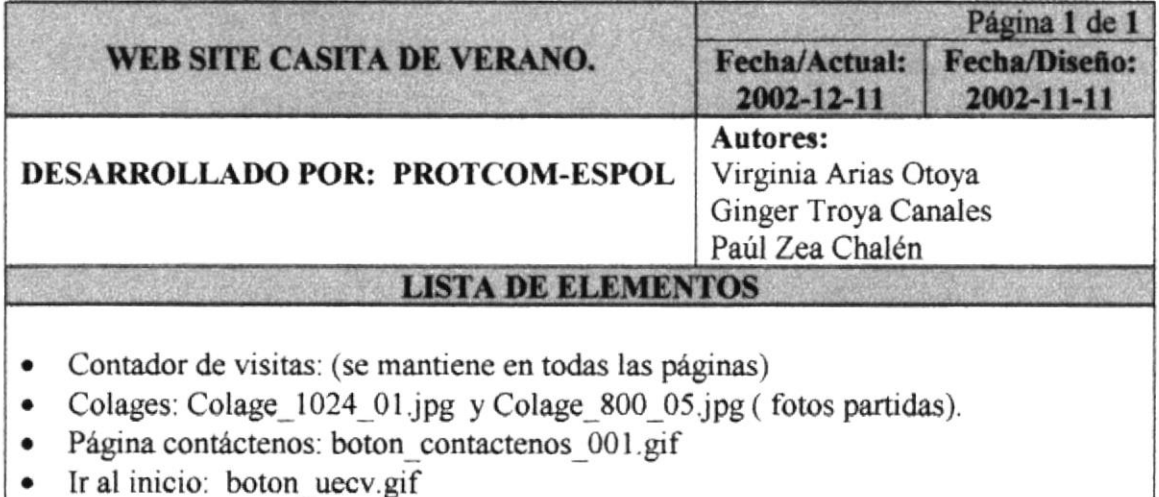

- · Banner No flash: Guia padres 01.jpg (imagen partidas)
- · Banner: Banner guia padres.swf
- Menú: boton\_A\_ubicación\_zonal.gif.  $\bullet$

Descripción: Esta página nos muestra seis temas de interés para los padres de familia, temas que serán cambiados después de un cierto tiempo.

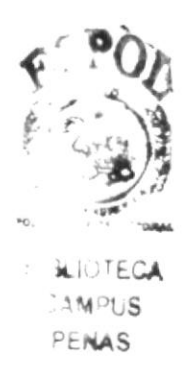

# 5.7.1 PÁGINA GUÍA PARA PADRES (TEMA 1)

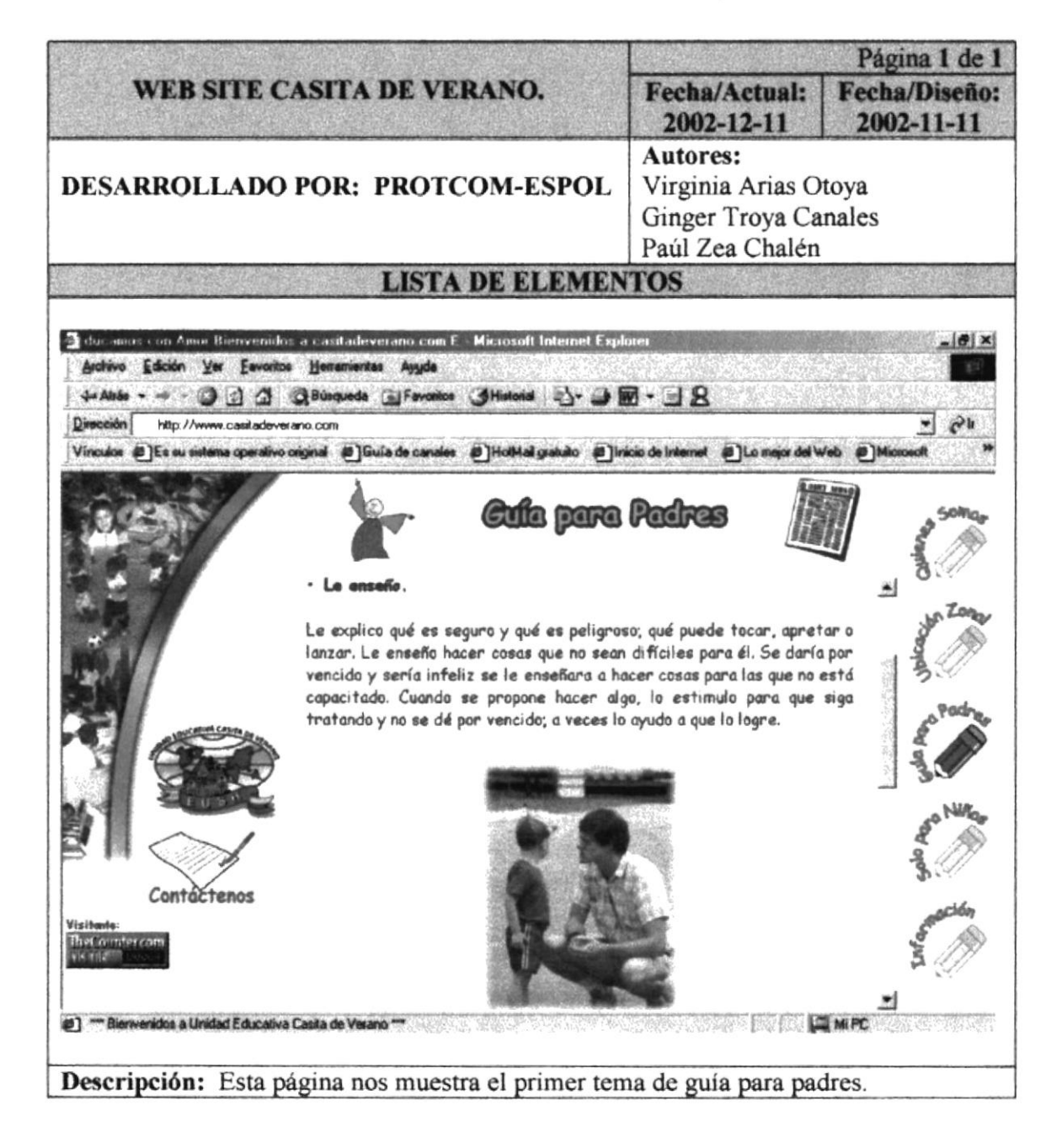

 $\overline{\phantom{a}}$ 

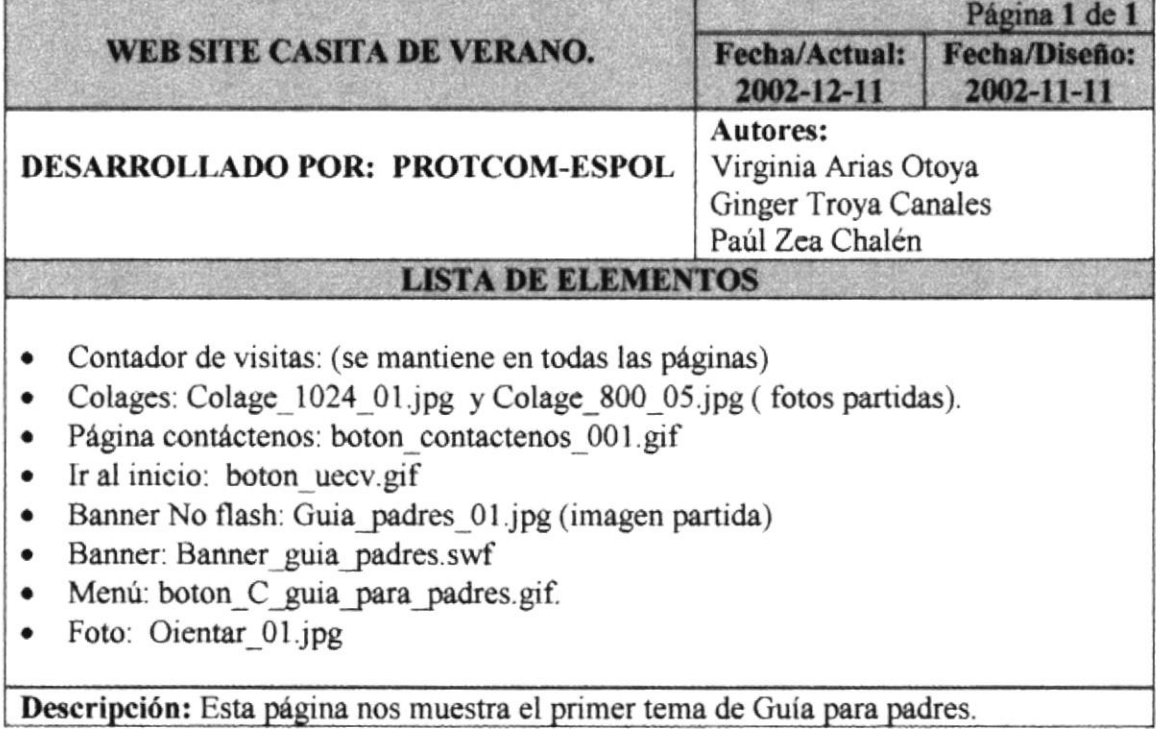

# 5.7.2 PÁGINA GUÍA PARA PADRES (TEMA 2)

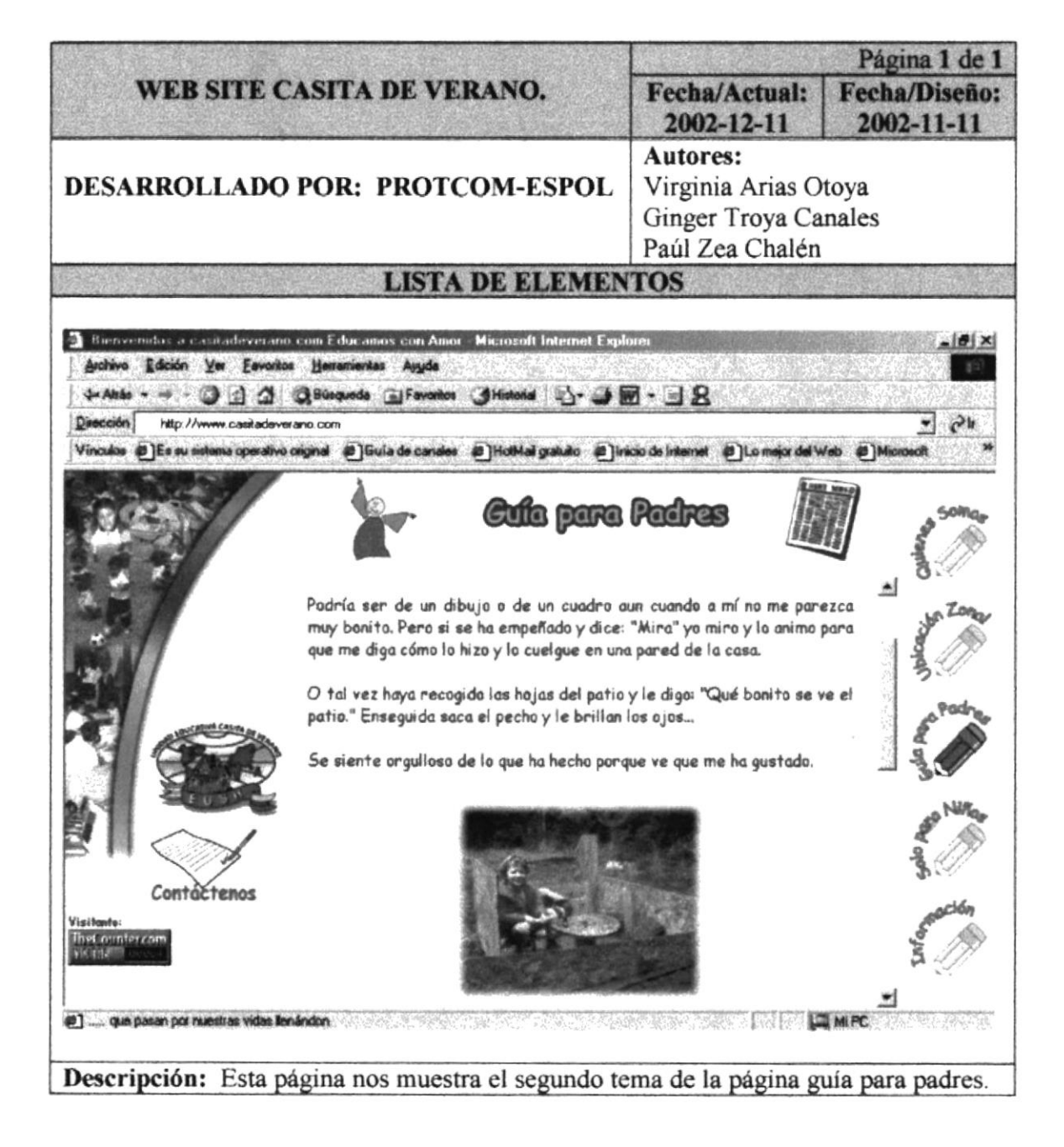

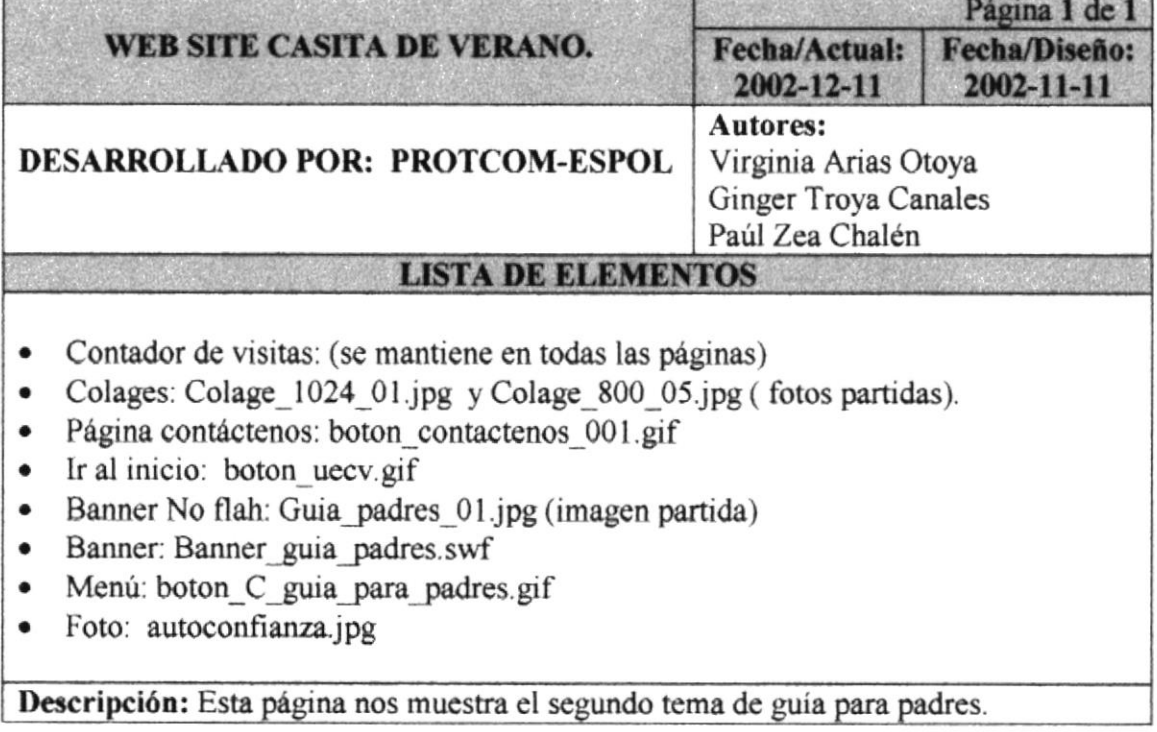

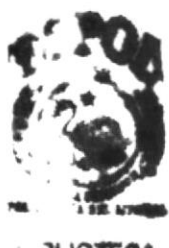

**: JUOTECA CAMPUS** PENAS

## 5.7.3 PÁGINA GUÍA PARA PADRES (TEMA 3)

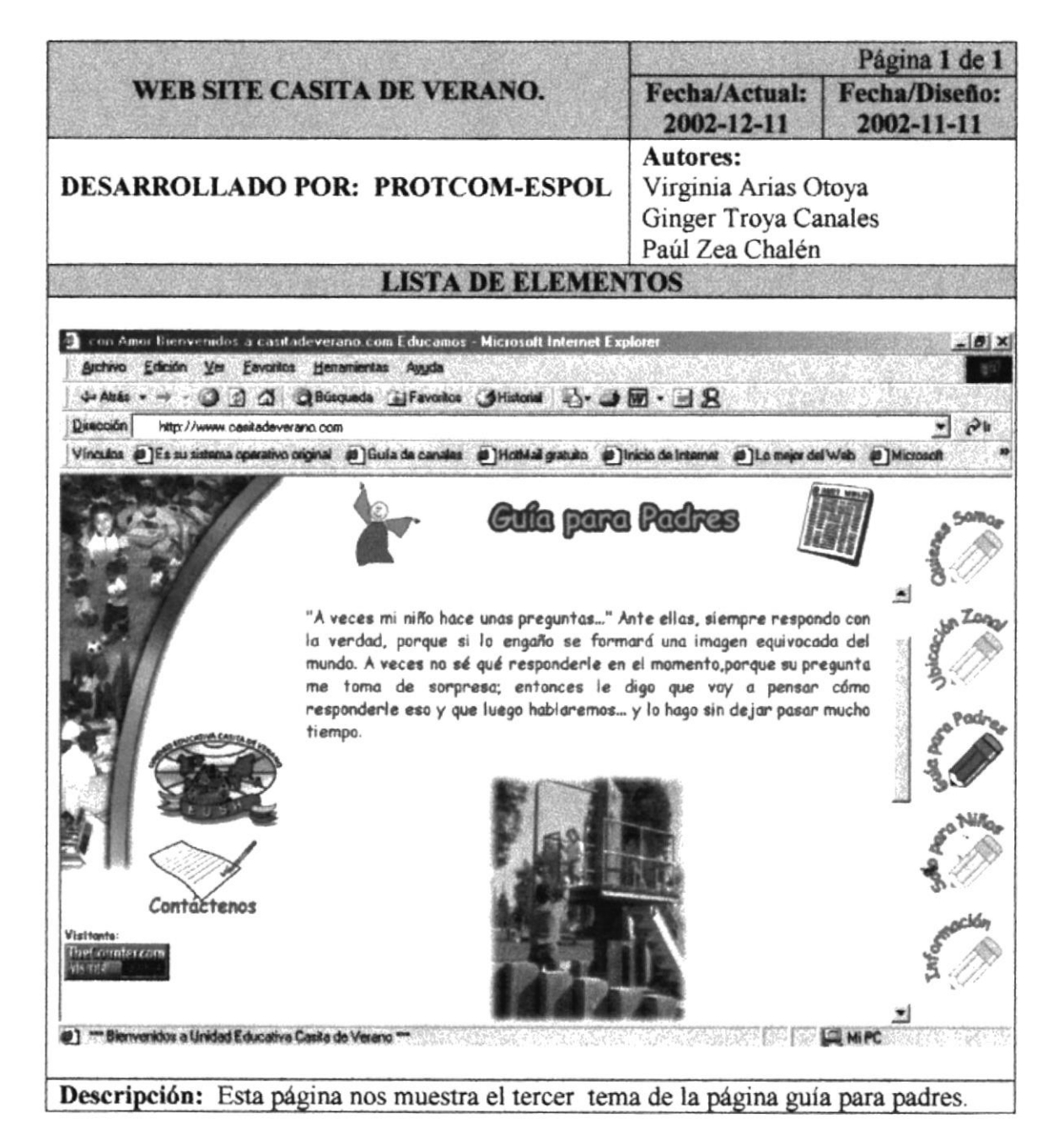
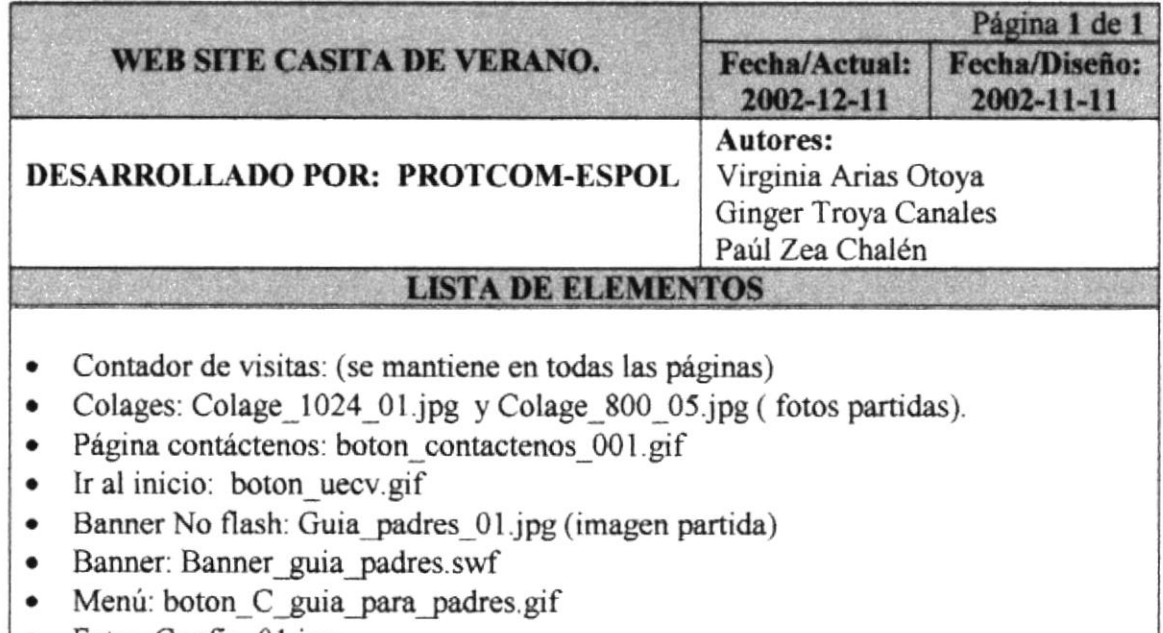

• Foto: Confie\_01.jpg

Descripción: Esta página nos muestra el tercer tema de guía para padres.

 $\sum_{i=1}^{n}$  $\ddot{\phantom{0}}$  $\frac{1}{\epsilon}$  $\begin{array}{l} \frac{5}{5} \frac{5}{5} \frac{5}{5} \frac{7}{5} \frac{1}{5} \\ \frac{1}{5} \frac{1}{5} \frac{1}{5} \frac{1}{5} \frac{1}{5} \\ \frac{1}{5} \frac{1}{5} \frac{1}{5} \frac{1}{5} \frac{1}{5} \frac{1}{5} \frac{1}{5} \frac{1}{5} \frac{1}{5} \frac{1}{5} \frac{1}{5} \frac{1}{5} \frac{1}{5} \frac{1}{5} \frac{1}{5} \frac{1}{5} \frac{1}{5} \frac{1}{5} \frac{1}{5} \frac{1}{5} \$ 

### 5.7.4 PÁGINA GUÍA PARA PADRES (TEMA 4)

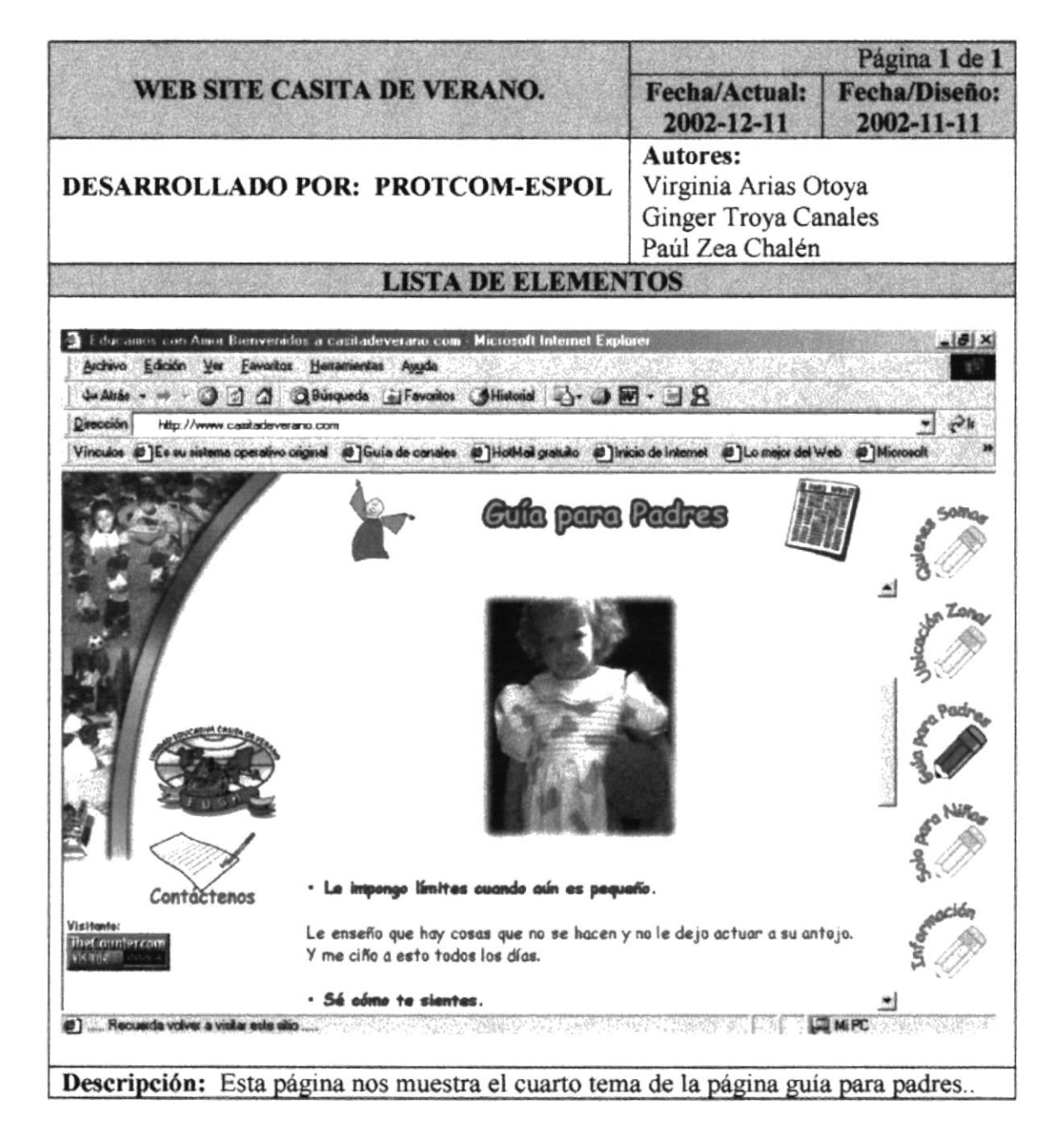

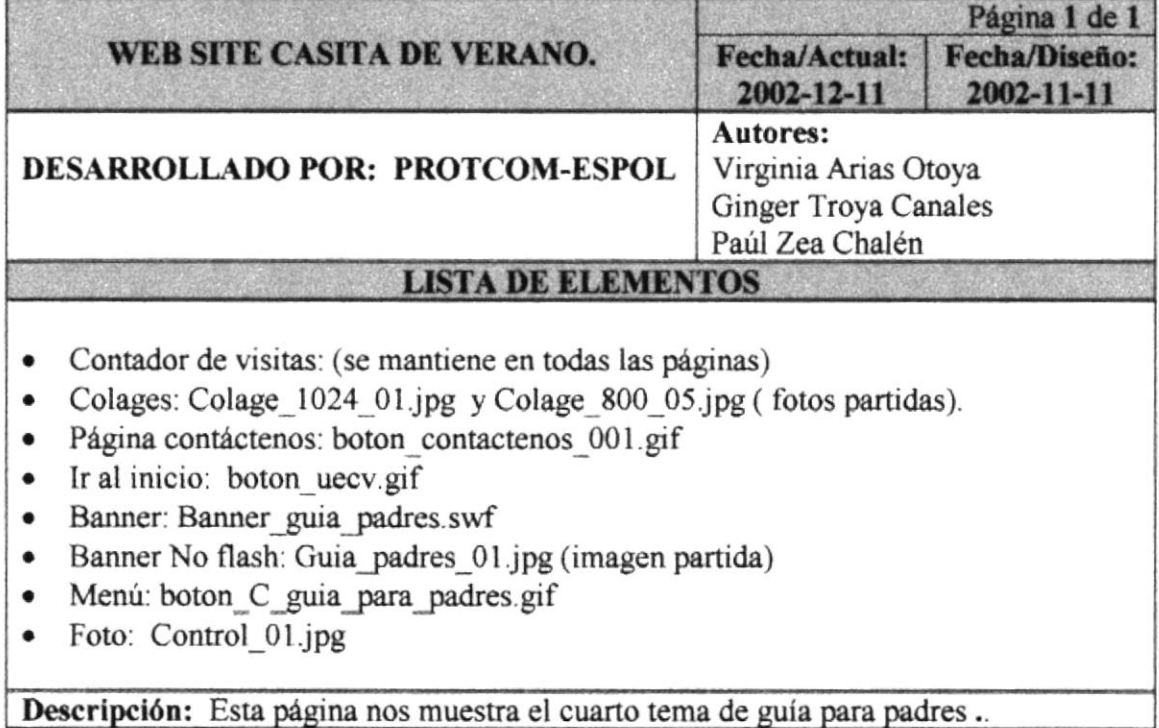

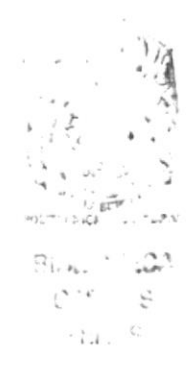

# 5.7.5 PÁGINA GUÍA PARA PADRES (TEMA 5)

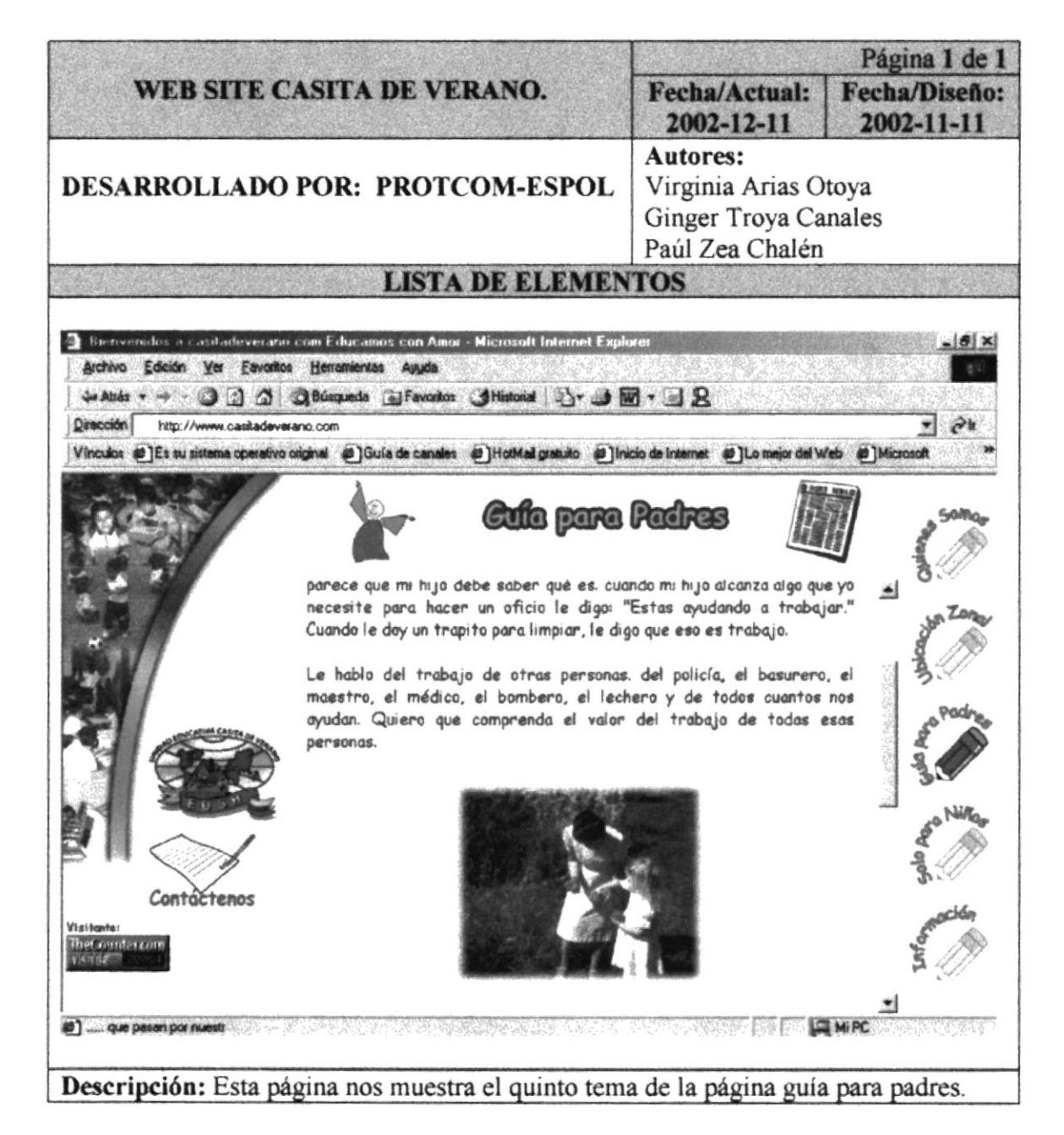

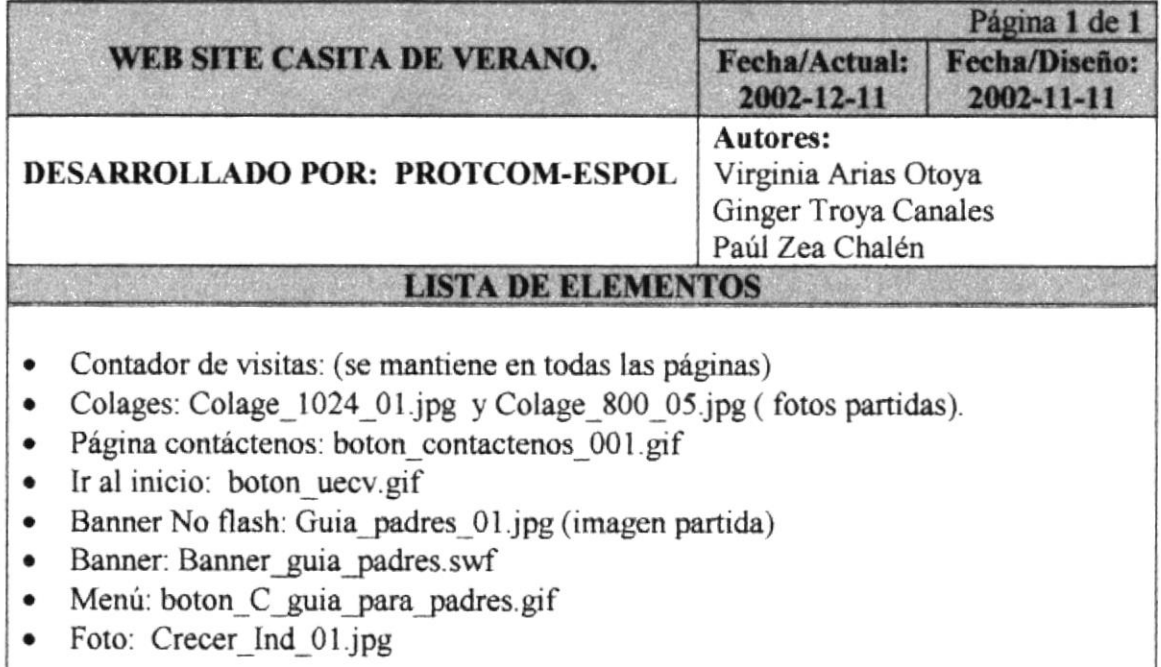

Descripción: Esta página nos muestra el quinto tema de la página guía para padres.

# 5.7.6 PÁGINA GUÍA PARA PADRES (TEMA 6)

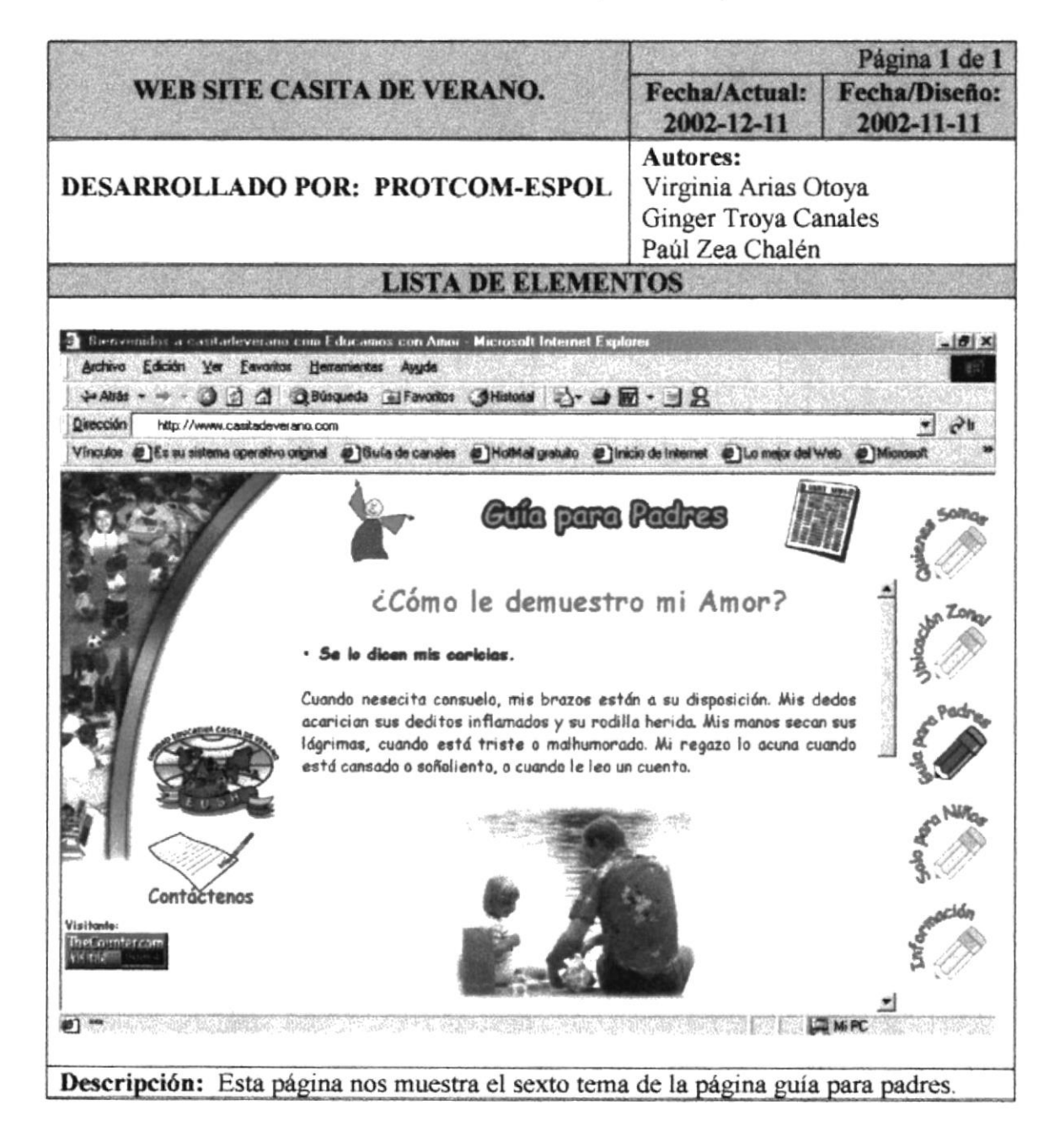

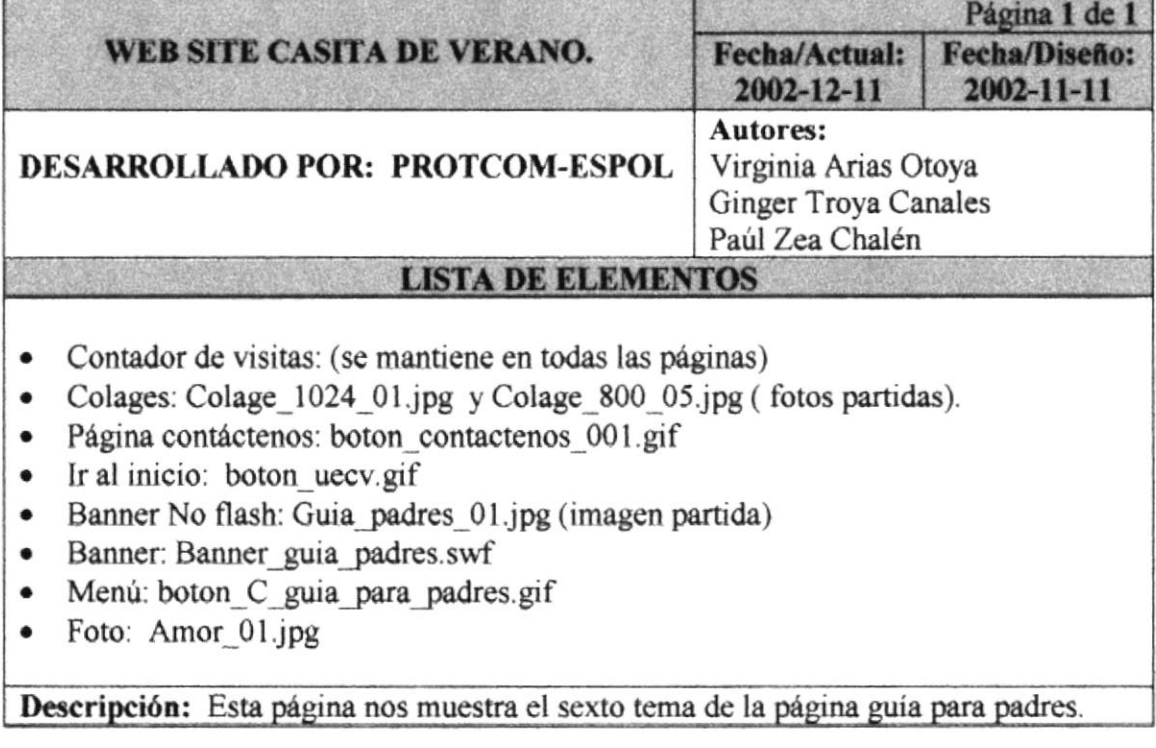

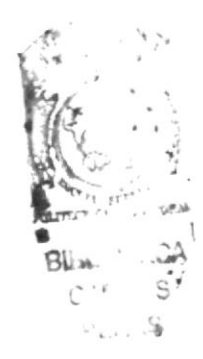

#### 5.8 PÁGINA SOLO PARA NIÑOS

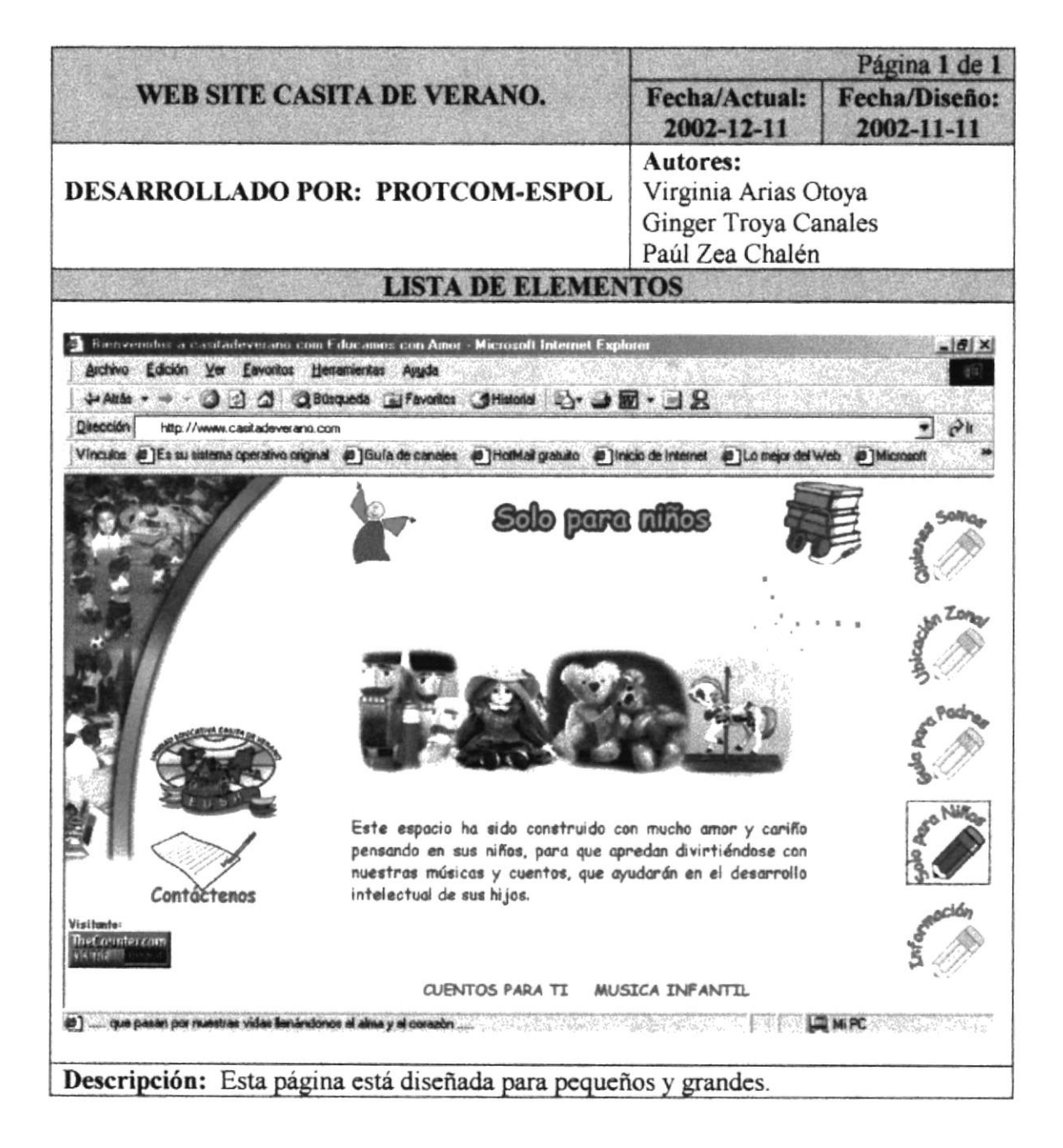

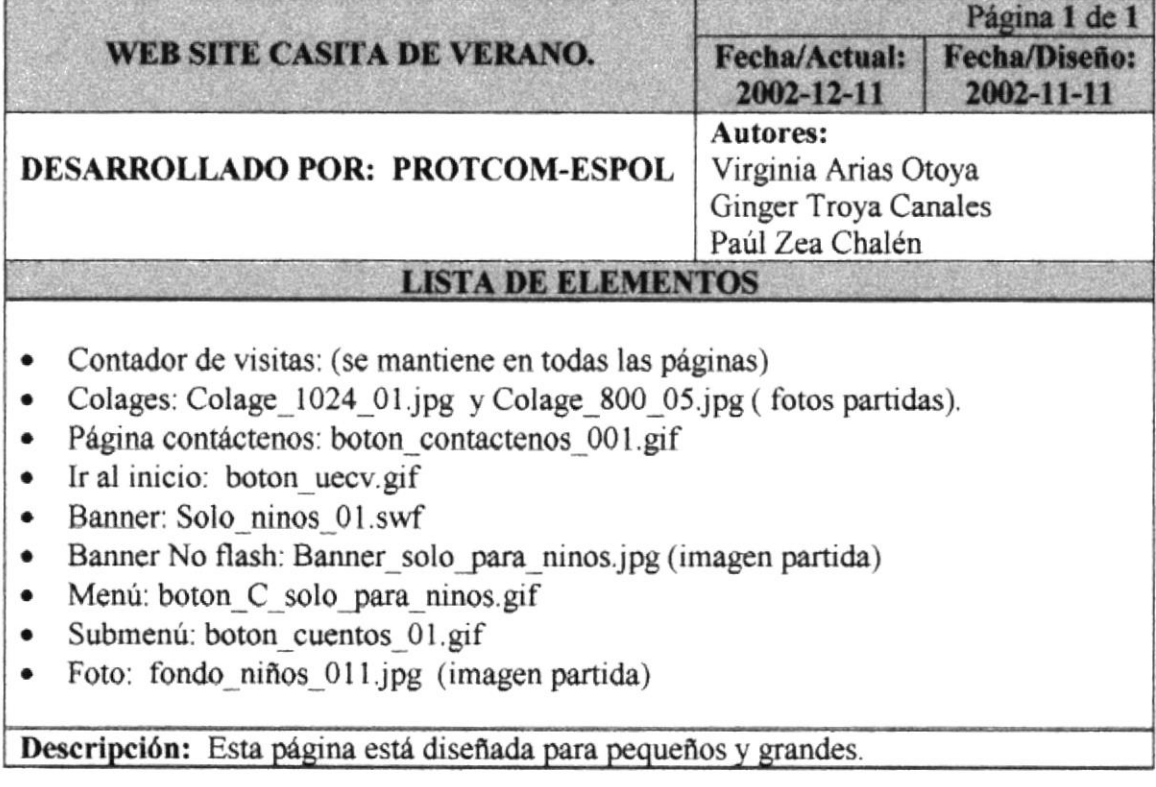

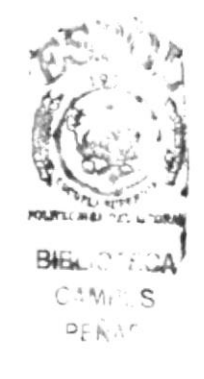

f

# 5.8.1 PÁGINA CUENTOS PARA TI

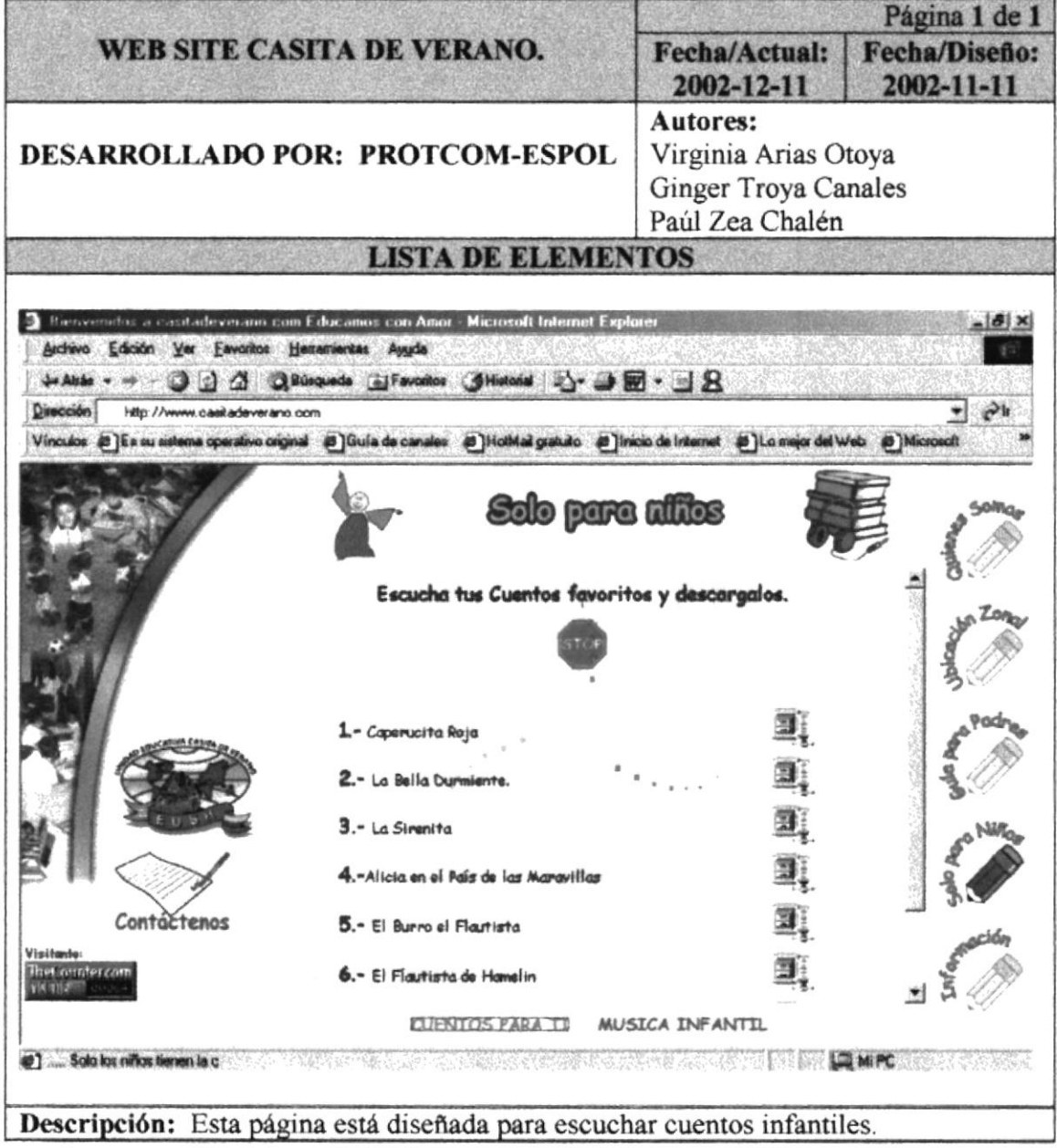

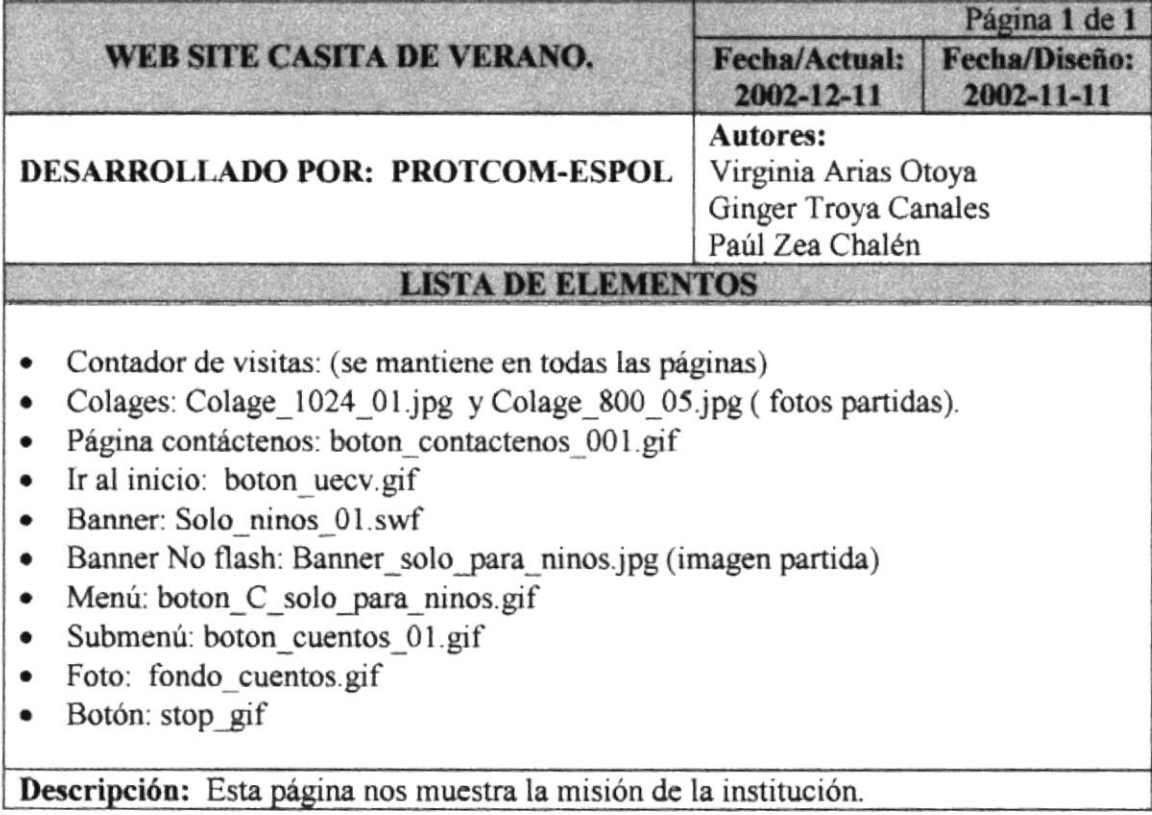

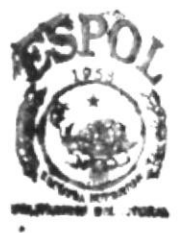

BIGLIOTECA CAMPUS PEÑAS

# 5.8.2 PÁGINA MÚSICA INFANTIL

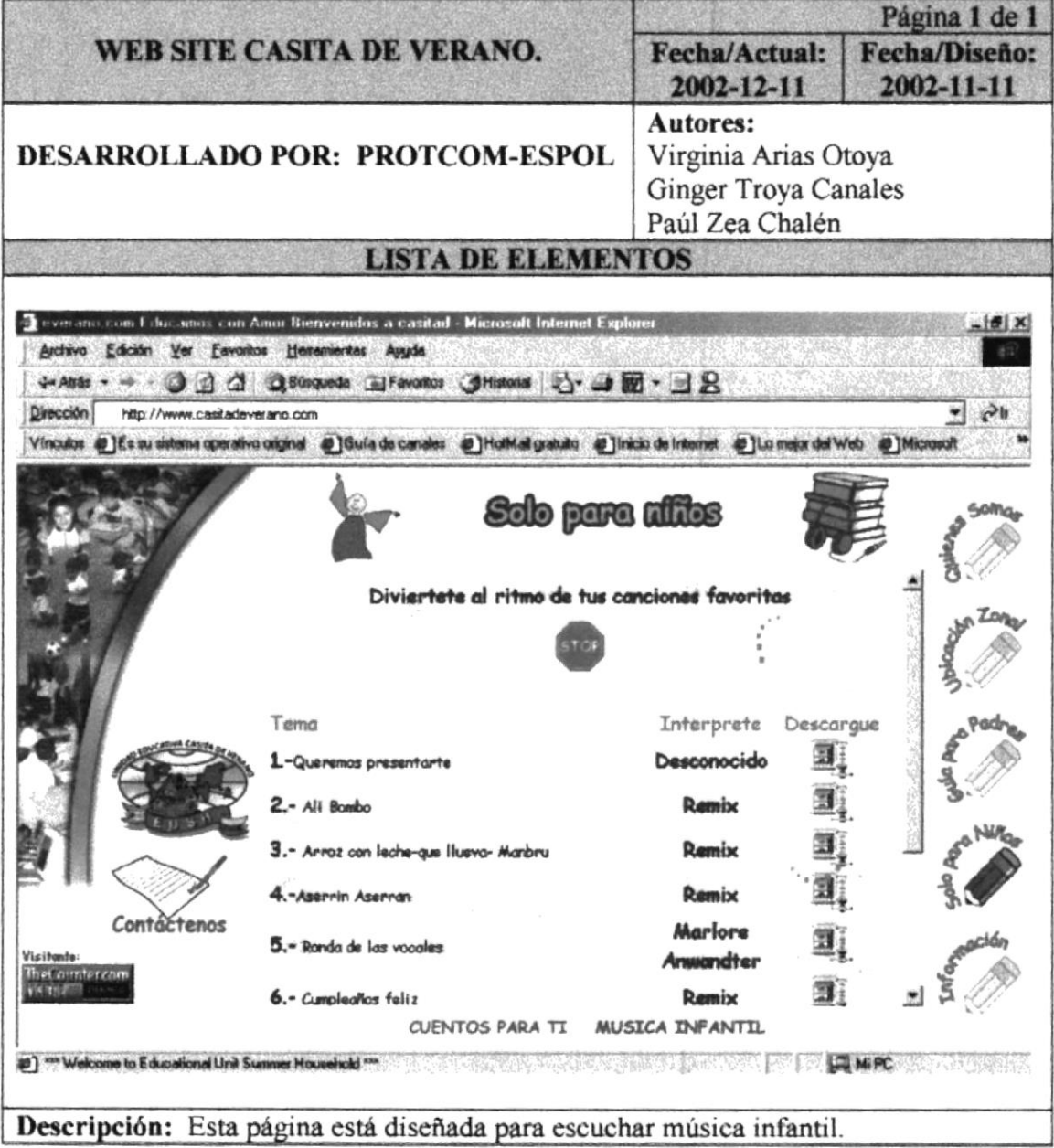

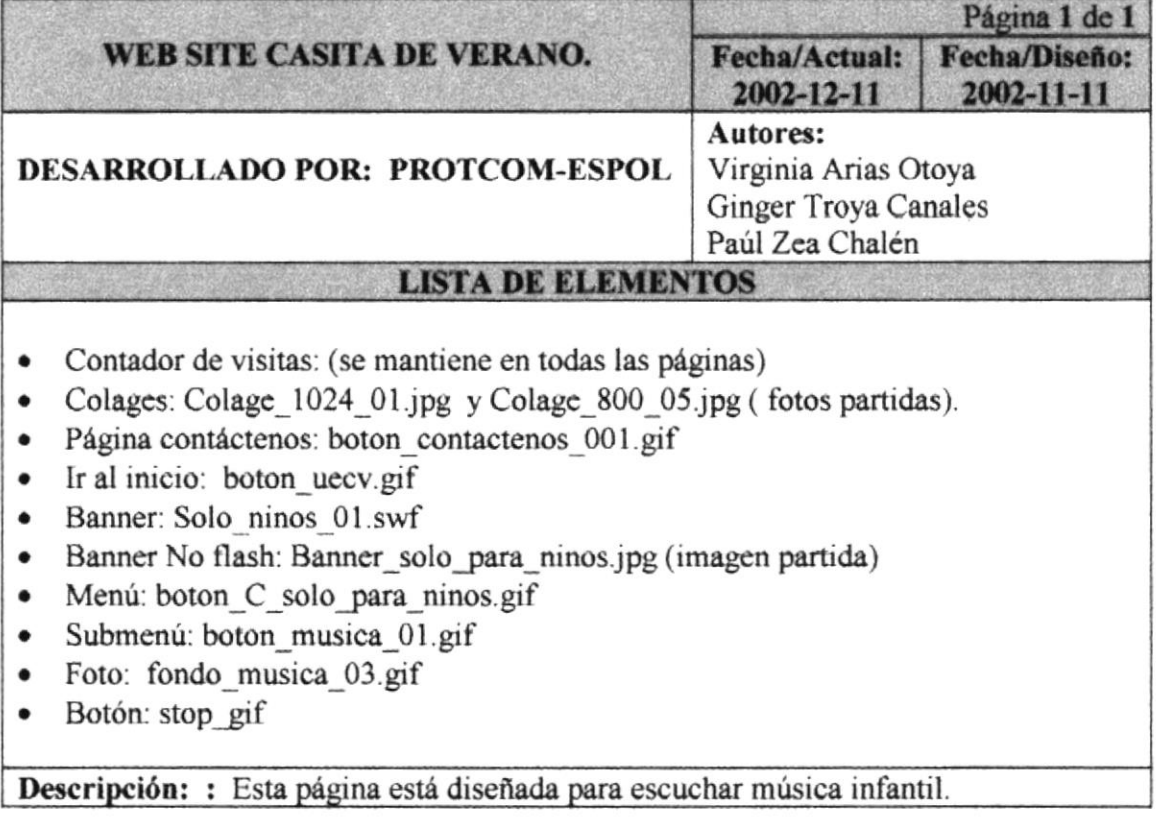

i,

# 5.9 PÁGINA INFORMACIÓN

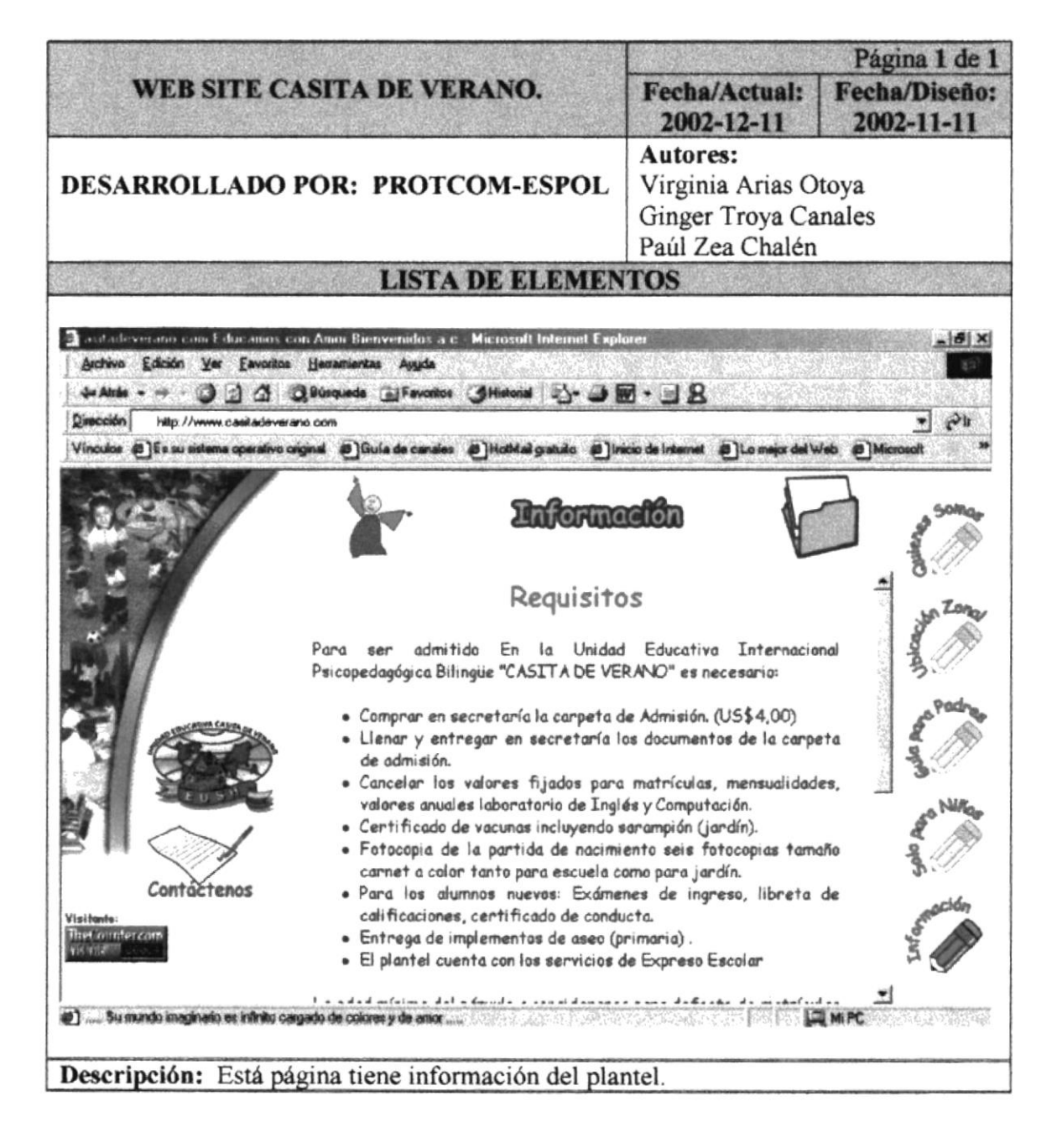

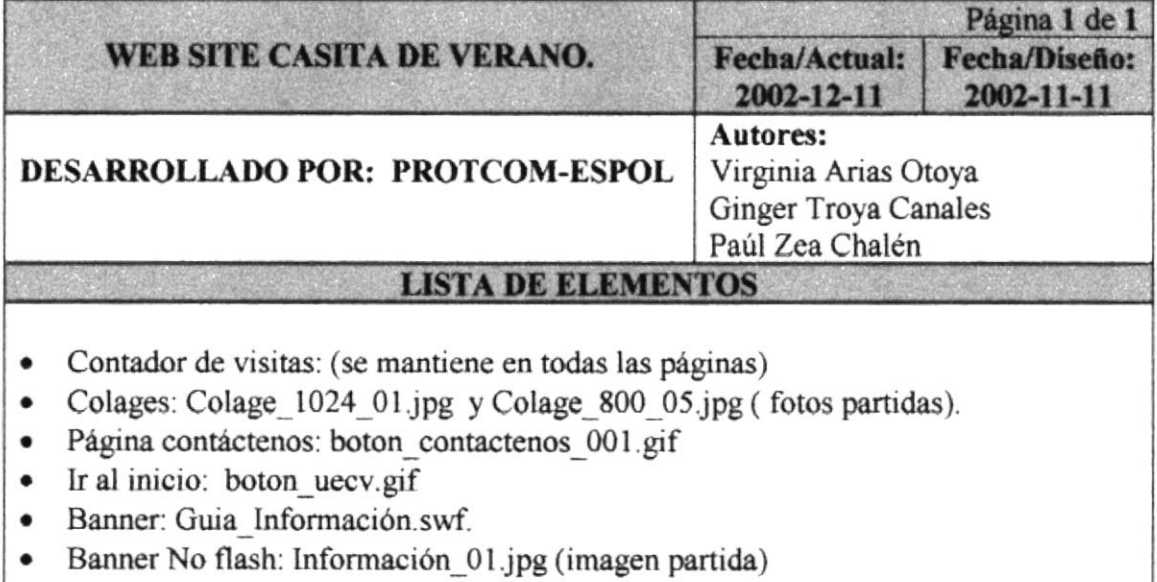

 $\ddot{\phantom{0}}$ 

Menú: boton\_C\_informacion.gif  $\bullet$ 

Descripción: Esta página nos muestra los requisitos del plantel

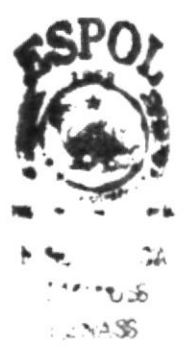